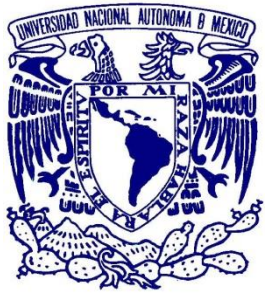

## UNIVERSIDAD NACIONAL AUTÓNOMA DE MÉXICO

 **Facultad de Estudios Superiores Cuautitlán**

**"Análisis del sonido por medio de sus batimientos y aplicaciones"**

# **TESIS Y EXAMEN PROFESIONAL**

 **QUE PARA OBTENER EL TÍTULO DE: INGENIERO MECÁNICO ELECTRICISTA**

 **P R E S E N T A:**

## **MIGUEL ANGEL MONTOYA LÓPEZ**

 *Asesor: I.Q.I. Baruch Arriaga Morales Coasesor: Dra. Yolanda Benítez Trejo*

**Cuautitlán Izcalli, Estado de México 2019**

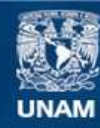

Universidad Nacional Autónoma de México

**UNAM – Dirección General de Bibliotecas Tesis Digitales Restricciones de uso**

#### **DERECHOS RESERVADOS © PROHIBIDA SU REPRODUCCIÓN TOTAL O PARCIAL**

Todo el material contenido en esta tesis esta protegido por la Ley Federal del Derecho de Autor (LFDA) de los Estados Unidos Mexicanos (México).

**Biblioteca Central** 

Dirección General de Bibliotecas de la UNAM

El uso de imágenes, fragmentos de videos, y demás material que sea objeto de protección de los derechos de autor, será exclusivamente para fines educativos e informativos y deberá citar la fuente donde la obtuvo mencionando el autor o autores. Cualquier uso distinto como el lucro, reproducción, edición o modificación, será perseguido y sancionado por el respectivo titular de los Derechos de Autor.

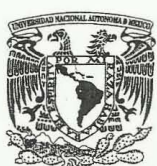

#### FACULTAD DE ESTUDIOS SUPERIORES CUAUTITLÁN SECRETARÍA GENERAL DEPARTAMENTO DE EXÁMENES PROFESIONALES

VAIVER-LOAD NACIONAL U. N. A, M.<br>VAIVER-LOAD NACIONAL ESTURIES A CEREMITAD DE ESTURIES AUPREMA DE

PRESENTE

fACOlTAD rn: f.STU3!O: AV1>M'MA DE MDUc:,O AS~~ ~OIl1ID.ru>ROBATORIO

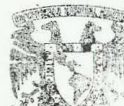

ATN: I.A. LAURA MARGARITA CORTAZAR FIGUEROA Jefa del Departamento de Exámenes Profesionales DEPAVIMEN de la FES Cuautitlán. EXAMENES PROFESIONALE!

Con base en el Reglamento General de Exámenes, y la Dirección de la Facultad, nos permitimos comunicar a usted que revisamos el: Trabajo de Tesis

"Análisis del sonido por medio de sus batimientos y aplicaciones"

Que presenta el pasante: MIGUEL ANGEL MONTOYA LÓPEZ Con número de cuenta: 41406538·9 para obtener el Titulo de la carrera: Ingenieria Mecánica Eléctrica

Considerando que dicho trabajo reúne los requisitos necesarios para ser discutido en el EXAMEN PROFESIONAL correspondiente, otorgamos nuestro VOTO APROBATORIO.

ATENTAMENTE "POR MI RAZA HABLARÁ EL EspíRITU" Cuautitlán Izcalli, Méx. a 11 de enero de 2019.

M. en C. JORGE ALFREDO CUÉLLAR ORDAZ

DIRECTOR DE LA FES CUAUTITLAN

#### PROFESORES QUE INTEGRAN EL JURADO

FIRMA NOMBRE  $\mu$ PRESIDENTE Ing. Casildo Rodríguez Arciniega VOCAL M. en C.Q. Gilberto Atilano Amaya Ventura SECRETARIO Ing. Baruch Arriaga Morales 1er. SUPLENTE Ing. Lucía García Luna 2do. SUPLENTE Ing. Ana María Terreros De La Rosa

NOTA: los sinodales suplentes están obligados a presentarse el día y hora del Examen Profesional (art. 127).

LMCF/ntm\*

## Agradecimientos

<span id="page-3-0"></span>Agradezco al padre universo por dejarme vivir tantas experiencias tan inolvidables en esta etapa tan compleja, pero tan dulce y especial.

Agradezco al PAPIME: PE106916 por haber prestado el material y al personal humano para la realización del presente trabajo.

Agradezco a mi padre: sin tu guía, amor, cariño y especial pasión por el conocimiento que me mostraste este trabajo no se hubiera concretado; estés donde estés, siempre te amare y te agradeceré por hacer mi vida tan especial e inculcarme la pasión por el conocimiento y enseñarme que siempre hay más; solo que uno tiene que luchar por ello.

Agradezco a mi madre porque, sin tu ejemplo ya me hubiera rendido desde hace mucho tiempo, gracias por ser la mano dura en mi vida y a la vez la dulzura de aprender a vivirla e inculcarme tantos valores que sin ellos no podría haber llegado hasta donde estoy.

Agradezco a mi hermana eres mi ejemplo a seguir, a pesar de todo siempre te amare para toda; eres la persona que yo quiero llegar a ser algún día y una gran mujer, única e irrepetible.

Agradezco a el Ing. Baruch por ser una parte especial en mi vida, si usted no hubiera creído en mí y si no me hubiera tendido la mano no podría haber realizado este proyecto, gracias de por las enseñanzas transmitidas tanto de vida, como en el rubro académico.

Agradezco a la Dra. Yolanda es una parte muy especial de mi vida y de este proyecto ya que sin su guía no se hubiera logrado; y demás trabajos que hemos realizado juntos, gracias por no perder la paciencia y la fe en mí, y por todos esos conocimientos invaluables que me dio durante este camino.

Agradezco a Diana por todo ese amor y fe que has tenido hacia mí; sin ti mi vida no sería la misma y este proyecto se hubiera quedado en el camino, gracias por creer en mí.

Agradezco a Oscar Ramírez, gracias apoyarme, jamás dejarme solo y caminar siempre a mi lado sin ti la vida no sería igual, sin tus palabras de ánimo este proyecto no sería realidad.

Agradezco a Andrea Prado gracias por traerme una vida llena de felicidad cuando ya no esperaba nada de ella fuiste la luz que me dio ánimo para seguir hacia adelante, gracias por impulsarme a salir adelante.

Agradezco a Mario Prado por llegar en el momento preciso cuando la vida estaba devastada, fuiste parte de las raíces que forjamos para fortalecer esta familia, sin tu ánimo y alegría no hubiéramos podido salir adelante y la idea de formar parte de la UNAM jamás hubiera formado parte de mis objetivos.

#### DEDICATORIA

A todos y cada uno de los que formaron parte de esta historia y fortalecieron mis aprendizajes, a todos los que con poco o mucho impulsaron mis ganas de terminar y seguir adelante para fortalecerme como persona más que como profesionista les doy las gracias por colocar en mi la semilla de crecimiento; todos tienen un lugar especial en mi vida y cada uno forma parte de esto, todos somos parte de un núcleo llamado familia y cada uno ha formado parte de este proyecto que es mi familia.

## <span id="page-5-0"></span>ÍNDICE

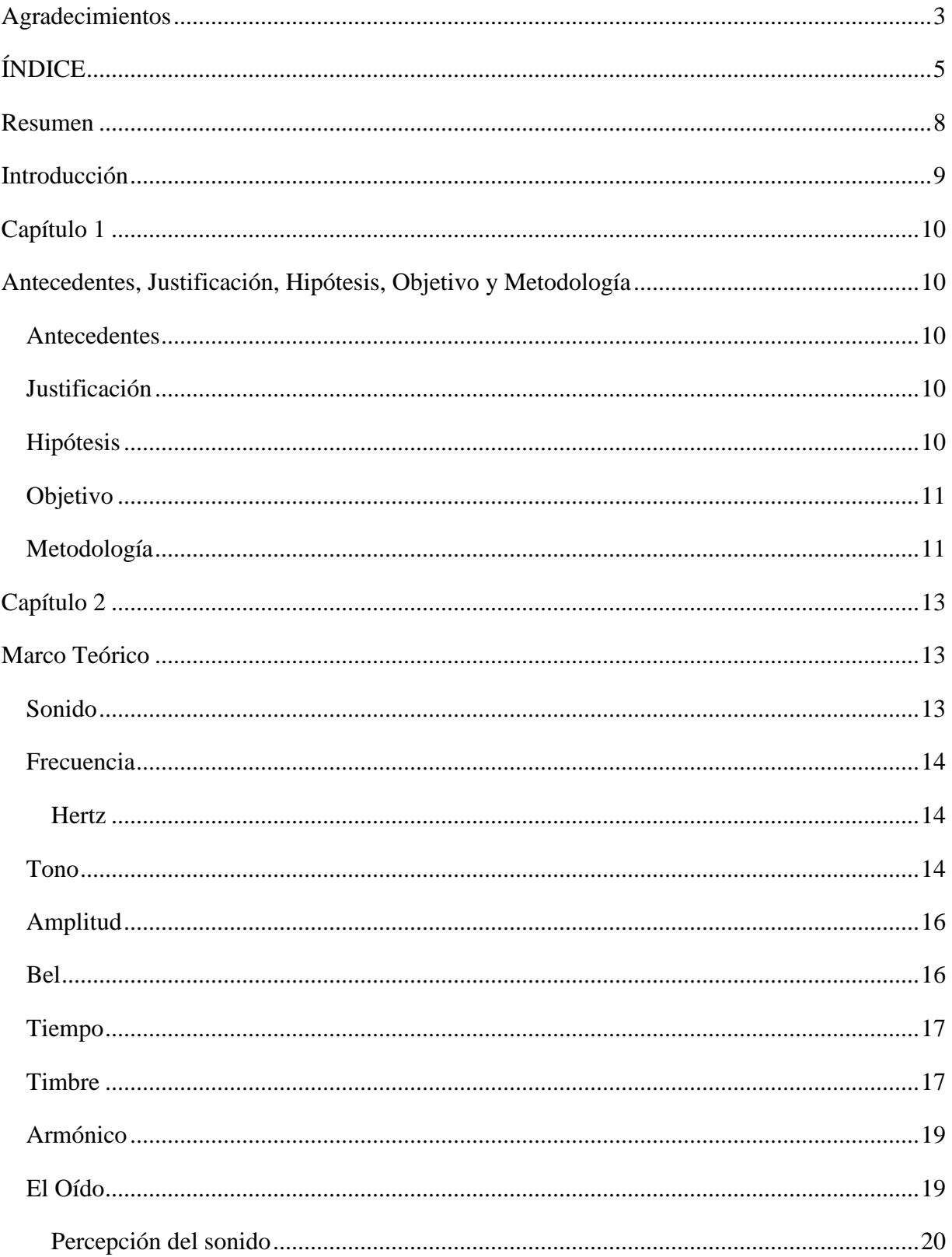

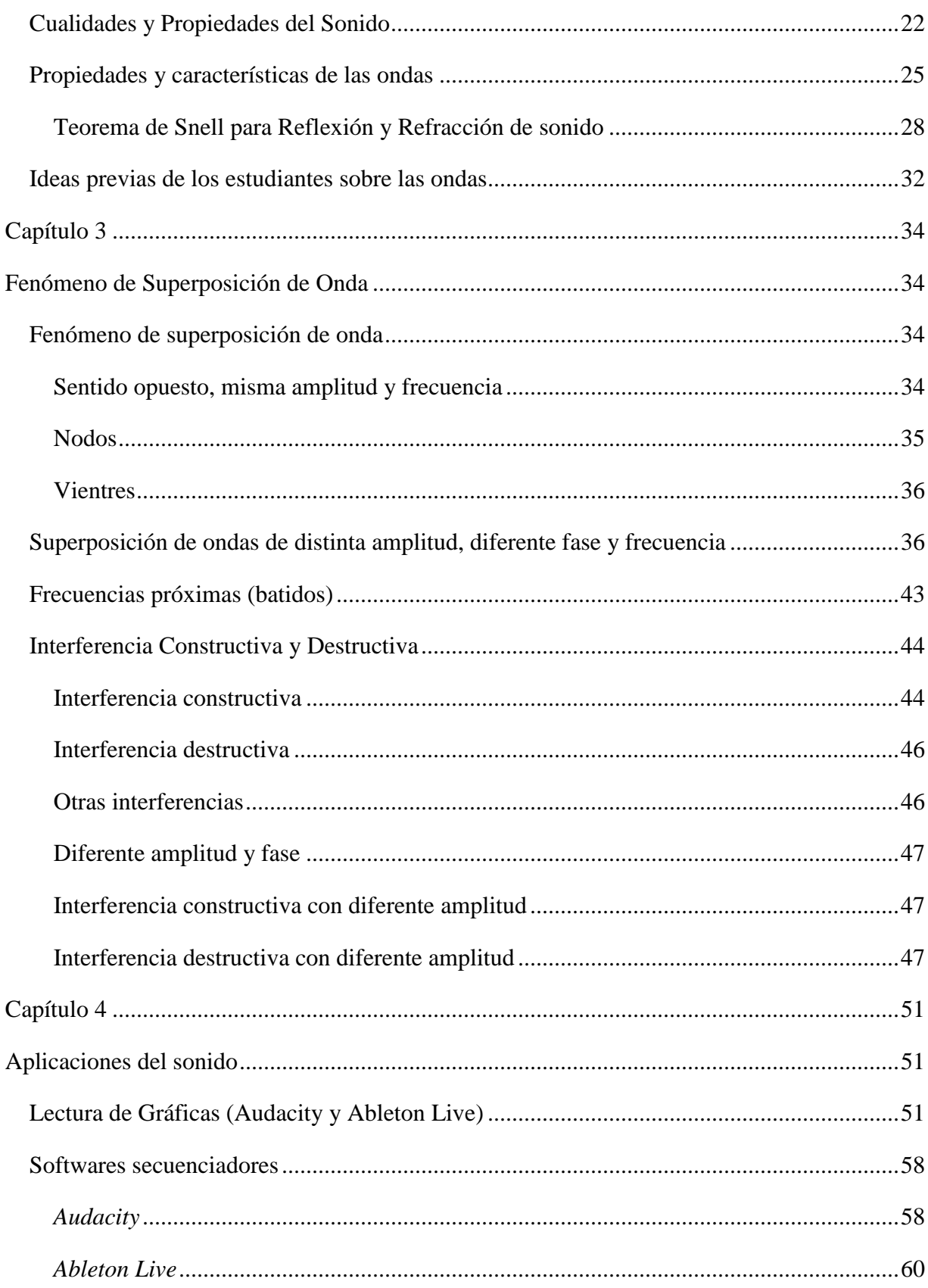

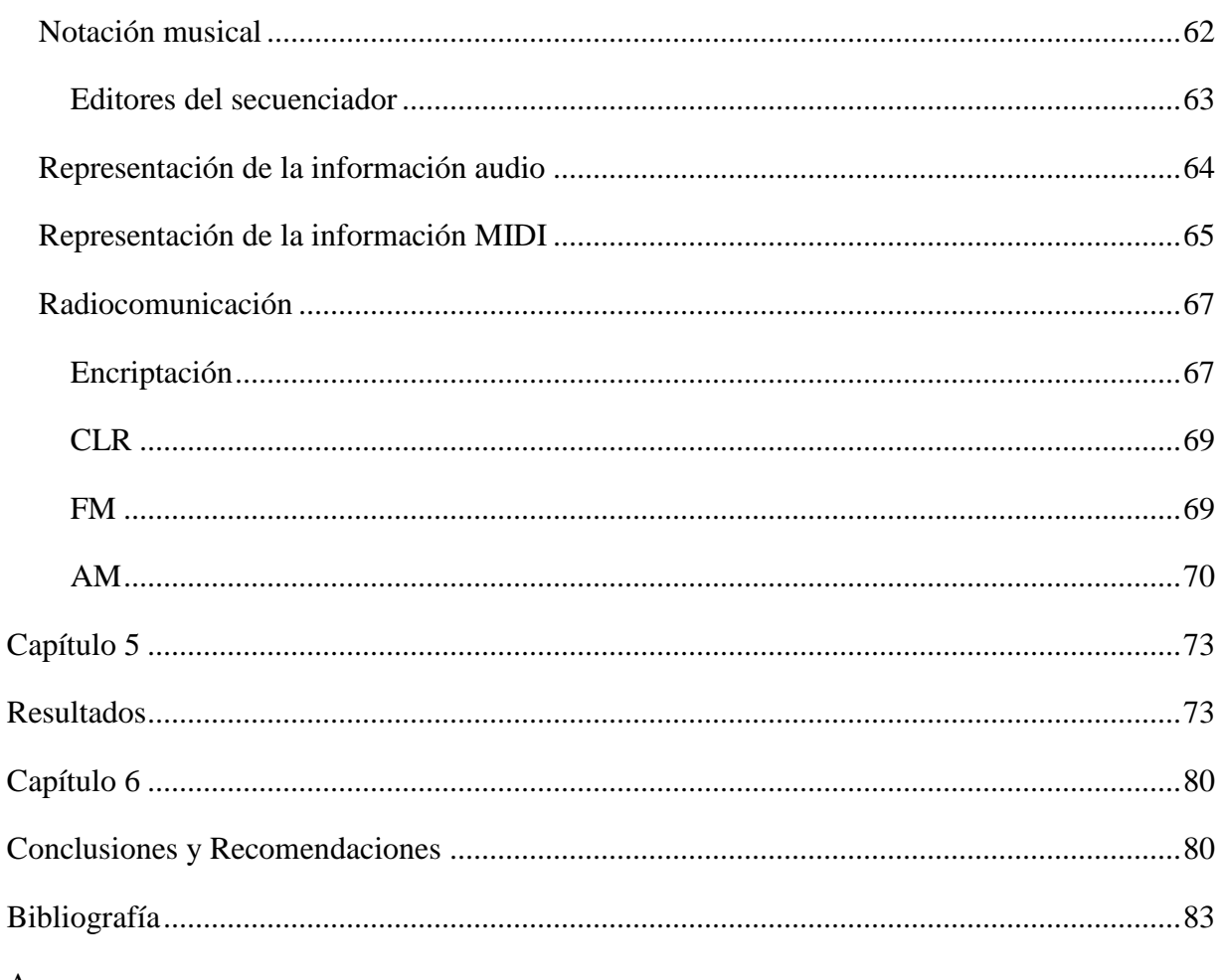

#### Anexos

Anexos 1: Temario de la materia de Óptica y Acústica

Anexos 2: Practica 1 Generación de pulsaciones y batimientos por medio del software de Audacity

Anexos 3: Practica 2 Generación de pulsaciones y batimientos por medio del software de Ableton Live

### Resumen

<span id="page-8-0"></span>Se presenta una actividad de aprendizaje para comprender, analizar y buscar aplicaciones prácticas de las características de la onda y el fenómeno de batimiento (Fenómeno acústico que se genera al interferirse entre sí dos ondas sinusoidales con frecuencias ligeramente distintas). Se realizó una búsqueda bibliográfica y se elaboró un resumen del marco teórico en el cual se muestran la frecuencia, amplitud y longitud, entre otras características de la onda. Se utilizaron el software de *Audacity* y *Ableton Live* para establecer un punto de comparación y decidir cuál de los dos programas es el más adecuado para la utilización en la actividad de enseñanza, que se diseñó con la finalidad de mejorar el aprendizaje conceptual del estudio de fenómeno de batimiento. Para el diseño se consideraron las dificultades de aprendizaje de los estudiantes alrededor del tema ya mencionado y se ocuparon los comandos de los programas de *Audacity* y *Ableton Live* para visualizar la frecuencia, amplitud y longitud de las ondas; además de observar el batimiento después de realizada la mezcla o la suma de ondas; el resultado fue una actividad de aprendizaje que facilita el entendimiento del tema y así darles a los alumnos las herramientas suficientes para una comprensión adecuada.

## Introducción

<span id="page-9-0"></span>La tesis que se presenta tiene la finalidad de realizar una actividad de aprendizaje que permita la creación de ondas de sonido. La suma de ondas, la resta de ondas, generación de pulsaciones o batimientos se muestran primero en el marco teórico con los conceptos matemáticos y gráficos para la suma de ondas y creación de batimientos con el software de *Audacity* de forma paralela con el *Ableton Live*. En el camino se puede comprobar el espectro audible del ser humano mediante la generación de sonidos en un rango de 20 Hz a 20 KHz. Es interesante observar la generación de ondas de sonido y la mezcla de las mismas, la cual bajo determinadas condiciones nos permite ver propiedades y características tales como: amplitud, frecuencia, periodo, decibeles y los momentos en los que ocurre el desfasamiento.

Se investigan algunas ideas previas de los estudiantes cuando se enfrentan a las propiedades y características de las ondas tales como: longitud, amplitud, frecuencia, desfasamiento y las operaciones que se manejan entre ellas; a saber, suma de ondas de la misma frecuencia y misma amplitud; suma de ondas misma frecuencia, diferente fase y generación de los batidos. Con base en esto se generó la actividad de aprendizaje.

Por último, se presentan los resultados y algunas recomendaciones para la aplicación de los conocimientos adquiridos.

## Capítulo 1

## <span id="page-10-1"></span><span id="page-10-0"></span>Antecedentes, Justificación, Hipótesis, Objetivo y Metodología

#### <span id="page-10-2"></span>**Antecedentes**

Al revisar las actividades de laboratorio de Óptica se ha observado que los estudiantes no logran un aprendizaje conceptual respecto a las características del sonido y su comportamiento; por esta razón nos hemos dado a la tarea de diseñar una actividad de aprendizaje que permita solventar estos problemas con relación a las características del sonido y sus manifestaciones.

#### <span id="page-10-3"></span>**Justificación**

En la carrera de Ingería en Telecomunicaciones; Sistemas y Electrónica se está impartiendo la asignatura de Óptica y Acústica en la cual hay varios temas que requieren de apoyos visuales y acústicos para comprender la naturaleza del sonido y algunos principios y fundamentos de la acústica; a saber, en los capítulos:

- Unidad 6. Naturaleza del sonido.
- Unidad 7. Principios y fundamentos de la Acústica.

Es difícil escuchar el sonido e imaginarse el comportamiento de las ondas por lo que existe la necesidad de elaborar alguna práctica de sonido en donde se pueda escuchar el mismo y observar el comportamiento de las ondas. Esta necesidad nos hace presentar una práctica en la cual se puede escuchar y ver en tiempo real las características del sonido y sus batimientos.

#### <span id="page-10-4"></span>**Hipótesis**

Es posible diseñar una actividad de aprendizaje que permita reproducir y analizar el fenómeno de sonido llamado pulsaciones o batimientos por medio de *Audacity* y/o *Ableton Live*, utilizando las ideas previas de los estudiantes alrededor del fenómeno mencionado.

#### <span id="page-11-0"></span>**Objetivo**

Diseñar una actividad de aprendizaje que permita observar el fenómeno del sonido llamado pulsaciones o batimientos resultados de la interferencia entre dos sonidos de diferentes frecuencias y misma amplitud por medio de *Audacity* y/o *Ableton Live*. Se usarán las ideas previas de los estudiantes alrededor del fenómeno de batimiento.

#### <span id="page-11-1"></span>**Metodología**

Se elaboró un análisis del temario de estudios de la asignatura de Óptica y Acústica con la finalidad de detectar uno de los puntos en donde el aprendizaje conceptual de los estudiantes se ve limitado por la naturaleza misma de los fenómenos del sonido en especial el batimiento de sonido y sus características y se llegó a la conclusión de que existe la necesidad de elaborar una actividad de aprendizaje que nos permita una mayor comprensión del tema.

Como primera instancia se realizó la investigación documental sobre la naturaleza del sonido sus propiedades y características tales como frecuencia, amplitud, intensidad, tiempo, timbre, armónicos, tono, la estructura del oído y la percepción del sonido, solo por mencionar algunas. Se realizó un análisis con los temas que cubre la actividad de aprendizaje y de allí se encontró que es necesario cubrir los temas:

Unidad 4. Óptica Física.

4.2 Principio de superposición e interferencia.

Unidad 6. Naturaleza del sonido.

 6.1 Naturaleza mecánica del sonido. Oscilación mecánica, ondas sonoras, cualidades del sonido, espectro sonoro y ultrasonido.

Unidad 7. Principios y fundamentos de la acústica.

7.3 Principio de superposición, ondas estacionarias, pulsaciones.

Los objetivos a saber fueron:

1. El alumno creará diferentes tonos para identificar las características audibles del rango de frecuencias para el ser humano; por medio del programa de *Audacity o Ableton Live*, que aplicará el alumno a problemas prácticos.

- 2. El alumno obtendrá y analizará la suma de diferentes frecuencias, así como las características de la onda resultante, para aplicarlo en la vida diaria y profesional.
- 3. El alumno observará, generará y analizará el fenómeno de pulsaciones o batimientos de forma teórica y práctica por medio del software de *Audacity o Ableton Live*.

Se indica en el presente estudio el procedimiento a seguir para utilizar los programas de *Audacity* y de *Ableton Live,* para la generación de tonos y para observar las características del sonido a diferentes frecuencias, desde 5 Hz hasta 25000 Hz. Posteriormente se realiza la suma de ondas con la misma frecuencia, misma amplitud y la misma fase generando los gráficos correspondientes. Enseguida se realiza la suma de ondas con la misma frecuencia, misma amplitud y misma fase, generando los gráficos correspondientes.

Con el material desarrollado se buscó utilizar dos programas en los cuales pudiera visualizar las ondas y algunas de sus características (*Audacity y Ableton Live*). En una primera parte se indica el uso y la lectura de ambos programas, mostrándose como obtener sonidos y la elaboración de la mezcla de los mismos para observar el fenómeno de batimiento.

El siguiente paso fue el diseño de la actividad de aprendizaje, haciendo énfasis en las dificultades de aprendizaje de los estudiantes con la finalidad de incrementar el aprendizaje conceptual. De forma paralela se encontró que el estudiante no entiende de forma correcta la adición de ondas para obtener el fenómeno de batimiento, razón por la cual nos enfocamos en el fenómeno ya mencionado.

Por último, se buscaron programas en los que fuera fácil, para el alumno, la visualización del fenómeno de suma de ondas y su gráfica resultante, lográndose el diseño de una actividad de aprendizaje para el fenómeno de sonido; se muestran dos programas diferentes para hacer su comparación y determinar cuál es el más viable para su uso con los alumnos. Dichos programas fueron *Audacity* y *Ableton Live.* Se concluye que el programa más sencillo es el *Audacity,* dado a que tiene una mayor facilidad de uso (es amigable y además es de acceso libre).

Se presenta el programa de estudios para su verificación y dos prácticas de laboratorio diseñadas con los programas ya mencionados anteriormente.

## Capítulo 2

## Marco Teórico

#### <span id="page-13-2"></span><span id="page-13-1"></span><span id="page-13-0"></span>**Sonido**

El sonido en términos de acústica es una perturbación en un medio, el cual se propaga en forma de una onda senoidal mecánica, usando como medio de propagación un gas, líquido o sólido. Por lo cual cuando una onda se propaga producida por cualquier perturbación, viaja a través del espacio-tiempo hasta chocar con otra y combinarse; o en su defecto, hasta que las capte un receptor como podrían ser los oídos de cualquier animal o ser humano.

Para que el sonido se genere y lo pueda captar el oído es necesario algo para causar una perturbación en el espacio-tiempo, el cual se va propagando hasta llegar a un receptor quien lo recibe en forma de gas como pequeñas micro explosiones en el tímpano, y que a su vez son interpretadas en forma de datos en el cerebro y representadas como información para el mismo.

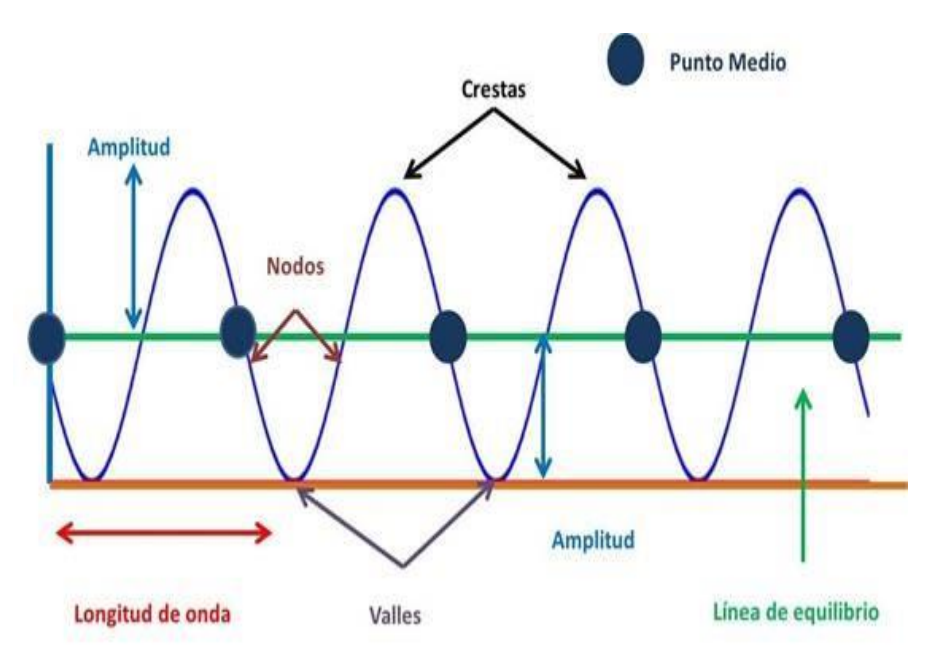

Figura 1. Gráfica de la onda de sonido y sus partes (Nuclear, 2016).

#### <span id="page-14-0"></span>**Frecuencia**

La frecuencia de un sonido es el número de vibraciones que la onda sonora realiza en un segundo. El oído humano es sensible a frecuencias entre 20 Hz y 20 000 Hz. Por debajo de 20 Hz hablamos de infrasonidos. Por ejemplo, las ondas de un terremoto son infrasonidos. Por el contrario, por encima de 20,000 Hz hablamos de ultrasonidos. Por ejemplo, los murciélagos usan esta frecuencia para cazar.

Dónde:

 $f =$  Frecuencia en Hertz (Hz)  $T =$  Periodo de la señal (Segundos)

$$
f = \frac{1}{T}
$$
 **Ecuación 1**

#### <span id="page-14-1"></span>**Hertz**

Es una unidad de medida para la frecuencia; la magnitud del número de repeticiones por unidad de tiempo, la cual nos ayuda a saber la intensidad y la potencia de este, puede ser usada en sonido como tal o en sus diferentes aplicaciones del mismo como pueden ser la radiocomunicación o la música.

#### <span id="page-14-2"></span>**Tono**

La palabra tono puede tener varias aplicaciones debido a que su significado es lo suficientemente amplio como para utilizarlo de modo diverso. La noción de tono siempre implica la presencia de una escala, ya sea de sonidos, de colores, etc., en la cual el tono es uno de los eslabones o partes que conforman el todo. Así, una escala de colores puede tener varios tonos que se caracterizarán por elementos o rasgos particulares y diferenciables unos de otros. De más está decir que ya que la naturaleza no es ordenada de modo sistemático, la noción de tono o de escala es una invención del ser humano para clasificar y organizar la información que recibimos del medio. Nuestro oído percibe la frecuencia como tono. Los sonidos graves tienen frecuencias bajas y los agudos frecuencias altas, el tono básicamente es la escala en la que recibimos el sonido, puede ser muy baja (grave, figura 2) los cuales al recibirse en el oído se interpretan, la mayoría de las veces no siempre, como sonidos de golpeteos o sonidos largos y extenuantes, los sonidos muy altos (agudos, figura 3) pueden recibirse en el oído como muy estridentes o chillantes y los sonidos que quedan entre estos dos, los cuales contienen tanto agudos, como bajos, en cantidades equilibradas se les llama sonidos (medios, figura 4), los cuales son la perfecta mezcla de una onda acústica y crean sonidos que nuestro cerebro interpreta como secuencias armónicas del mismo.

El sonido es un conjunto de frecuencias (onda principal), las cuales perturban el medio. El tono son las frecuencias que componen el sonido, ya sea con mayor o menor intensidad dependiendo de la frecuencia. A mayor frecuencia los conocemos como sonidos agudos y a menor frecuencia como sonidos graves.

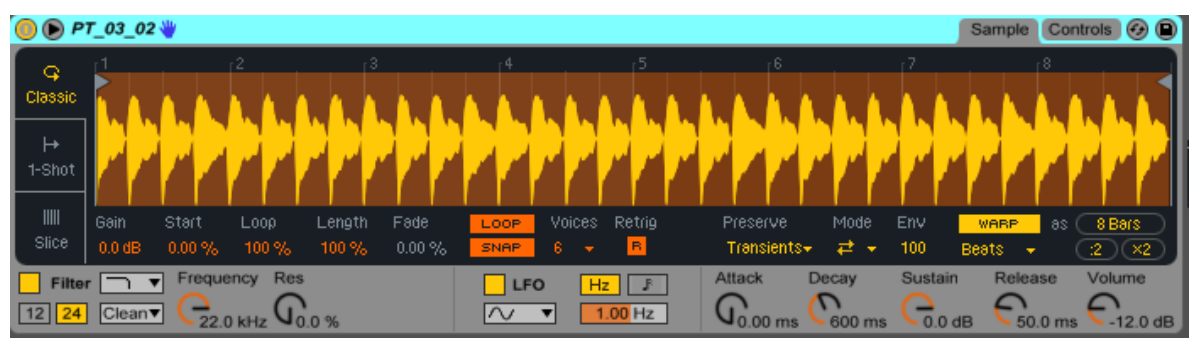

Figura 2. Gráfica de sonido grave en pista MIDI.

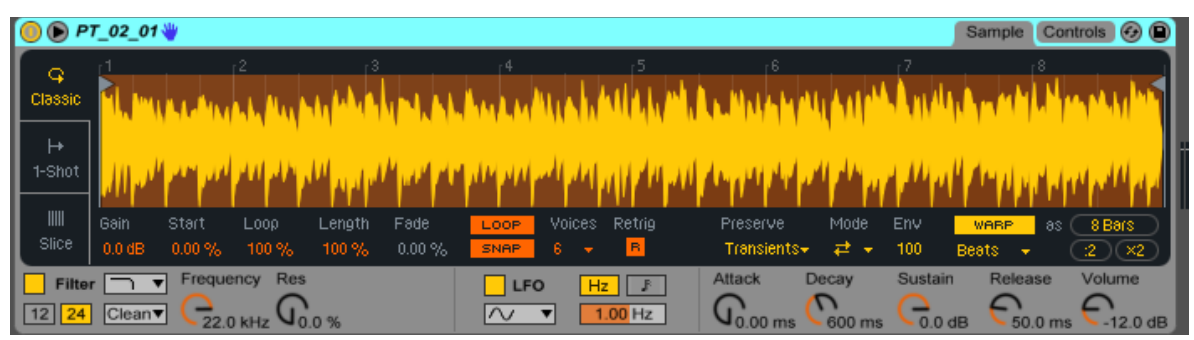

Figura 3. Gráfica de sonido agudo en pista MIDI.

| <b>O</b> Bass Trombone Solo Legato                                                                                                    | Sample                                   | Controls <b>3</b>               |
|----------------------------------------------------------------------------------------------------|------------------------------------------|---------------------------------|
| $\begin{array}{ c c }\n\hline\n\end{array}$ Classic<br><b>Anis, isslecki II.</b>                                                                                                    | 225                                      |                                 |
| ∣ ∺<br>$\mathsf{I}$ 1-Shot                                                                                                    |                                          |                                 |
| $\mathsf{III}$<br>Gain<br>Start<br>Mode<br>Loop<br>Fade<br>Voices<br>Length<br>Retrig<br>Preserve<br>Env<br>LOOP.<br>Slice<br>$0.0$ dB<br>B<br>Transients+<br>0.00%<br>100%<br>100%<br>$0.00\%$<br>100<br>₹.<br>8.<br>SNAP.<br>$\bullet$ | <b>WARP</b><br><b>Beats</b><br>$\bullet$ | 277 Bars<br>8S<br>(2)(2)        |
| Sustain<br>Attack<br>Decay<br>Frequency<br><b>Res</b><br>$\overline{\phantom{a}}$<br><b>Filter</b><br>LFO<br>$Hz$ $\parallel$ $\parallel$<br>D<br>$12$ $24$ Clean<br>$1.00$ Hz<br>22.0 kHz<br>600 ms<br>$0.0$ dB<br>$0.00$ ms            | Release                                  | Volume<br>$-12.0$ dB<br>50.0 ms |

Figura 4. Gráfica de sonido medio en pista MIDI.

#### <span id="page-16-0"></span>**Amplitud**

La amplitud de una onda de sonido es el máximo alejamiento de las partículas de su posición de equilibrio. A mayor amplitud, mayor vibración de la partícula y mayor energía transportada por la onda. Nuestro oído percibe la amplitud como intensidad sonora o volumen. Esta característica del sonido se relaciona con la potencia, o sea, con la energía que transporta la onda sonora por unidad de tiempo. Se denomina intensidad sonora (I) a la cantidad de energía por unidad de tiempo (Potencia acústica), transferida por una onda sonora por unidad de área (A) perpendicular a la dirección de propagación.

*Intensidad* = 
$$
\frac{Potencia (watts)}{\text{Área} (m^2)}
$$
 Ecuación 2

#### <span id="page-16-1"></span>**Bel**

El bel, B (en honor a Graham Bell), es la unidad del SI para medir la sensación auditiva de **}**intensidad, aunque se usa más el decibelio, cuyo símbolo es dB y equivale a 0.1 B. En la siguiente tabla se muestran diferentes niveles de intensidad sonora y se pone un ejemplo de un sonido a ese nivel.

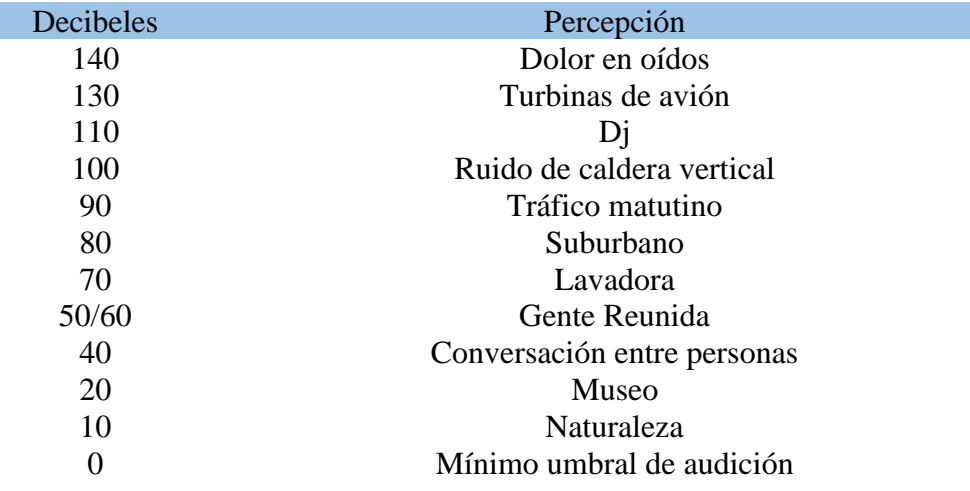

Tabla I. Nivel de intensidad del sonido.

#### <span id="page-17-0"></span>**Tiempo**

Es la medida con la que todos nos regimos en nuestra realidad (Años, Meses, Días, Horas, Minutos, Segundos, etc.) Para nosotros como humanos el tiempo es constante, siempre va hacia adelante y nunca hay retroceso del mismo basado en las leyes de la Termodinámica y la Física Clásica.

#### <span id="page-17-1"></span>**Timbre**

Es la sensación fisiológica que nos permite identificar diferentes tipos de sonido, como la voz de una persona conocida o el sonido de un instrumento musical. Por ejemplo, si una guitarra y un violín tocan la misma nota, podemos distinguir entre una y otra. Hasta aquí hemos tratado con ondas puras, pero en realidad es más compleja ya que las vibraciones no producen una sola onda, hay una principal que va "escoltada" por otras ondas de diferentes frecuencias que llamamos armónicos.

| ARP 5th                                                                                                    | Sample<br>Zone <                        | Filter/Global<br>Pitch/Osco e                  | $\bullet$ Modulation $\bullet \bullet$ |                | MIDI OO                                |
|----------------------------------------------------------------------------------------------------|-----------------------------------------|------------------------------------------------|----------------------------------------|----------------|----------------------------------------|
|                                                                                                    |                                         |                                                |                                        |                |                                        |
|                                                                                                    |                                         |                                                |                                        |                | $\mathbf{K}$                           |
|                                                                                                    |                                         |                                                |                                        |                | E                                      |
| من أعلن أعلن إعلان إعلان إعلان المناسب مستقبل من المناسبة                                                                           |                                         |                                                |                                        |                | $\boxed{\mathbf{M}}$<br>$\overline{L}$ |
| 0:00<br>10:00:500                                                                                                    | $-0.01$                                 | 0.01:500                                       |                                        | 10:02          | $\overline{R}$                         |
| Vol<br>Sample Start<br>Sample<br>Reverse<br>ARP 5th - C0.aif<br>$0.0$ dB<br>$(\epsilon_{\mathcal{F}})$<br>N <sub>o</sub><br>o<br>▼∣ | Sustain Mode<br><u>→⊩∥ ≠</u> ∥≠<br>Link | <b>Loop Start</b><br>Loop End<br>19962<br>6494 | Crossfade<br>539                       | Detune<br>0 ct | Interpol<br>Good $\nabla$              |
| RootKey Detune<br>Sample End<br>Scale<br>Snap<br>Pan<br>Si<br>CO<br>100 %<br>0 ct<br>C<br>92536                                     | <b>Release Mode</b><br>ᆋ∥≢∥≠<br>orr     | Release Loop<br>$\Omega$                       | Crossfade<br>$\bf{0}$                  | Detune<br>0 ct | <b>RAM</b>                             |

Figura 5. Arpa sintetizada.

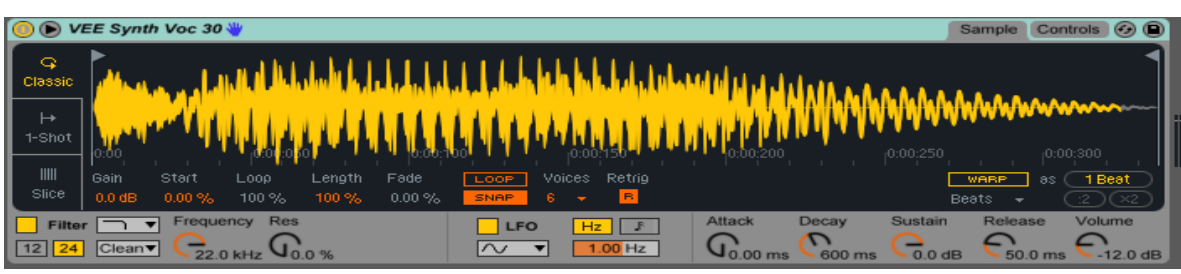

Figura 6. Voz sintetizada con eco.

| <b>Bass Trombone Solo Legato W</b>                                            |                                                                                       |                                                                                 | Sample                                                  | Controls + (D)                    |
|-------------------------------------------------------------------------------|---------------------------------------------------------------------------------------|---------------------------------------------------------------------------------|---------------------------------------------------------|-----------------------------------|
| ಾ<br>Classic                                                                  | 129<br><b>THE WALLET</b>                                                              |                                                                                 | 225                                                     | $-257$                            |
| ⊢<br>1-Shot                                                                   |                                                                                       |                                                                                 |                                                         |                                   |
| $\mathsf{III}$<br>Gain<br>Start<br>LOOD<br>Slice<br>$0.0$ dB<br>100%<br>0.00% | Fade<br>Voices<br>Length<br>LOOP<br>Retrig<br>B.<br>$0.00 \%$<br>100 %<br>SNAP.<br>Ŕ. | Mode<br>Env<br>Preserve<br>Transients~<br>100<br>₹.<br>$\overline{\phantom{0}}$ | <b>WARP</b><br><b>Beats</b><br>$\overline{\phantom{a}}$ | 277 Bars<br>$-8S$<br>$2 \times 2$ |
| Res<br>Frequency<br>Ш<br>▼<br><b>Filter</b><br>$ 12  24 $ Clean               | <b>LFO</b><br>$Hz$ $  $ $\sqrt{3}$<br>$1.00$ Hz<br>$\sim$                             | Sustain<br>Decay<br>Attack<br>$\sqrt{2}$<br>600 ms<br>0.0 <sub>d</sub> B        | Release                                                 | Volume                            |

Figura 7. Bajo de trombón solo legato.

#### <span id="page-19-0"></span>**Armónico**

Las corrientes armónicas son los componentes similares de un sonido periódico descompuesto en la serie de Fourier. Los armónicos tienen una frecuencia que es múltiplo (2, 3, 4, 5, … n veces) de la frecuencia fundamental (de 50 a 60 Hz de los sonidos base).

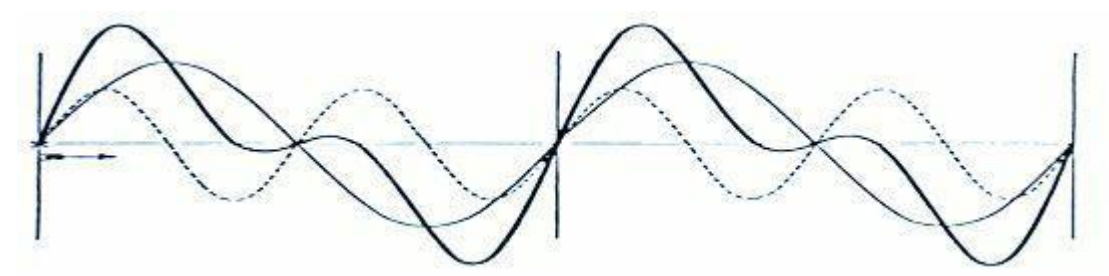

Figura 8. Ejemplo de armónicos.

#### <span id="page-19-1"></span>**El Oído**

El oído es el órgano responsable de la audición y en él distinguimos tres partes, el oído externo, medio e interno. El oído externo es la parte del aparato auditivo que comprende la oreja o pabellón auricular y el conducto auditivo externo, que mide tres centímetros de longitud. El oído medio presenta una cara externa formada por el tímpano, que lo separa del oído externo, y por una cadena de huesecillos, martillo, yunque y estribo, que recogen las vibraciones del tímpano y las transmiten a la perilinfa, que es el líquido que rellena el laberinto del oído interno. El oído medio está en comunicación directa con la nariz y la garganta a través de la trompa de Eustaquio, que permite la entrada y la salida de aire del oído medio para equilibrar las diferencias de presión entre éste y el exterior. El oído interno, está formado por una serie de canales entre los que distinguimos: la cóclea o caracol, vestíbulo y tres canales semicirculares. Estos tres canales se comunican entre sí y contienen un fluido gelatinoso denominado endolinfa. Dentro de la cóclea se encuentran las células que al vibrar generan impulsos nerviosos. El nervio coclear es el que recoge las sensaciones sonoras mientras que el nervio vestibular recoge las sensaciones de equilibrio y ambos forman el nervio acústico, que comunica con el encéfalo (Rossing, 2015).

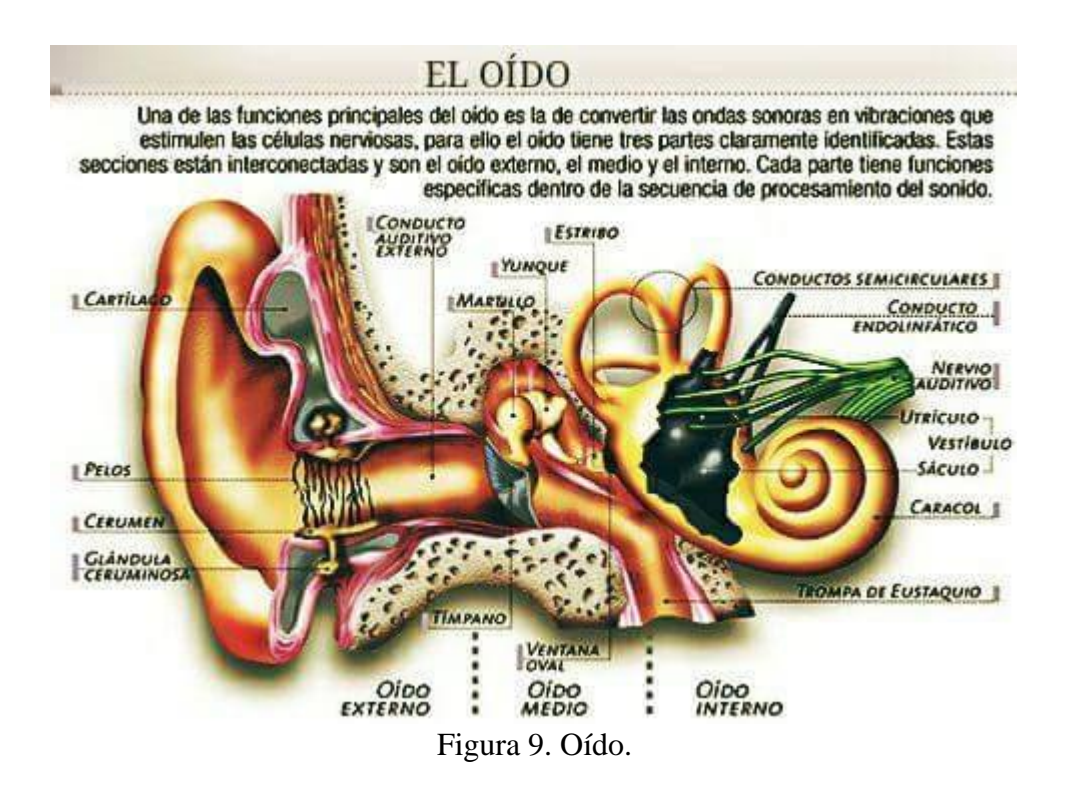

#### <span id="page-20-0"></span>**Percepción del sonido**

Cuando un objeto vibra, esa vibración se transmite en forma de fluctuación de gas ya que el sonido viaja a través del aire que nos rodea, las cuales llegan a nuestros tímpanos como pequeñas micro explosiones (Bits Por Minuto "BPM") que dependen enteramente de la velocidad de propagación del mismo en unidad de tiempo, lo cual nos lleva a que se inicie un proceso en cadena, una especie de efecto dominó, en el que las moléculas se van empujando unas a otras y haya un proceso de interpretación del cerebro en forma de datos, en tres fases:

#### *Fase 1*

Nuestra oreja actúa entonces como una antena receptora, capturando esas fluctuaciones de gas que se propagan a través del aire y conduciéndolas por el conducto auditivo hasta el tímpano.

#### *Fase 2*

Las ondas sonoras hacen entonces que el tímpano vibre y, a través de los huesecillos del oído medio (martillo, yunque y estribo), se transmitirán amplificándose hacia la ventana oval del oído interno.

#### *Fase 3*

En el oído interno un líquido estimula a las células celíacas, que serán las encargadas de enviar impulsos eléctricos en forma de datos a través del nervio auditivo hasta el cerebro y estos sean interpretados de forma adecuada.

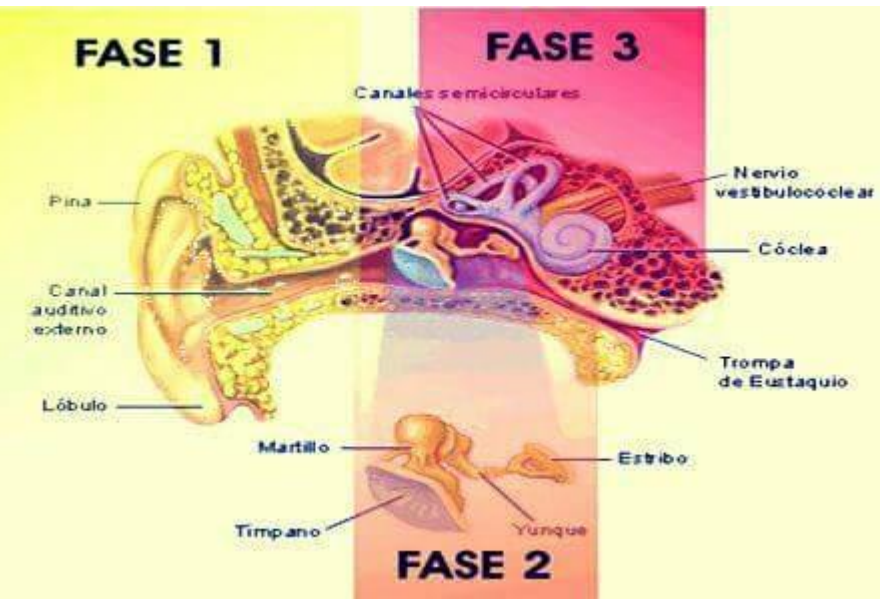

Figura 10. Fases de la percepción.

El umbral auditivo del ser humano muestra las limitaciones que tiene para percibir las alturas y las intensidades de los sonidos.

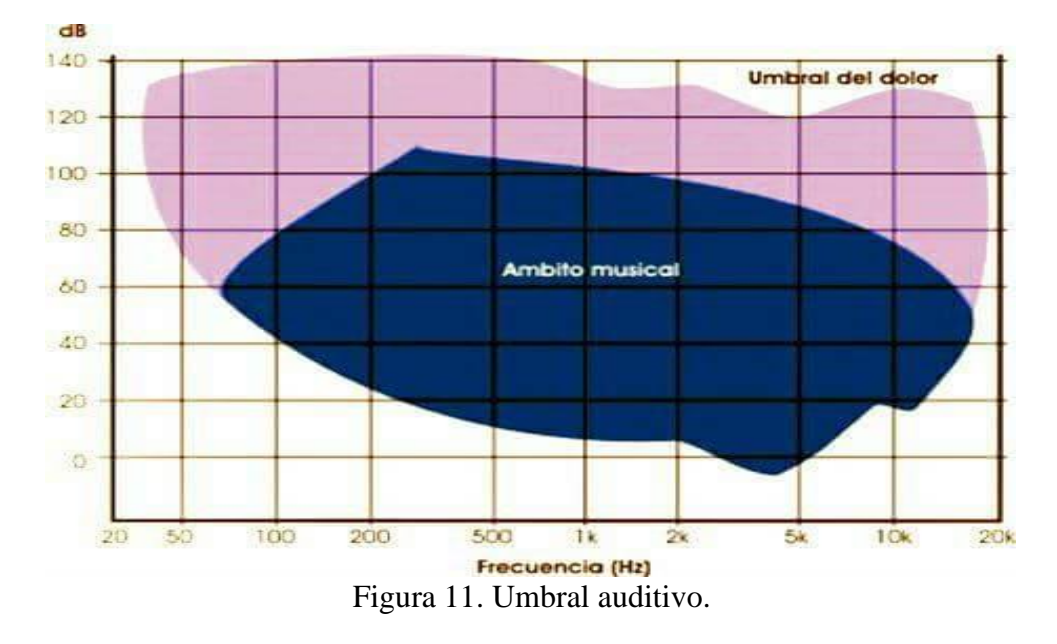

Los límites de nuestra percepción, lógicamente afectan como percibimos a la música como arte. Es decir, se restringe el número de posibilidades en cuanto al rango posible de frecuencias, intensidades, duraciones y timbres que pueden ser empleados en la composición. Estos límites son incluso, como veremos más adelante, el punto de partida para generar los algoritmos de compresión del sonido (en esencia la idea consiste en eliminar toda la información que se recoge en una grabación, pero que nuestro cerebro no es capaz de percibir).

#### <span id="page-22-0"></span>**Cualidades y Propiedades del Sonido**

Cuatro son las cualidades que definen al sonido: altura, duración, intensidad o volumen y timbre (Bregman, 1994).

• *La altura*. Depende de la frecuencia, que es el número de vibraciones por segundo. Cuantas más vibraciones por segundo, el sonido es más agudo y cuantas menos vibraciones por segundo, el sonido es más grave. Cuanto más corta, fina y tensa esté una cuerda, más agudo será el sonido que produzca y viceversa.

Gráficamente la diferencia entre un sonido agudo y un sonido grave se representa como se indica en la figura 12.

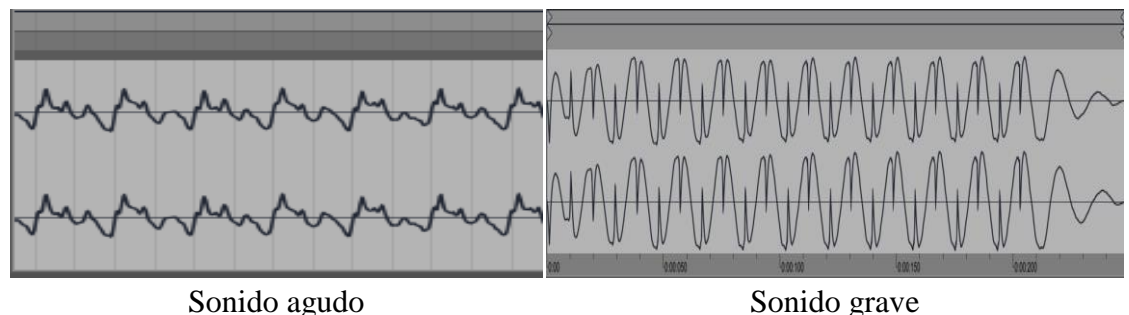

Figura 12. Diferencias entre sonido grave y agudo.

La unidad de medida de la frecuencia es el Hertz (Hz), que equivale a una vibración por segundo. Las alturas que son capaces de producir los instrumentos musicales, excepto los electrónicos, no llegan a utilizar todo el rango de audición humano. De hecho, la mayoría de los instrumentos manejan una extensión limitada dentro de ese rango. Las notas que son capaces de producir (su tesitura o extensión de sonidos) suelen situarse en la zona grave, intermedia o aguda de ese rango posible de audición. Al proceso de igualar las frecuencias de las diferentes notas entre los distintos instrumentos y/o con relación a un punto de referencia, que se denomina diapasón, se lo conoce con el nombre de afinación. Las distintas familias de instrumentos pueden tener sistemas de afinación distintos, aunque, para poder igualarlos, todos tienden a una afinación "temperada", en la que se supone que todos los semitonos (la distancia mínima que puede haber entre dos notas dentro de la música occidental) son iguales.

• *La duración*. Está en relación con el tiempo que permanece la vibración y se representaría gráficamente:

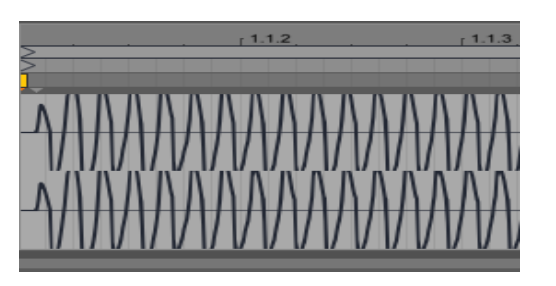

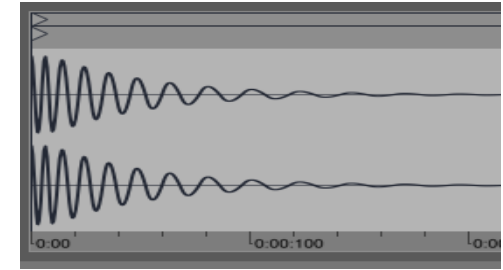

Sonido largo Sonido corto Figura 13. Diferencias entre sonido largo y corto

El tiempo máximo de permanencia de la vibración está muchas veces limitado por las características de producción de sonido del instrumento musical. Naturalmente, los instrumentos electrónicos no tienen este tipo de limitaciones y, siempre que el timbre del instrumento que produzcan no tenga como característica una pronta extinción, la duración de los sonidos puede ser todo lo larga que deseemos. También existe una duración mínima de los sonidos a partir de la cual, aunque un instrumento electrónico fuese capaz de generar sonidos tan breves y tan rápidos (si los hace consecutivamente), nuestro oído acabaría percibiéndolos como simultáneos (Michael Möser, 2009).

En música la medición del tiempo de los sonidos no se realiza uno a uno, sino por comparación con los demás. Pero, aun así, esta referencia relativa de duraciones necesita una referencia superior, para poder establecer su duración absoluta. Así tenemos la indicación del metrónomo, que se expresa en número de "golpes" por minuto (bpm: *beats per minute*). Cuanto mayor sea el número de la indicación del metrónomo, más rápido se interpretará la música y a la inversa.

• *La intensidad o volumen*. Está en relación con la fuerza con que hubiésemos pulsado la cuerda. Su unidad de medida es el decibelio (dB). Cada incremento de 10 dB nuestro oído lo percibe como el doble de intensidad. A partir de 120 dB entraríamos en el umbral del dolor. En la representación gráfica de un sonido fuerte se observa que posee una mayor amplitud que un sonido débil.

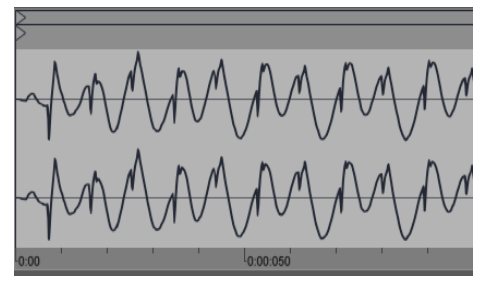

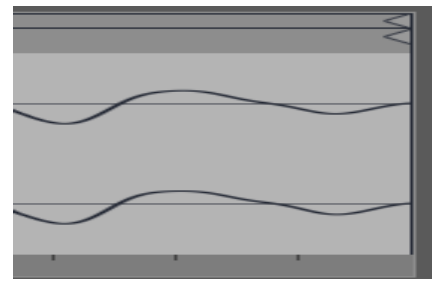

Sonido fuerte Sonido suave Figura 14. Diferencias entre sonido fuerte y suave

Los sonidos de los distintos instrumentos musicales no tienen todas las mismas posibilidades de potencia sonora. Esta realidad se reconoce claramente en la disposición de los instrumentos dentro de una orquesta, donde los instrumentos con mayor potencia sonora son colocados hacia atrás. Sin embargo, hoy en día y gracias a los avances de la tecnología de amplificación del sonido, los posibles desequilibrios se pueden compensar con una adecuada utilización de los micrófonos y la mesa de mezclas (Gary Davis, 1988).

• *El timbre*. Es la cualidad que nos permite distinguir entre los distintos sonidos de los instrumentos o de las voces, aunque interpreten exactamente la misma melodía. El timbre de los distintos instrumentos se compone de un sonido fundamental y de sonidos complejos. Un sonido fundamental es el que predomina en el conjunto de armonías de un sonido complejo (siendo la frecuencia dominante la que determina la altura del sonido), un sonido complejo es aquel que se compone netamente de armonías y tonos que van en sincronización perfecta a través del tiempo en el sonido.

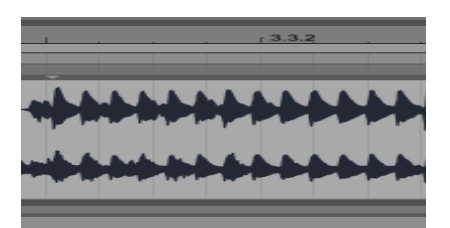

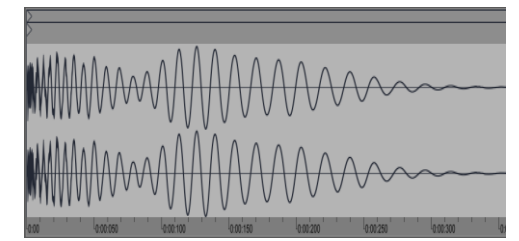

Sonido fundamental Sonido complejo Figura 15. Diferencias entre sonido fundamental y complejo

#### <span id="page-25-0"></span>**Propiedades y características de las ondas**

El sonido presenta cinco propiedades fundamentales las cuales son: reflexión, refracción, difracción, interferencia. Se tiene el teorema de Snell para calcular la reflexión y la refracción.

1. **Reflexión.** Cuando una onda sonora se refleja en un plano, parte de la energía se trasmite al obstáculo y otra parte es reflejada. Una de las formas de interferencia más usuales entre dos ondas sonoras es la que se produce entre una onda sonora proveniente de la fuente y una reflexión de la misma que viaja en la misma dirección. Dos ondas de igual frecuencia viajando en sentidos opuestos forman un patrón de onda estacionaria. La onda resultante no se propaga, sino que oscila presentando puntos de amplitud mínima (nodos) y puntos de amplitud máxima (antinodos). En una cuerda vibrando puede distinguirse un patrón de onda estacionaria. La reflexión total de las ondas sonoras se conoce como **ECO.**

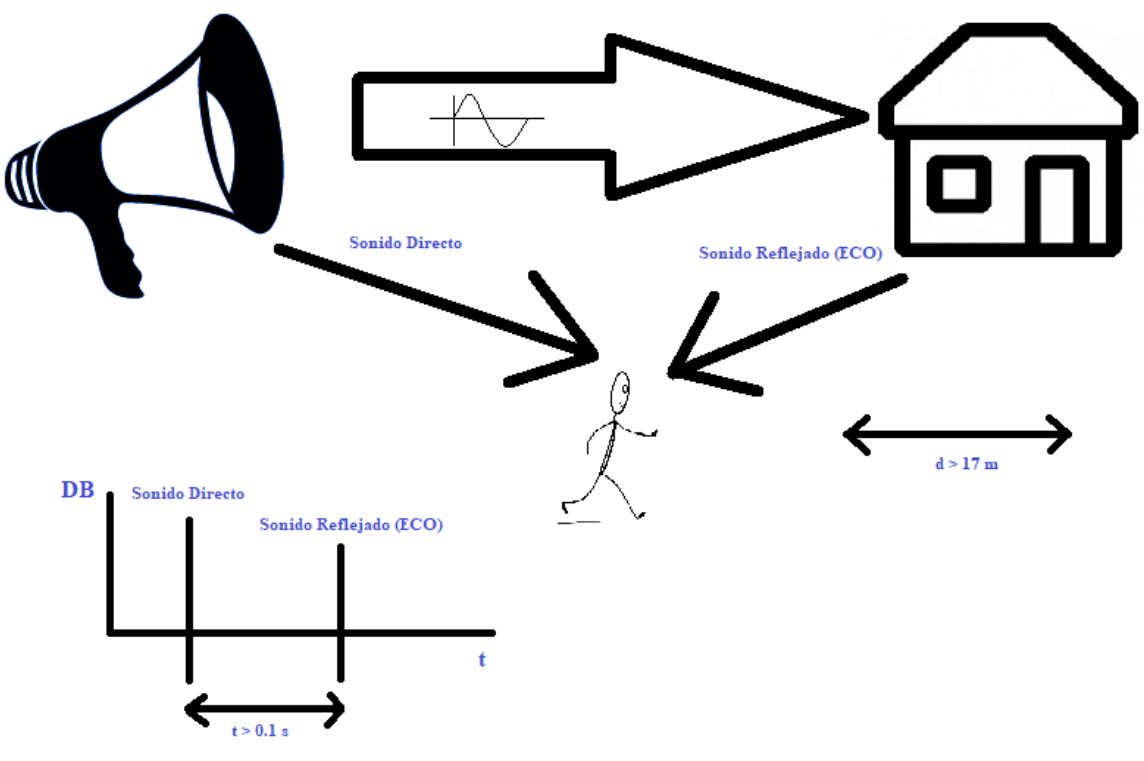

Figura 16. Eco

2. *Refracción***.** La refracción del sonido ocurre cuando las ondas sonoras pasan oblicuamente de un medio a otro, alterando su dirección de propagación. Esta desviación sucede debido a que algunas partes de los frentes de onda viajan a distinta rapidez cuando ingresan a un nuevo medio. La refracción es la curvatura de las ondas cuando entran en un medio donde su velocidad es diferente, cuando hay diferencias de temperatura, las ondas sonoras se refractan ya que la rapidez de propagación del sonido en el aire aumenta con la temperatura de este medio. Entonces, en un día frío o por la noche, el sonido se propaga más rápido en las capas altas que en las bajas (que están más cercanas al suelo), y se produce un efecto como si el sonido se curvara hacia el suelo. En un día de verano se produce lo contrario y el efecto resultante es como si el sonido se curvara hacia arriba.

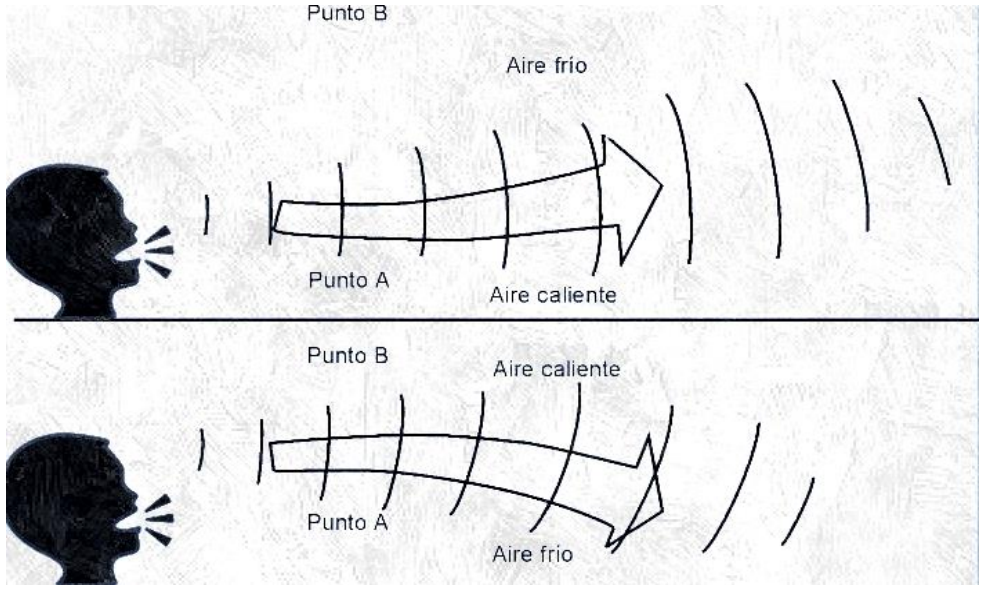

Figura 17. Refracción de senoidales en el aire.

Si el aire por encima de la tierra es más caliente que en la superficie, el sonido por refracción se dobla hacia atrás y hacia abajo en dirección a la superficie. El sonido desde una fuente puntual se propaga en todas las direcciones. Normalmente, el oyente sólo puede oír lo que inicialmente se dirigió hacia él, pero la refracción del sonido lo puede curvar hacia abajo. Sólo se recibe el sonido directo. Sin embargo, la refracción puede añadir algo de sonido adicional, amplificando efectivamente el sonido. Sobre lagos fríos, pueden darse lugar a amplificadores naturales.

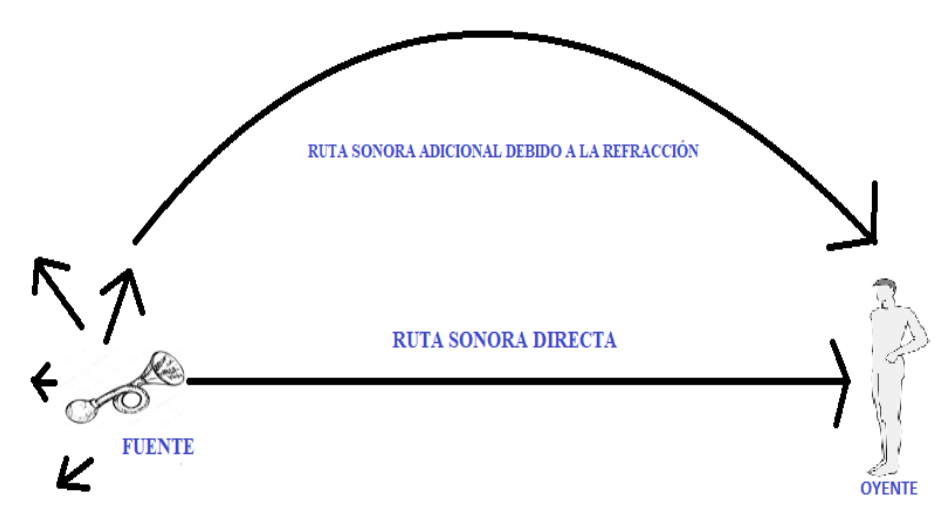

Figura 18. Refracción Pura

#### <span id="page-28-0"></span>**Teorema de Snell para Reflexión y Refracción de sonido**

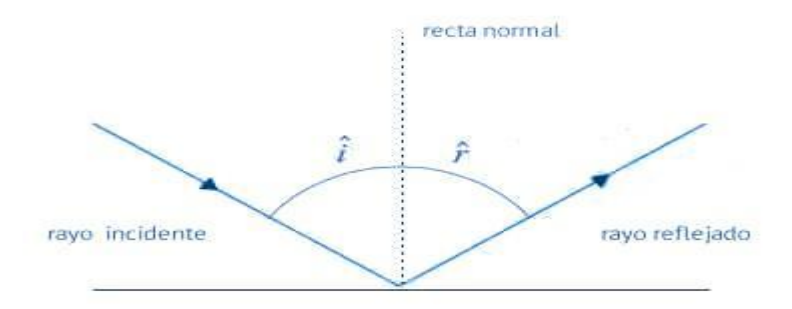

Figura 19. Representación general del teorema de Snell.

$$
\frac{\sin \theta_1}{v_1} = \frac{\sin \theta_2}{v_2}
$$
 Ecuación 3

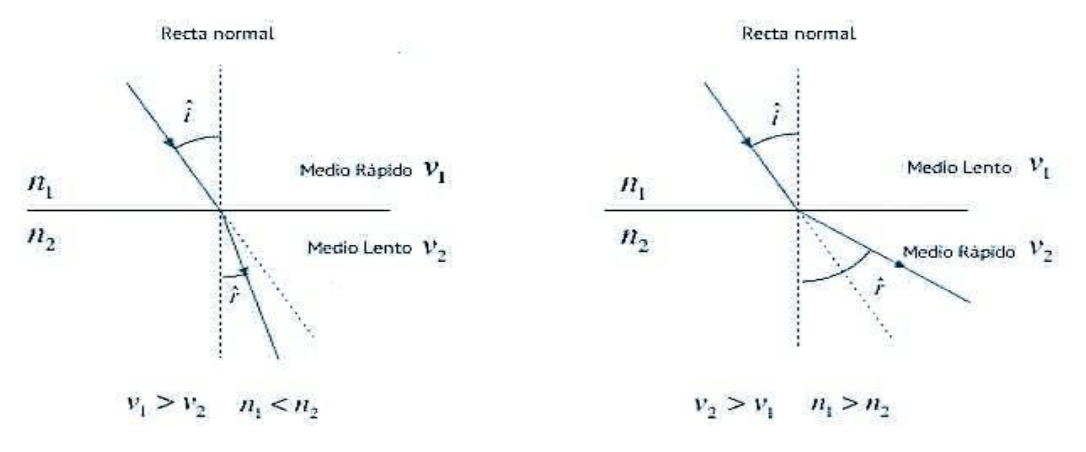

Figura 20. Representación en la recta del teorema de Snell.

Donde es la relación entre los ángulos de la cual:

- sin  $\theta_1$  = Seno del ángulo 1
- $v_{1}$  velocidad 1.

Que es igual a:

- sin  $\theta_2$  = Seno del ángulo 2
- $v_{2}$  velocidad 2.

De la cual hay una Reflexión total

- Si  $v_1 > v_2$  el ángulo  $\theta_1 > \theta_2$  el rayo refractado se acerca a la normal
- Si  $v_1 < v_2$  el ángulo  $\theta_1 < \theta_2$  el rayo refractado se aleja de la normal

En este segundo caso, para un ángulo límite  $\theta_c$  el ángulo de refracción es  $\theta_2 = \pi/2$ 

$$
\sin \theta_c = \frac{v_1}{v_2} \qquad \text{Ecuación 4}
$$

El ángulo límite es aquel ángulo incidente para el cual el rayo refractado emerge tangente a la superficie de separación entre los dos medios.

Si el ángulo de incidencia es mayor que el ángulo límite, el seno del ángulo de refracción resulta mayor que la unidad. Esto indica, que las ondas que inciden con un ángulo mayor que el límite no pasan al segundo medio, sino que son reflejados totalmente en la superficie de separación. (Koshkin N. I., 1975).

3. *Difracción***.** Es la curvatura de las ondas alrededor de pequeños obstáculos y la propagación de las ondas más allá de las pequeñas aberturas. La difracción forma parte importante de nuestra experiencia con el sonido. El hecho de que se pueda escuchar sonidos alrededor de las esquinas y alrededor de barreras, involucra tanto la difracción como la reflexión del sonido. La difracción en estos casos ayuda a que el sonido se "curve en torno a" los obstáculos. El hecho de que la difracción sea más pronunciada con longitudes de ondas más largas implica que se puede escuchar las frecuencias bajas alrededor de los obstáculos, mejor que las altas frecuencias, como se ilustra en el ejemplo de una banda de música en la calle. Otro ejemplo común de la difracción, es el contraste entre el sonido de un rayo cercano y otro lejano. El trueno de un rayo cercano se experimenta como un chasquido nítido marcado, lo que indica la presencia de una gran cantidad de sonidos de alta frecuencia. El trueno de un rayo distante se experimenta como un ruido sordo, ya que son longitudes de ondas largas, que pueden doblarse alrededor de los obstáculos para llegar a uno (F. Alton Everest, 2009).

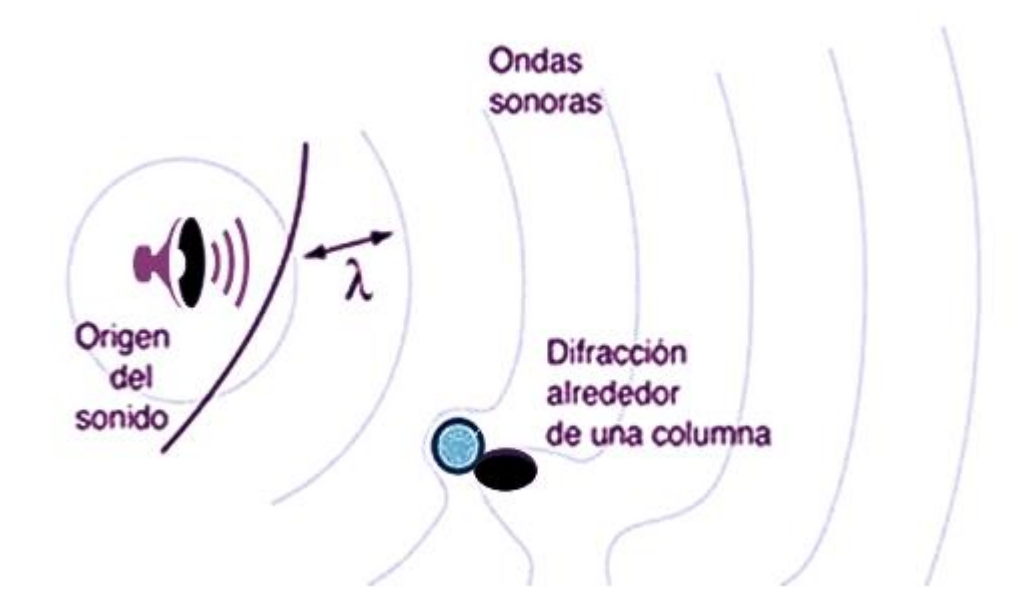

Figura 21. Difracción

4. *Interferencia*. Es necesario analizar cómo se combinan o superponen diferentes ondas sonoras. La forma de onda resultante de la superposición de ondas se obtiene sumando algebraicamente cada una de las ondas que componen el movimiento. Si superponemos ondas sinusoidales de igual frecuencia (pero distinta amplitud y fase) obtenemos una sinusoidal de igual frecuencia, pero diferente amplitud y fase. Eventualmente ambas ondas podrían cancelarse, si tuvieran igual amplitud, pero a contrafase (180º).

Dos ondas que viajan en el mismo medio se interfieren entre sí. Si sus amplitudes se suman, la interferencia se dice que es una **interferencia constructiva**, e **interferencia destructiva** si están "fuera de fase" y se restan. Los patrones de interferencia constructiva y destructiva pueden dar lugar a los "puntos muertos" y "puntos vivos" de la acústica de un auditorio.

La interferencia de las ondas incidente y reflejada es esencial para que se produzcan las ondas estacionarias resonantes. La interferencia del sonido, tiene consecuencias de largo alcance debido a la producción de "batidos" entre dos frecuencias que se interfieren unas con otras (Recuero, 1992).

5. *Velocidad del sonido*. La velocidad del sonido va a ser la distancia recorrida por la onda sonora en un tiempo determinado y va a depender del medio por el que se propague la onda. Casi todos los sonidos que escuchamos se transmiten a través del aire, pero el sonido también se transmite en medios líquidos y sólidos. Cuantas más juntas estén las partículas del medio mejor se va a transmitir el sonido y por tanto mayor va a ser su velocidad. En la siguiente tabla se muestran las velocidades de transmisión del sonido en diferentes medios.

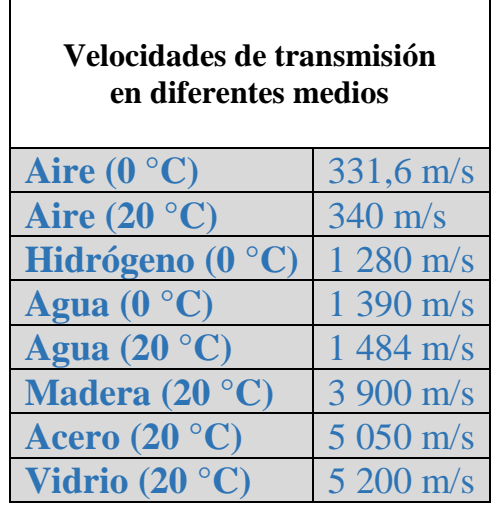

Tabla II. Velocidades de transmisión del sonido.

Como se observa, la velocidad cambia con la temperatura del aire, también lo hace con la humedad y con la presión atmosférica. El sonido es la percepción de nuestro cerebro de las vibraciones mecánicas que producen los cuerpos y que llegan a nuestro oído a través de un medio.

Todos esos movimientos son las vibraciones. Como esos movimientos no los realizará en el vacío sino en el aire (aunque también podría hacerlo en algún otro medio; por ejemplo, dentro del agua), se producirá el desplazamiento de las moléculas, empujándose unas a otras en forma de ondas. Esas ondas sonoras se desplazarán hasta llegar a nuestro oído y de ahí pasarán a nuestro cerebro, que se encargará de reconocer e interpretar la vibración percibida.

## *El sonido en el vacío no puede producirse puesto que no existen moléculas que puedan transmitir la vibración hasta nuestros oídos.*

Así, una oscilación completa tiene la siguiente forma:

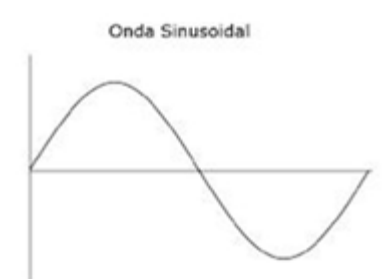

Figura 22. Oscilación completa

El eje vertical representa la amplitud de la onda, que está en relación con la intensidad o fuerza con la que se produce la vibración, y el eje horizontal es el tiempo, que constituye el punto de reposo de la vibración.

#### <span id="page-32-0"></span>**Ideas previas de los estudiantes sobre las ondas**

Se indagaron las ideas previas de los estudiantes alrededor de las características de las ondas de sonido con la finalidad de diseñar una actividad de aprendizaje sobre la suma de ondas y la generación de batimientos y análisis de las características de estos. Algunas de las ideas previas que se obtuvieron fueron las siguientes:

- Asocian a las ondas con curvas que "caminan"
- 'Ven' a la onda como un objeto en sí. Objeto que a veces es visible y otras, invisible.
- Consideran que la "forma" es un atributo importante de las ondas, esto dificulta la visión de fenómenos ondulatorios en otras manifestaciones que no sean cuerdas.
- Sólo reconocen ondas que pueden visualizarse en medios materiales.
- No integran las características espaciales y temporales de una onda para dar cuenta de su movimiento.
- No tienen un vocabulario específico para expresar sus ideas sobre las ondas.
- Usan definiciones inventadas por los mismos estudiantes, sin tomar en cuenta la jerga científica.
- Manifiestan que el sonido es una onda, pero no saben bien por qué.
- Consideran la existencia de una dirección privilegiada en la propagación del sonido, que suele ser la del emisor al receptor.

• No establecen relaciones entre las cualidades del sonido y características de las ondas.

Los estudiantes no comprenden las características de las ondas del sonido, las consideran 'ondas por excelencia'. En cuanto a los esquemas analizados sobre la propagación del sonido, se puede decir que: Los estudiantes no consideran necesaria la existencia de un medio para que se propague el sonido, manifiestan que la velocidad de propagación depende de que el medio le oponga mayor o menor dificultad de avance, lo que proyecta una concepción corpuscular del mismo.

## Capítulo 3

## Fenómeno de Superposición de Onda

#### <span id="page-34-2"></span><span id="page-34-1"></span><span id="page-34-0"></span>**Fenómeno de superposición de onda**

El principio de la superposición de las ondas se refiere a cuando dos o más ondas se interponen en su desplazamiento resultante en cualquier punto**.** La forma de onda resultante de la superposición de ondas se obtiene sumando algebraicamente la amplitud de cada una de las ondas senoidales que componen ese movimiento complejo (La contaminación acustica, 1988).

#### <span id="page-34-3"></span>**Sentido opuesto, misma amplitud y frecuencia**

Vamos a examinar ahora el caso de que tengamos dos ondas viajeras de la misma frecuencia y amplitud y propagándose en sentidos opuestos:

Donde:

 $A =$ Amplitud  $\omega$  = Frecuencia angular  $k =$  Numero de onda  $t =$  Tiempo  $x = Distancei$ 

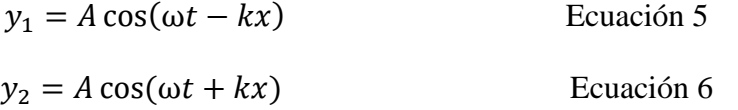

En este caso no es necesario introducir la constante ∅ porque, para ondas que van en sentidos opuestos el concepto de desfase no tiene sentido. Se puede incluir esta constante, pero los resultados no se diferencian en lo esencial de lo que se obtiene sin ella.

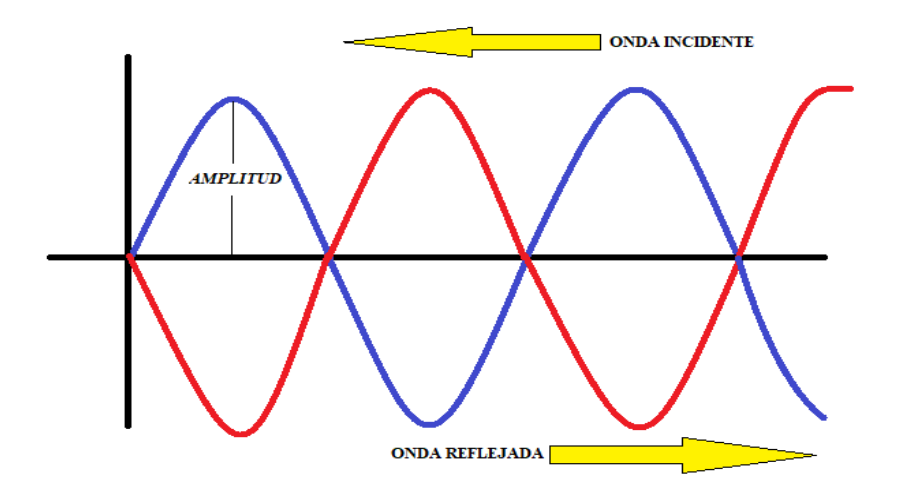

Figura 23. Ondas en sentidos opuestos

La superposición de estas dos señales se puede transformar aplicando relaciones trigonométricas.

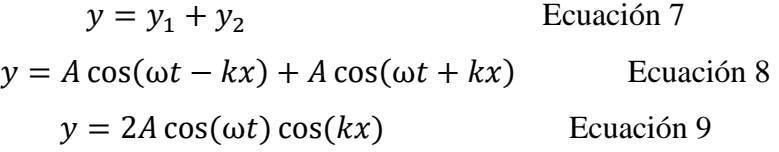

Esta es la ecuación de una [onda estacionaria,](http://laplace.us.es/wiki/index.php/Soluci%C3%B3n_de_onda_estacionaria) que se puede escribir en la forma:

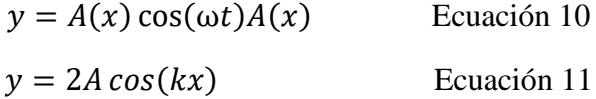

Lo que nos dice esta ecuación es que, aunque tenemos la superposición de dos ondas viajeras, la suma es una onda en que todos los puntos oscilan en fase, con una amplitud dependiente de su posición. En los puntos en que resulta una amplitud A(x) negativa, debe entenderse que la amplitud es el valor absoluto de esta cantidad y que los puntos correspondientes están en oposición de fase (esto es, tienen una constante de fase igual a π).

#### <span id="page-35-0"></span>**Nodos**

La amplitud varía como un coseno, lo cual implica que existen puntos para los cuales la amplitud de oscilación es nula. Estos puntos se denominan nodos. La posición de estos nodos da la condición.

( ) = 2 cos( ) Ecuación 12 2 cos( ) = 0 Ecuación 13
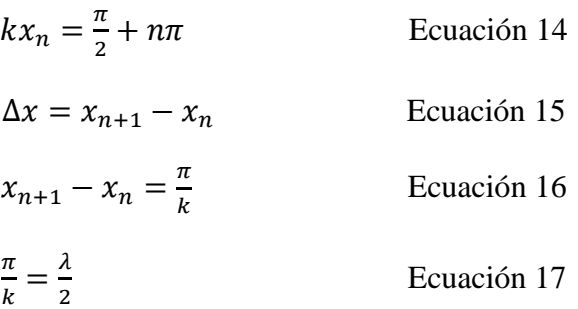

# **Vientres**

La distancia entre nodos consecutivos es media longitud de onda o vientre. Los puntos en que la amplitud de oscilación es máxima se denomina vientre. Los vientres se encuentran en los puntos medios entre nodos, y por tanto la distancia entre vientres consecutivos es también media longitud de onda, y la distancia de un vientre al nodo más próximo es λ / 4.

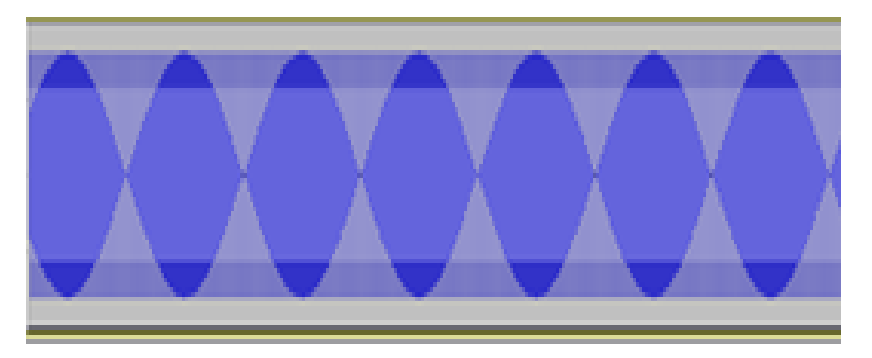

Figura 24. Ejemplo de vientres.

# **Superposición de ondas de distinta amplitud, diferente fase y frecuencia**

Si las dos ondas no son de la misma amplitud,

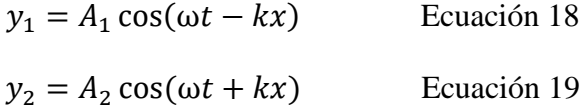

La superposición se compone de una parte estacionaria y de una parte viajera. Supongamos que A1> A2. Para la primera onda podemos escribir trivialmente

$$
y_1 = (A_1 - A_2)\cos(\omega t - kx) + A_2\cos(\omega t - kx)
$$
   
 Ecuador 20

Sumando con la segunda

$$
y = y_1 + y_2
$$
 Ecuación 21  

$$
y = (A_1 - A_2) \cos(\omega t - kx) + 2A_2 \cos(\omega t) \cos(kx)
$$
 Ecuación 22

Para el primer caso (dos ondas viajeras) en donde tienen la misma frecuencia que la segunda (en la parte de superior, una onda viajera y en la de la parte de inferior una onda estacionaria, figura 25).

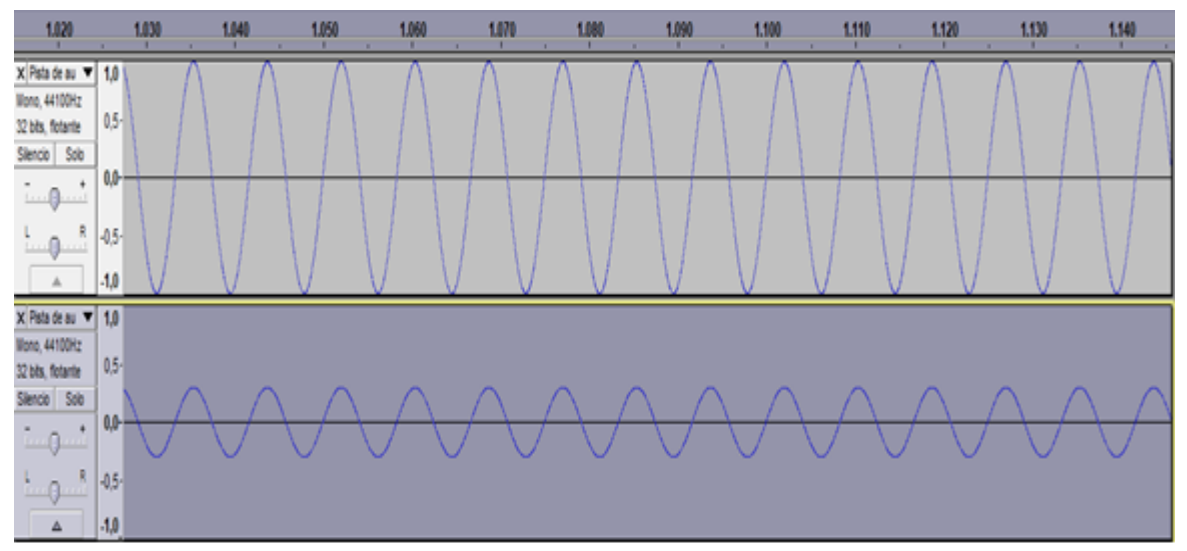

Figura 25. Ejemplo de diferencia de amplitud, misma frecuencia.

De particular interés resulta el caso de superposición de ondas senoidales de distinta frecuencia y distinta amplitud y fase (por constituir el caso descrito por Fourier para la descomposición de los movimientos complejos).

Si bien la descomposición de todo movimiento complejo en una superposición de distintas proporciones de movimientos armónicos simples es estrictamente cierta para el caso de movimientos complejos periódicos, determinadas aproximaciones matemáticas nos permiten descomponer también todo movimiento no periódico en un conjunto de movimientos simples.

Si superponemos parciales no armónicos obtendremos una forma de onda no periódica, como la mostrada en la Figura 26.

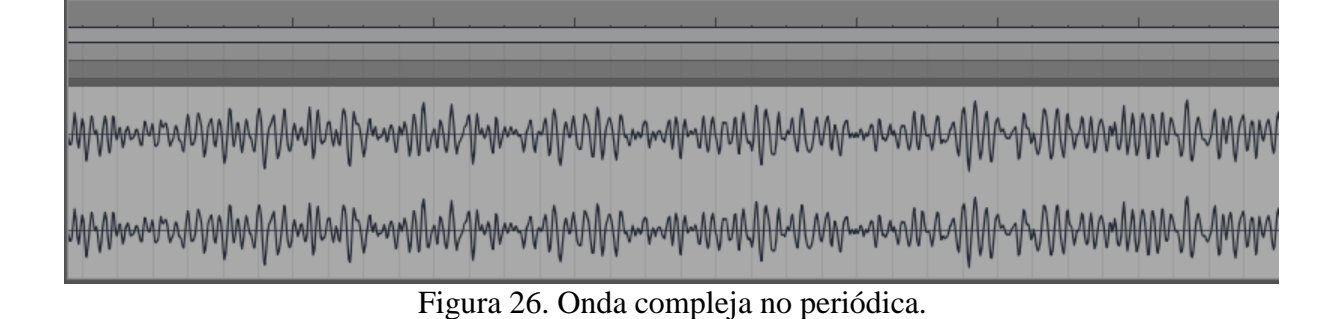

La superposición de ondas senoidales cuyas frecuencias guarden una relación sencilla de números enteros (es decir, armónicos) resultará en un movimiento complejo periódico. Las próximas figuras muestran la resultante de la superposición de distintos armónicos de una serie. La Figura 27 muestra la resultante de superponer el segundo y el tercer armónico de una serie de armónicos; es decir, dos sonidos separados por un intervalo de quinta.

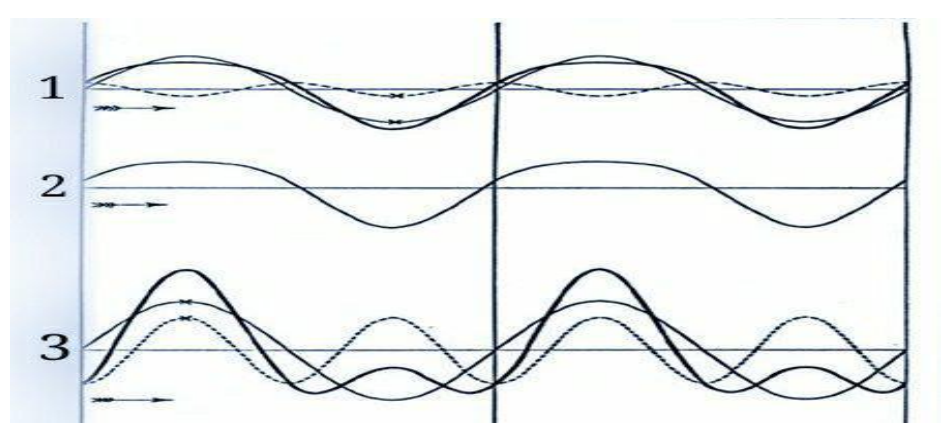

Figura 27. Resultante de la superposición del segundo y tercer armónico.

La Figura 28 muestra la resultante de la superposición del cuarto y quinto armónico de una serie; es decir, sonidos separados por un intervalo de tercera mayor.

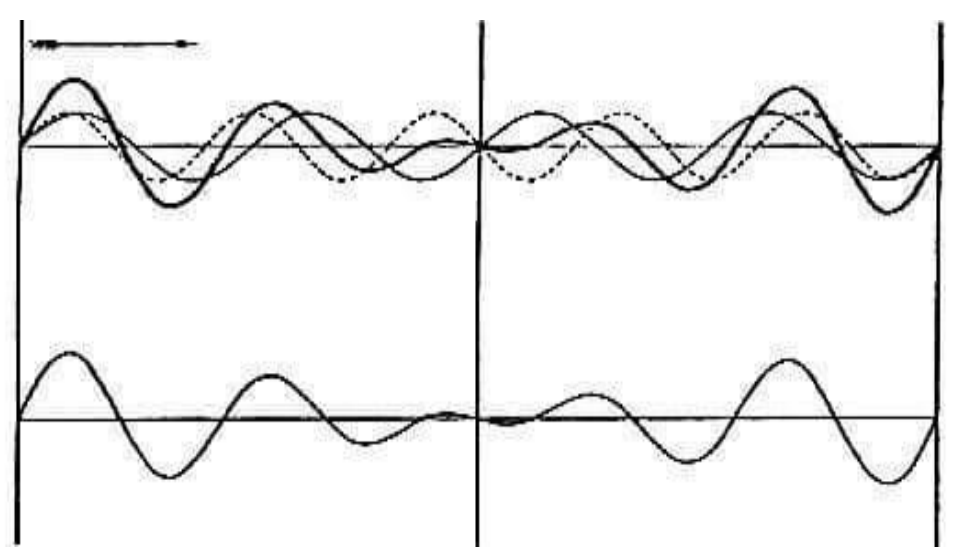

Figura 28. Resultante de la superposición del segundo y tercer armónico.

En la figura 29 ilustra la resultante de la superposición de sonidos separados por un intervalo de octava, es decir el primer y segundo armónico de la serie.

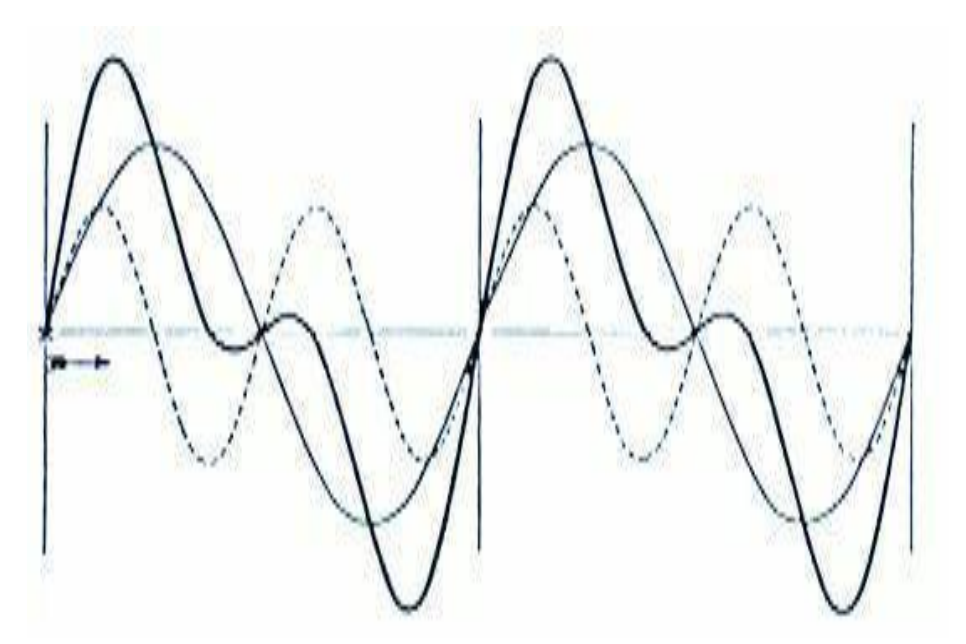

Figura 29. Resultante de la superposición del primer y segundo armónico.

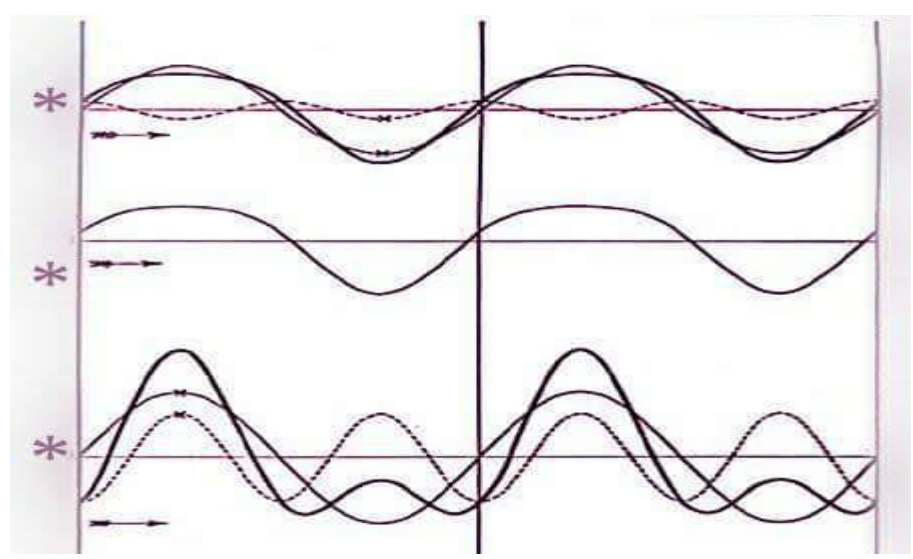

Figura 30. Resultante de la superposición del primer y segundo armónico, pero con diferentes amplitudes y ángulos de fase.

Nótese que la forma de onda resultante en todos estos casos varía en función de la amplitud y la fase de cada una de las ondas senoidales que superponemos. La Figura 30 muestra las resultantes de superponer ondas con distintas amplitudes y fases. Es notoria la diferencia de las formas de ondas resultantes.

Las Figuras 29 y 30 muestran cómo varía la resultante en función de variaciones en el ángulo de fase de las componentes del movimiento complejo. La única diferencia entre ambas figuras es el ángulo de fase del segundo y terceros armónicos. Mientras que en la Figura 27 todas las componentes tienen igual ángulo de fase, en la Figura 29 el segundo armónico tiene una diferencia de fase de 90º con respecto a la fundamental, mientras que la diferencia de fase del tercer armónico con la fundamental es de 180°. La forma de onda resultante es esencialmente distinta en uno y otro caso.

Lo curioso es que en este caso nuestro sistema auditivo será incapaz de distinguir diferencia alguna entre ambos sonidos correspondientes a cada una de las resultantes. Por más que las formas de onda son radicalmente distintas, para nosotros el sonido será exactamente el mismo.

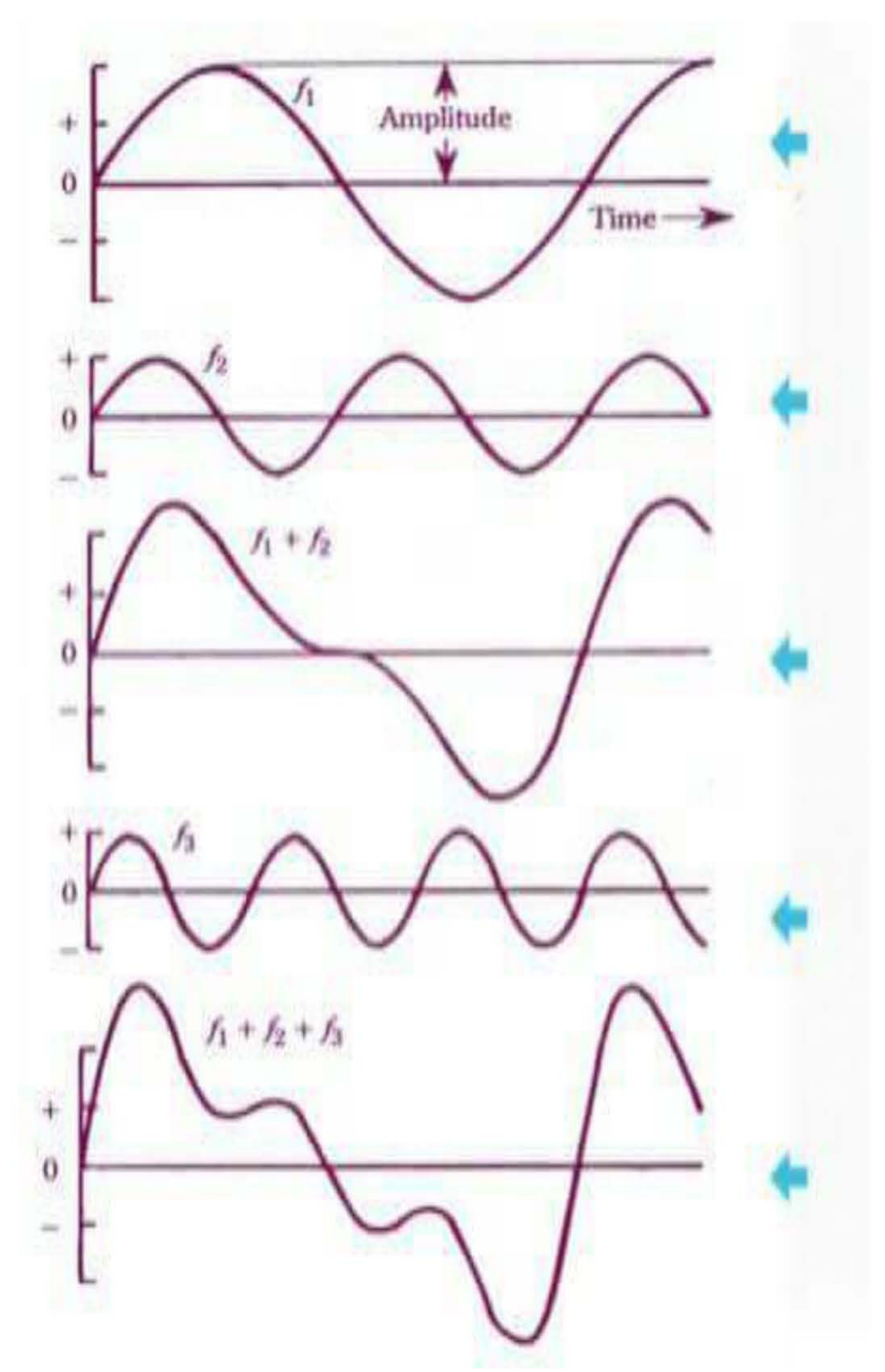

Figura 31. Suma de los tres primeros armónicos con igual fase.

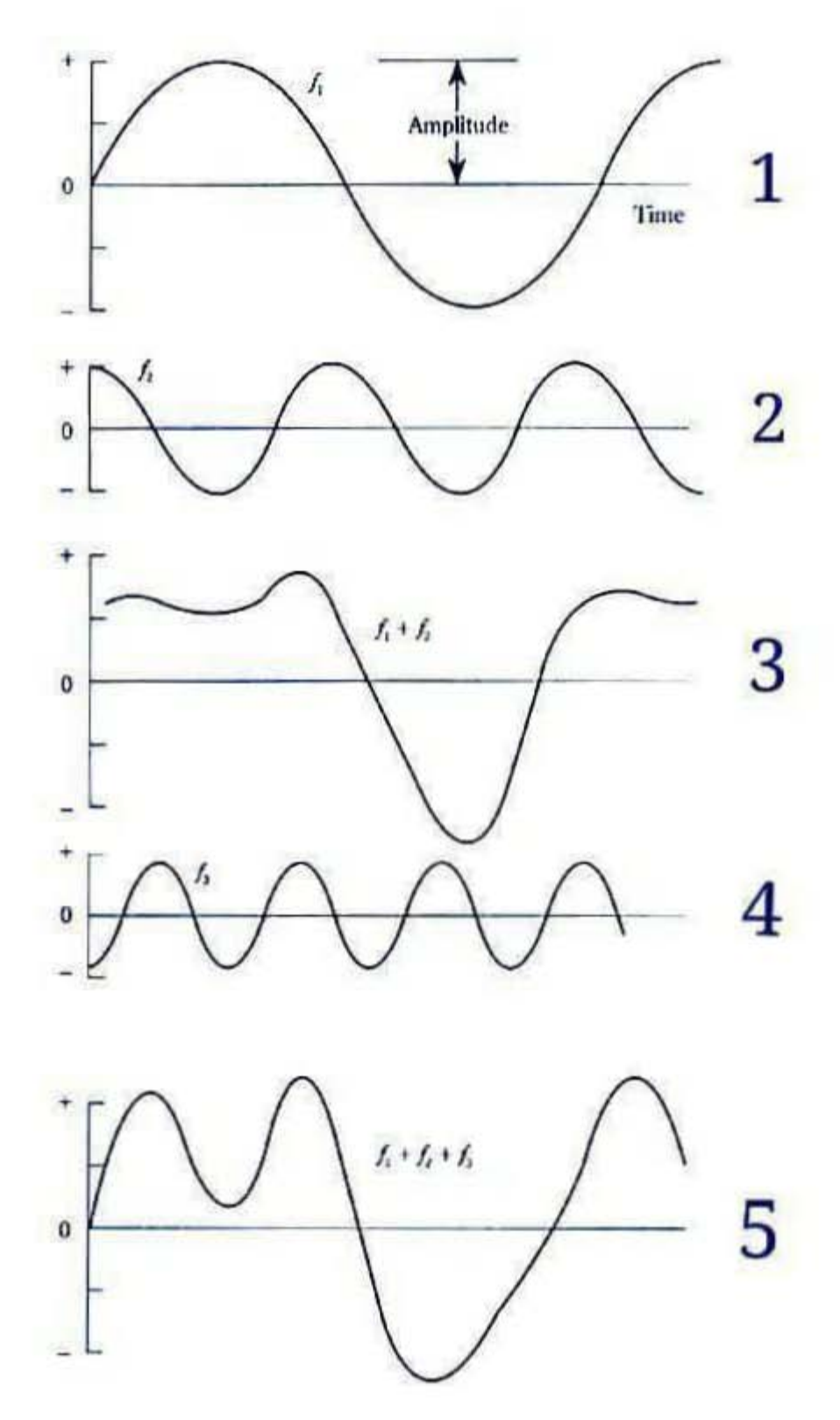

Figura 32. Suma de los tres primeros armónicos con distintas fases.

#### **Frecuencias próximas (batidos)**

Son una forma de modulación de la amplitud. Cuando dos frecuencias se acercan, los batidos comenzarán a ser cada vez más lentos hasta desaparecer cuando ambas sean iguales. Si dos tonos están separados por alrededor de 15 Hertz o menos, la interferencia será producida por la existencia de frecuencias semejantes, pero no idénticas. Gradualmente se moverán fuera de fase hasta que a los 180° se cancelen por interferencia destructiva, disminuyendo la sonoridad subjetiva. Cuando vuelvan a estar en fase, la interferencia constructiva producirá un aumento de la sonoridad. Los batidos producto de un unísono desafinado son llamados batidos de primer-orden y son tanto un fenómeno acústico como psicoacústico. También pueden escucharse batidos entre tonos puros separados por casi una octava, una quinta o una cuarta. Estos son llamados batidos secundarios o de segundo orden (Thomas Rossing, 2004).

La superposición de ondas de frecuencias  $f_1$  y  $f_2$  muy cercanas entre sí produce un fenómeno particular denominado pulsación (o batido).

• Es la superposición de ondas cuyas frecuencias tienen valores muy próximos entre sí, su amplitud resultante tiene valores comprendidos entre  $0 \gamma 2A$ .

$$
0 \ge A_{resultante} 2A
$$
 *Ecuación 23*

• El batimiento tiene una frecuencia audible al oído humano que es aproximadamente de 20 pulsaciones por segundo.

$$
0 < f_{\text{batiniento}} \le 20 \text{ pulsaciones/segundo} \qquad \qquad \text{Ecuación 24}
$$

En esos casos nuestro sistema auditivo no es capaz de percibir separadamente las dos frecuencias presentes, sino que se percibe una frecuencia única promedio  $\left(\frac{f_1+f_2}{g}\right)$  $\frac{+1}{2}$ , pero que cambia en amplitud a una frecuencia de  $f_2 - f_1$ .

Es decir, si superponemos dos ondas senoidales de 300 Hz y 304 Hz, nuestro sistema auditivo percibirá un único sonido cuya altura corresponde a una onda de 302 Hz y cuya amplitud varía con una frecuencia de 4 Hz (es decir, cuatro veces por segundo).

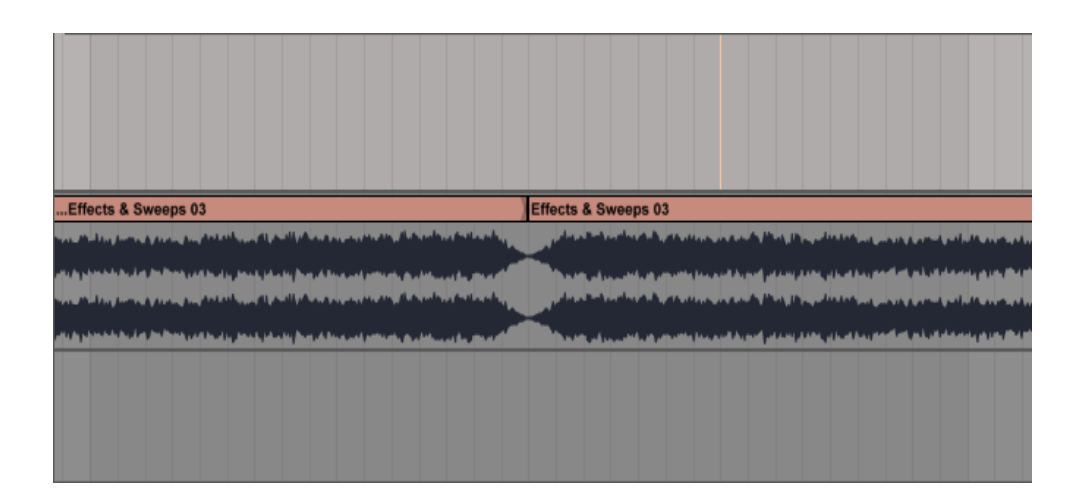

Figura 33. Pulsaciones producidas por la superposición de dos ondas de frecuencias muy cercanas

Las pulsaciones se perciben para diferencias en las frecuencias de hasta aproximadamente 15- 20 Hz. Diferencias mayores de 15-20 Hz le dan al sonido percibido un carácter áspero, mientras que si la diferencia aumenta comienzan nuevamente a percibirse las dos ondas simultánea y separadamente.

# **Interferencia Constructiva y Destructiva**

#### **Interferencia constructiva**

Cuando el desfase entre las ondas es un múltiplo par de π, o en términos de la distancia entre máximos de las ondas, si están desfasados en un número entero de longitudes de onda.

Donde:

 $n = 0,1,2...n$  $\lambda$  = Longitud de onda  $\phi$  = Angulo de fase Δx = Distancia entre máximos de las ondas  $\phi = 2n\pi$  Ecuación 25

 $\Delta x = n\lambda$  Ecuación 26

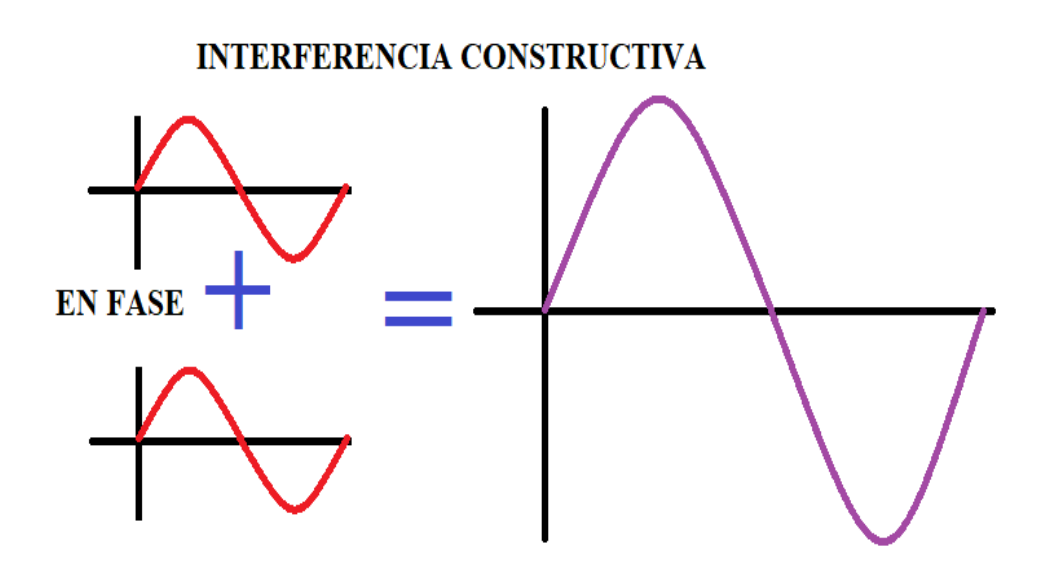

Figura 34. Interferencia constructiva.

# **INTERFERENCIA DESTRUCTIVA**

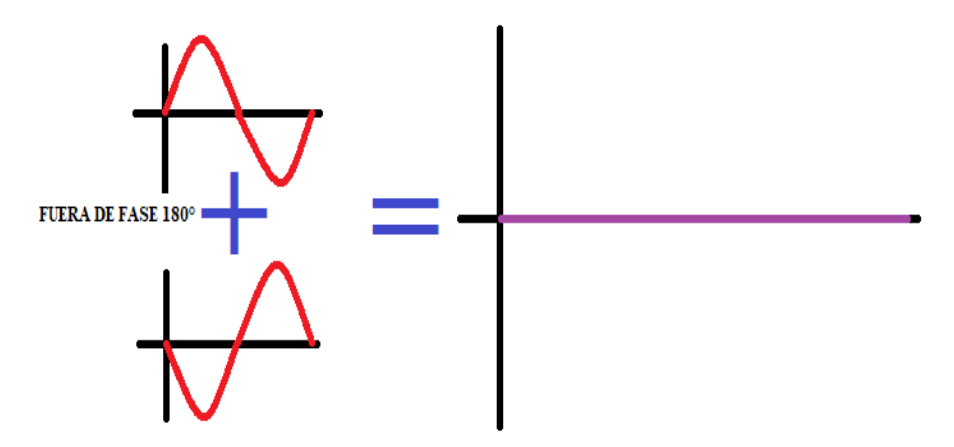

Figura 35. Interferencia destructiva.

En este caso las figuras 34 se refieren a las ondas que son completamente coincidentes y a la onda resultante que es una en fase con ellas y con una amplitud del doble de cada una:

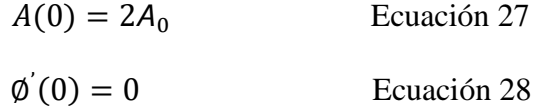

Se dice entonces que estas ondas están en fase y poseen interferencia constructiva.

Nótese que al ser la amplitud el doble, la energía de la onda resultante es el cuádruple de las ondas componentes y lo mismo ocurre con la potencia; esto es, que la energía resultante no es igual a la suma de las energías.

#### **Interferencia destructiva**

Se refiere a la figura 35 cuando el desfase entre las ondas es un múltiplo impar de π, o en términos de la longitud, cuando se diferencian en un múltiplo semi entero de la longitud de onda (media longitud de onda, longitud y media, dos longitudes y media).

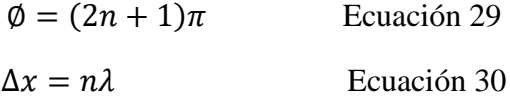

Si las ondas se encuentran en esta situación (denominada contrafase u oposición de fase) las ondas son exactamente iguales, pero de signo contrario, con lo que se cancelan mutuamente y el resultado es una onda nula (de ahí lo de interferencia destructiva).

() = 0 Ecuación 31 ∅ ' = 2 Ecuación 32

Para esta interferencia la energía almacenada es naturalmente nula y lo mismo ocurre con la potencia. De nuevo comprobamos que la energía resultante no es la suma de las energías.

## **Otras interferencias**

Cuando las ondas se encuentran en una situación intermedia entre estar en fase o en oposición de fase, el resultado es una onda cuya amplitud es intermedia entre 0 y 2A0. En particular, existe un desfase para el cual la suma de las ondas tiene exactamente la misma amplitud que cada una de los sumandos.

### DONDE:

- 1. La onda uno es de color rojo.
- 2. La onda dos es de color azul.
- 3. La onda resultante es de color morado.

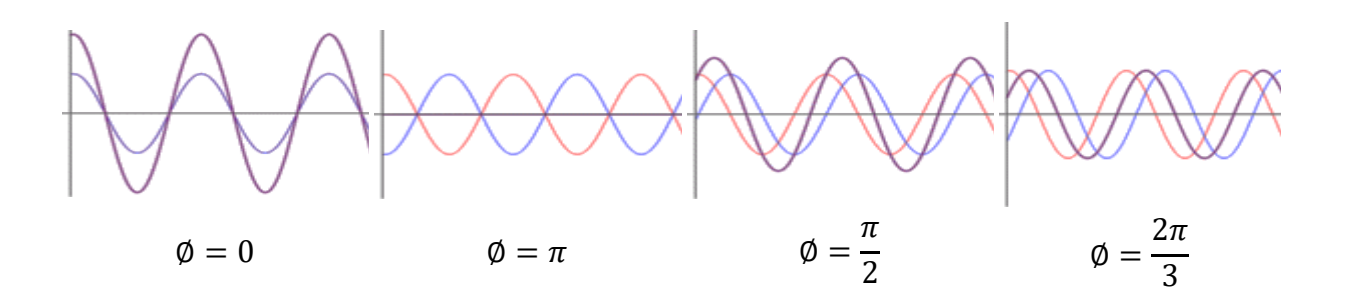

Figura 36. Ejemplos de interferencias de onda

## **Diferente amplitud y fase**

Supongamos ahora que tenemos dos ondas de la misma frecuencia propagándose en el mismo sentido, pero de diferente amplitud y fase:

$$
y_1 = A_1 \cos(\omega t - kx)
$$
   
 
$$
y_2 = A_2 \cos(\omega t - kx + \emptyset)
$$
   
   
 
$$
y_3 = A_3 \cos(\omega t - kx + \emptyset)
$$
   
   
 
$$
y_2 = A_4 \cos(\omega t - kx + \emptyset)
$$

En este caso, el uso de relaciones trigonométricas no es tan simple como en el caso anterior, así que primero consideraremos dos casos sencillos y posteriormente daremos la solución general, con ayuda del cálculo fasorial.

#### **Interferencia constructiva con diferente amplitud**

Si el desfase es nulo, las dos ondas están en fase y el resultado es una onda con amplitud de la suma de ambas.

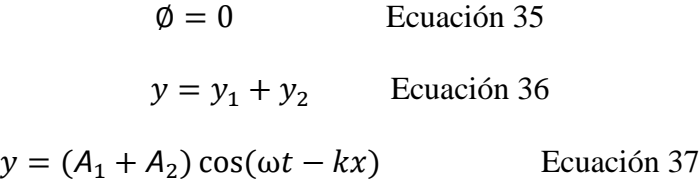

## **Interferencia destructiva con diferente amplitud**

Si las ondas se encuentran en contrafase ( $\varphi = \pi$ ), no se produce la anulación completa, por ser una de las ondas de mayor amplitud que la otra. La suma de ambas señales da:

 $\emptyset = \pi$  Ecuación 38  $y = (A_1 + A_2) \cos(\omega t - kx)$  Ecuación 39

Si tenemos en cuenta que la amplitud siempre la consideramos positiva, esta superposición debe escribirse de forma correcta como:

 $y = |A_1 - A_2| \cos(\omega t - kx + \emptyset')$  Ecuación 40

Con

$$
\emptyset' = f(x) = \begin{cases} 0, & A_1 > A_2 \\ \pi, & A_1 < A_1 \end{cases}
$$
 Ecuación 41

En el caso general de amplitudes diferentes y fase arbitraria, podemos hacer uso del cálculo fasorial. Cada una de las señales se puede poner en la forma.

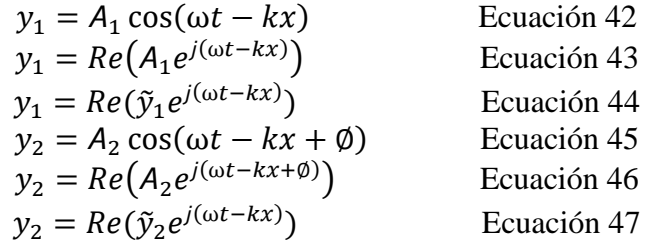

Siendo los fasores de cada una

$$
\tilde{y}_1 = A_1 \tilde{y}_2
$$
\nEquación 48

\n
$$
\tilde{y}_1 = A_2 e^{j\phi}
$$
\nEcuación 49

Cuando sumemos estas dos ondas, el resultado será una nueva onda, con fasor

̃ = ̃<sup>1</sup> + ̃2 Ecuación 50 ̃ = <sup>1</sup> + 2 ∅ Ecuación 51

Esta suma de números complejos la posemos escribir como un solo fasor que combina la amplitud y el desfase de la onda resultante

̃ = <sup>1</sup> + 2 ∅ Ecuación 52 ̃ = ∅' Ecuación 53

La amplitud de las oscilaciones será el módulo del número complejo

$$
A = \sqrt{\tilde{y}\tilde{y}^*}
$$
 *Ecuación 54*

$$
A = \sqrt{(A_1 + A_2 e^{j\phi})(A_1 + A_2 e^{-j\phi})}
$$
   
 Ecuación 55

$$
A = \sqrt{A_1^2 + A_2^2 + A_1 A_2 (e^{j\phi} + e^{-j\phi})}
$$
   
 Ecuación 56

Y, aplicando la fórmula de Euler obtenemos finalmente

$$
A = \sqrt{A_1^2 + A_2^2 + 2A_1A_2\cos(\phi)}
$$
   
 Ecuación 57

Este módulo es el de la suma vectorial de los dos fasores, considerados como vectores en el plano complejo.

Podemos comprobar que los dos casos anteriores están contenidos en este resultado:

 $Si \phi = 0$ , cos  $\phi = 1$  y la amplitud se reduce a

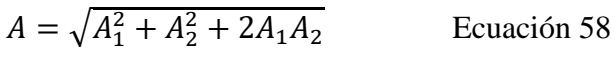

 = √(<sup>1</sup> + 2) <sup>2</sup> Ecuación 59

 $A = A_1 + A_2$  Ecuación 60

 $Si \phi = \pi$ , cos  $\phi = -1$  y queda la amplitud

$$
A = \sqrt{A_1^2 + A_2^2 - 2A_1A_2}
$$
 *Ecuación 61*

 = √(<sup>1</sup> − 2) <sup>2</sup> Ecuación 62

$$
A = |A_1 - A_2|
$$
 *Ecuación 63*

También podemos obtener el caso de que ambas señales tengan la misma amplitud, para cualquier fase. Si  $A_1 = A_2 = A_0$ 

$$
A = \sqrt{A_0^2 + A_0^2 + 2A_0^2 \cos(\phi)}
$$
 Ecuación 64  

$$
A = 2A_0 \sqrt{\frac{1 + \cos(\phi)}{2}}
$$
 Ecuación 65  

$$
A = 2A_0 \cos(\frac{\phi}{2})
$$
 Ecuación 66

Además de la amplitud, obtenemos el desfase de la onda resultante como el argumento del fasor

$$
\emptyset' = \arctg\left(\frac{\operatorname{Im}(5)}{\operatorname{Re}(5)}\right) \qquad \qquad \text{Ecuación 67}
$$

$$
\emptyset' = \arctg\left(\frac{A_2 \sin(\emptyset)}{A_1 + A_2 \cos(\emptyset)}\right)
$$
   
 Ecuación 68

Donde:

- 4. La onda uno es de color rojo.
- 5. La onda dos es de color azul.
- 6. La onda resultante es de color morado.

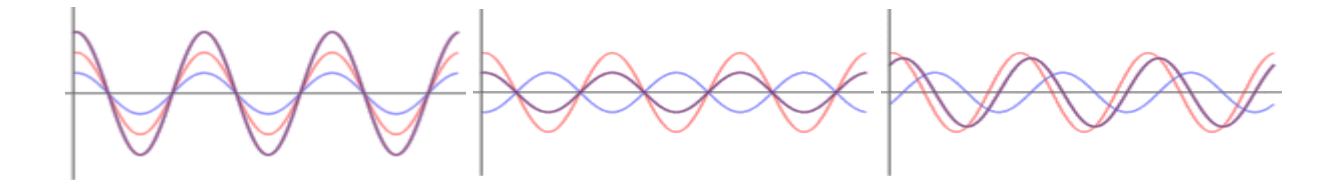

$$
\emptyset = 0A_1 = 2A_2
$$
\n $\emptyset = \pi A_1 = 2A_2$ \n $\emptyset = \frac{2\pi}{3} A_1 = 2A_2$ 

Figura 37. Desfase de fasor

# Capítulo 4

# Aplicaciones del sonido

# **Lectura de Gráficas (Audacity y Ableton Live)**

En este capítulo se tiene como objetivo el aprender a leer correctamente los parámetros que incluyen los distintos tipos de gráficas que se utilizara con cada uno de los programas (*Audacity y Ableton Live*). Con esto se espera que sea de una forma sencilla el aprender la utilización básica de los programas. Empezaremos con el programa de *Audacity* donde se explicarán los parámetros de las gráficas utilizadas en este.

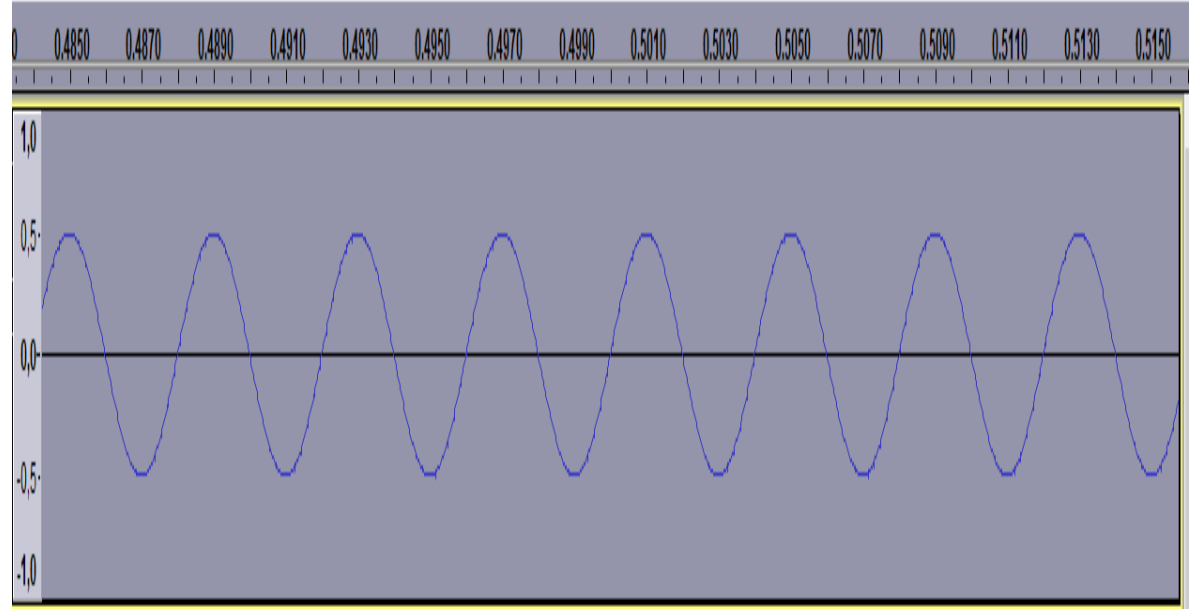

Figura 38. Gráfica horizontal de onda generada con el programa de *Audacity*.

1. Decibeles: los decibeles los encontramos en la parte izquierda de la gráfica, lo que representa la amplitud.

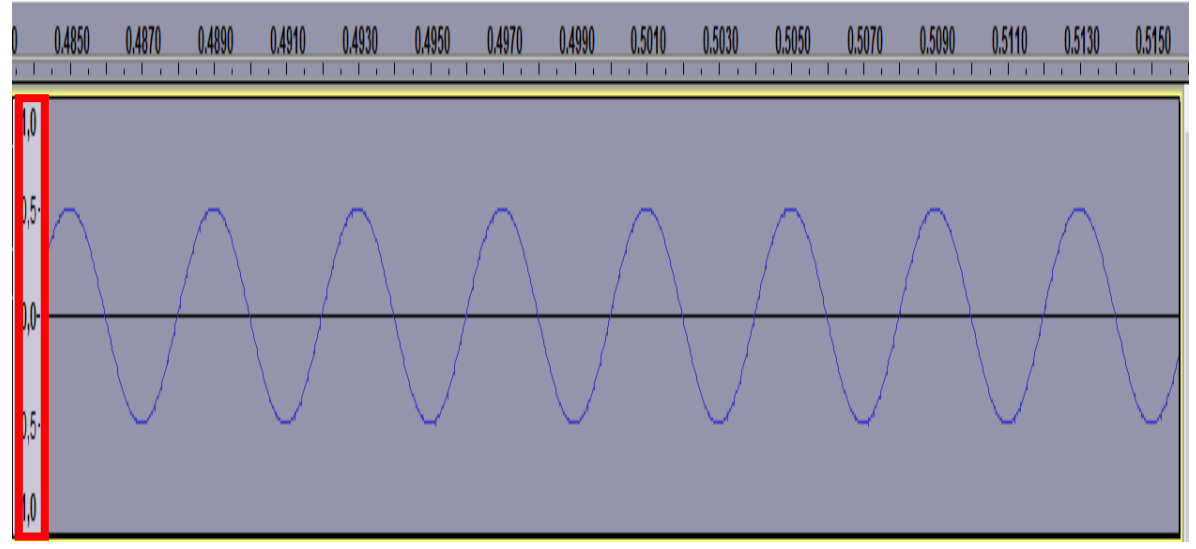

Figura 39. Ubicación de los decibeles en la gráfica generada.

2. Tiempo: lo encontramos en la parte superior de la gráfica que corre de manera horizontal (s).

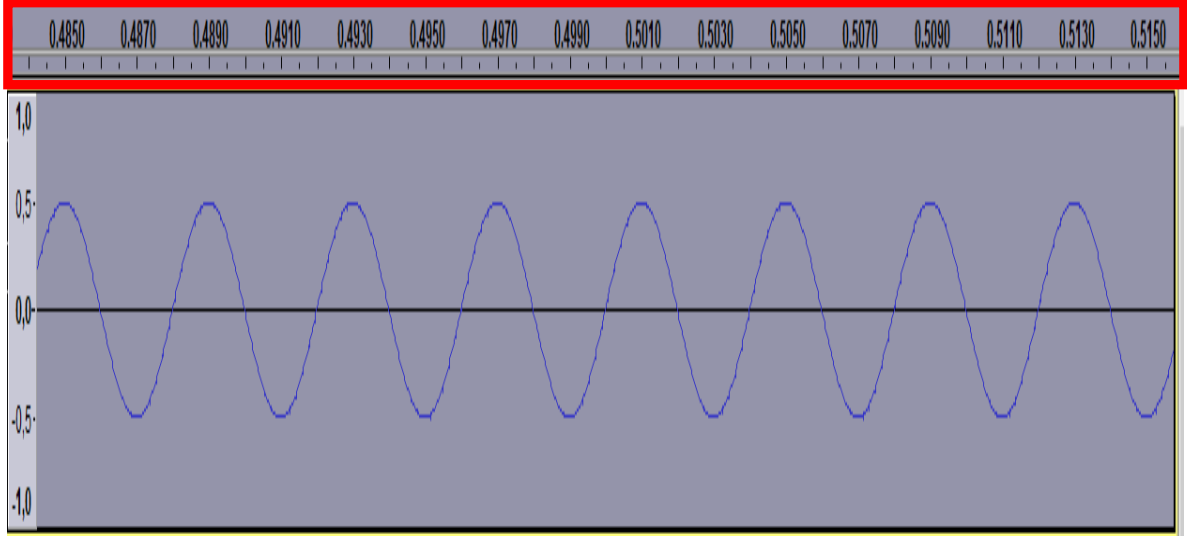

Figura 40. Ubicación del tiempo en la gráfica generada.

De Aquí nos pasaremos a las gráficas que más se utilizan en este trabajo, las anteriores graficas son mencionadas por que la actividad de aprendizaje las contiene y es importante que tanto el lector como el usuario de la actividad de aprendizaje sepan leerlas. Se va a ver como se leen las distintas graficas del programa de *Ableton Live* que se utilizan durante este trabajo.

1. Gráfica en una sola escala, una sola nota musical

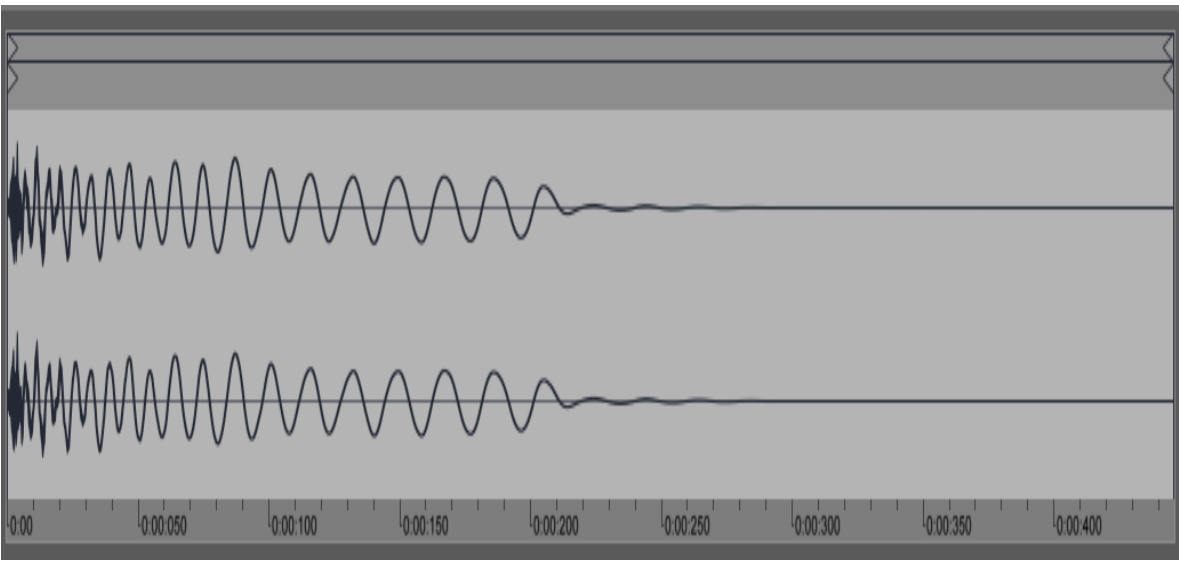

Figura 41. Gráfica Horizontal de sonido precargado en *Ableton Live*.

- Tiempo: De color azul lo encontramos en la parte inferior de la gráfica en milisegundos (ms).
- Decibeles: De color rojo los encontramos en la parte izquierda de la gráfica, aunque no aparecen los decibeles son los que dictaminan la amplitud del sonido en este caso el Kick (golpe de batería) que estamos observando en la figura.

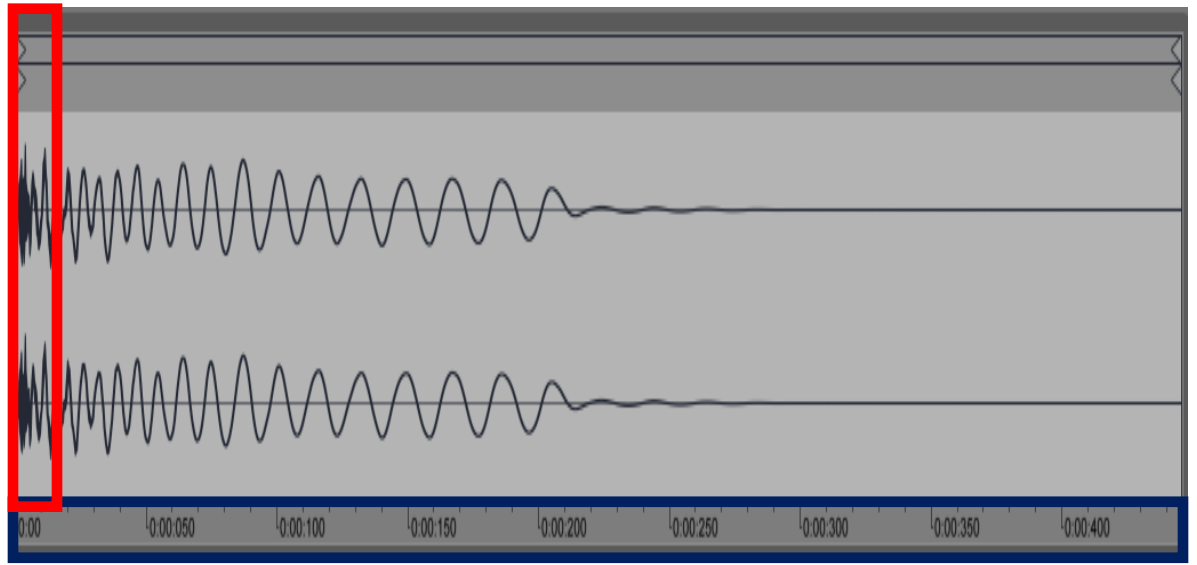

Figura 42. Ubicación de tiempo y decibeles en grafica de sonido precargado.

2. Gráfica como piano roll vectorizado: Es un tipo de partitura de notación musical la cual se representa por medio de vectores debidamente especificados con el tiempo, escala musical y sus respectivas notas con sus sostenidas.

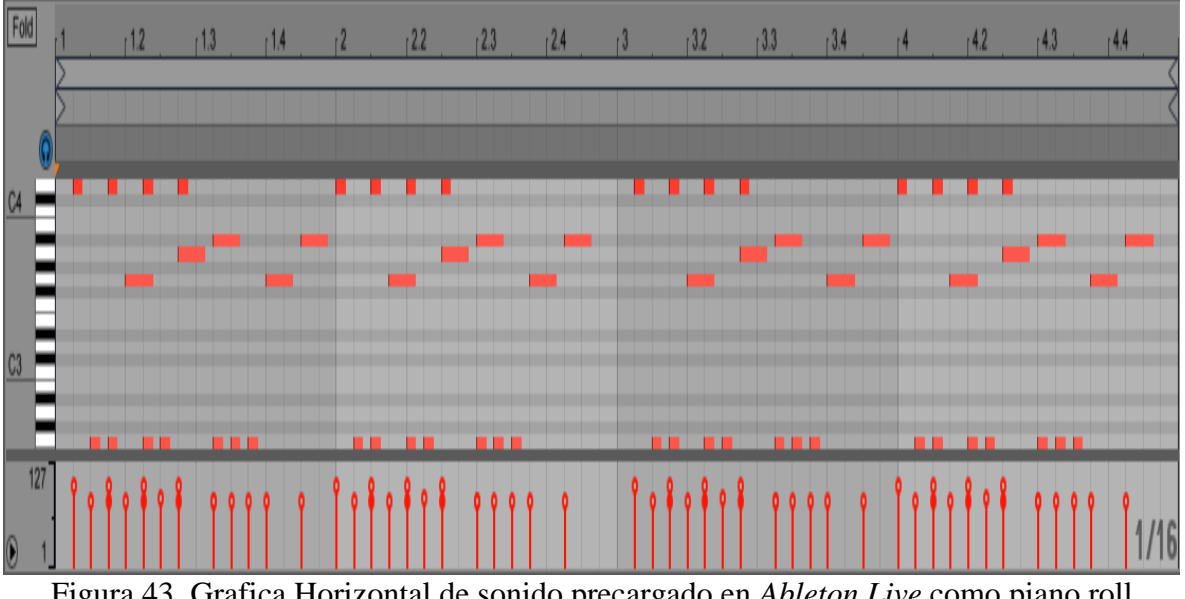

Figura 43. Grafica Horizontal de sonido precargado en *Ableton Live* como piano roll vectorizado.

- Escala Musical: De color Azul, la encontramos en la parte izquierda de la gráfica con sus respectivas notas musicales en teclas blancas (Do, Re, Mi, Fa, Sol, La, Si, Do) así como sus sostenidas en teclas negras.
- Decibeles: De color Rojo, encontramos en esta grafica en la parte inferior de ella, unas líneas de color rojo con unos círculos en la parte superior, estos son la intensidad de la nota en decibeles dependiendo de la escala y la nota musical que se utilice.
- Tiempo: De color Verde, lo encontramos en la parte superior de la gráfica, es el que denota el ancho de la nota musical, esto quiere decir que es el tiempo de duración de la misma.

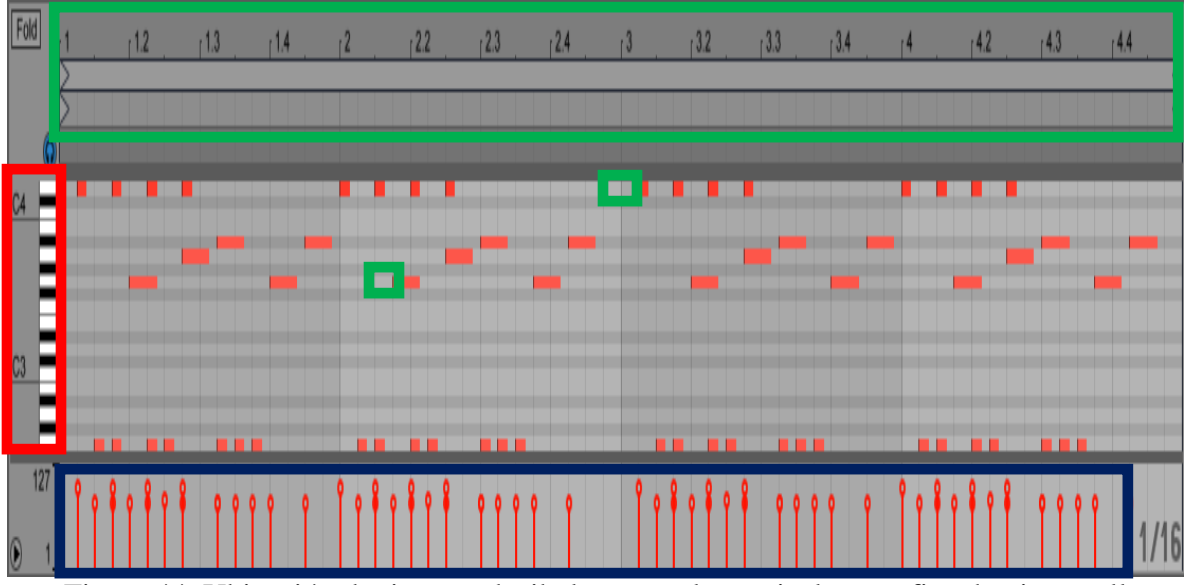

Figura 44. Ubicación de tiempo, decibeles y escala musical en grafica de piano roll vectorizado.

3. Gráfica en escala semilogarítmica: Es una representación visual en forma de espectro que se utiliza para ver la frecuencia de la música como tal, la cual se divide en bajos, medios y agudos bien referenciados en la misma.

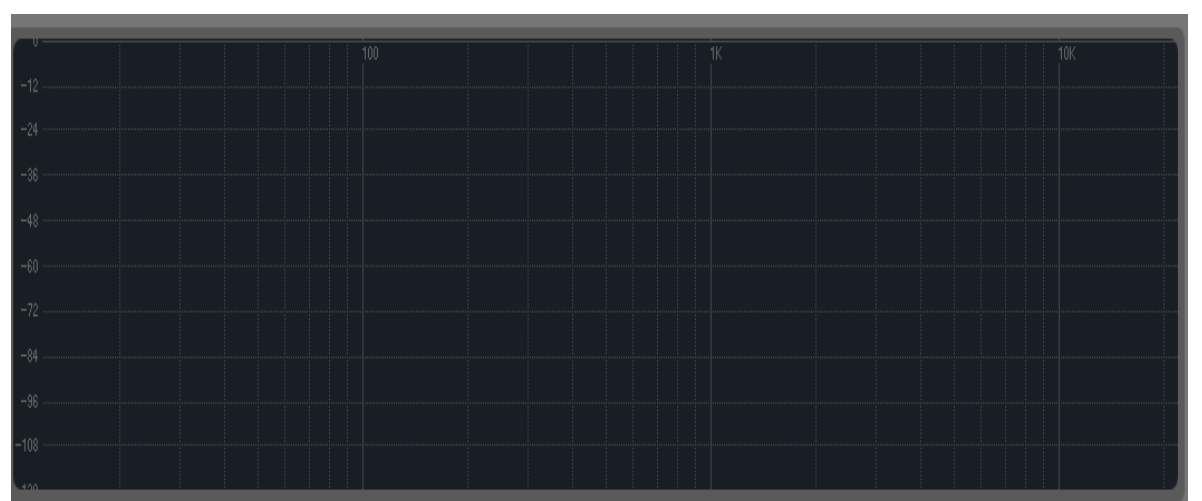

Figura 45. Espectro de audio representado por una gráfica horizontal en escala semilogarítmica precargada por los efectos de audio de *Ableton Live*.

- De color Rojo se encuentra en la parte superior de la gráfica son los Hz en décadas.
- De color Azul se encuentra en la parte izquierda de la gráfica son los decibeles (Db).
- De color Blanco se encuentra en la parte izquierda central de la gráfica son los Bajos.
- De color Verde se encuentra en la parte central de la gráfica son los Medios.
- De color Café se encuentra en la parte derecha central de la gráfica son los Agudos.
- De color Amarillo se encuentra en la parte del cuerpo de la gráfica los Db y los Hz afectados por los sonidos graves, medios y bajos, los cuales cambian sus valores dependiendo de en qué sección se encuentre.

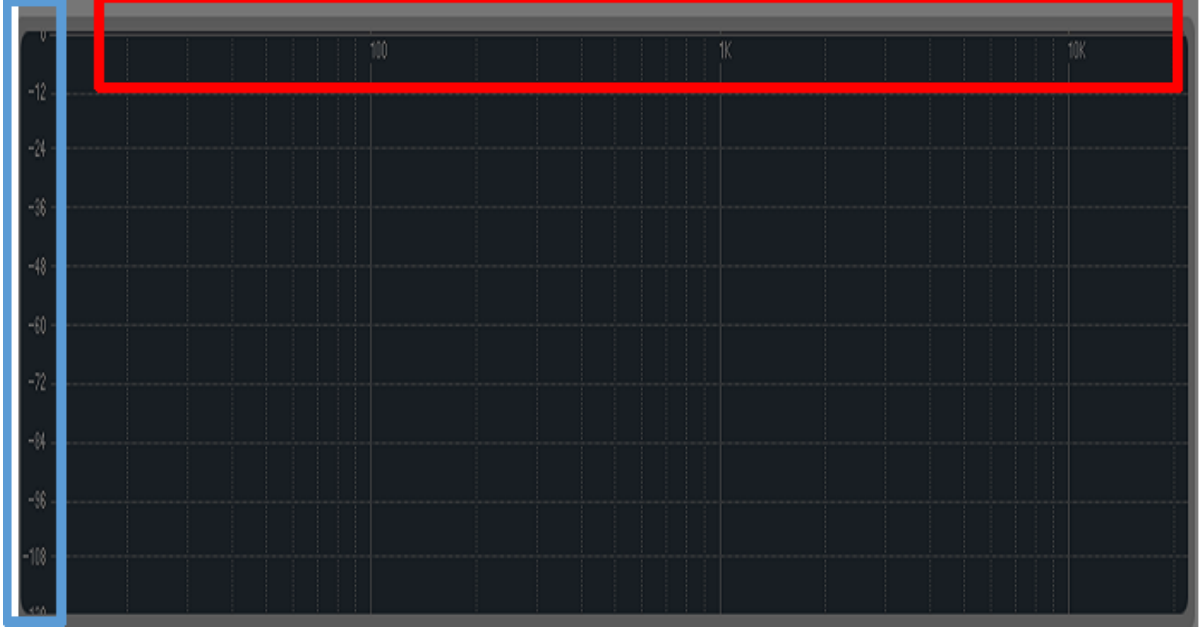

Figura 46. Ubicación de Hz. Y Db., en la gráfica horizontal semilogarítmica.

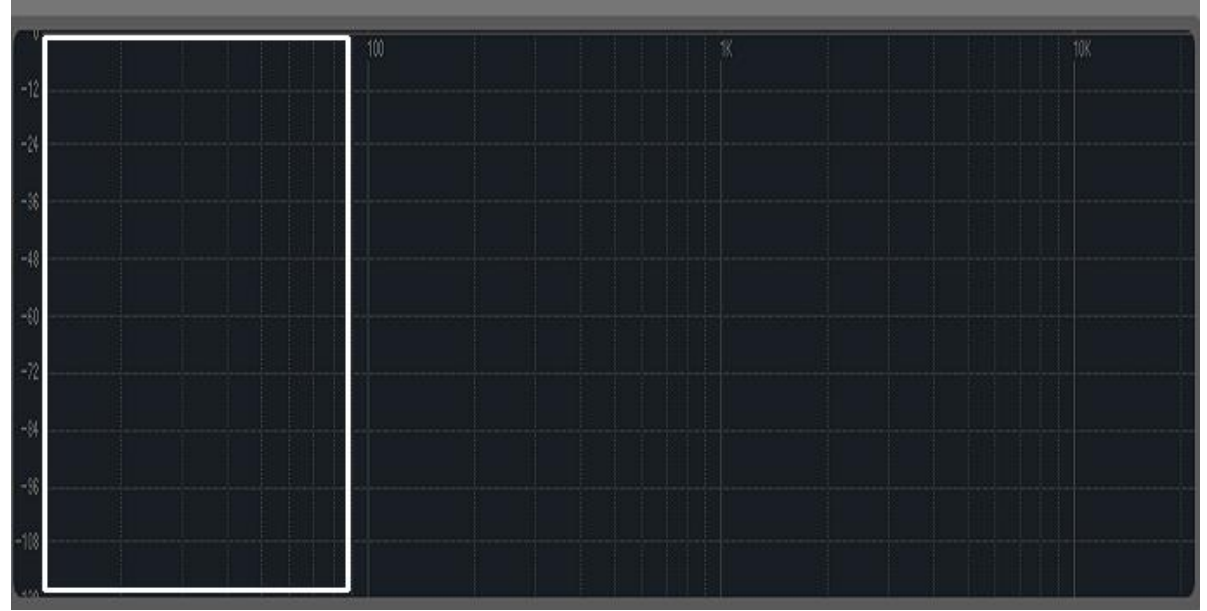

Figura 47. Ubicación de bajos en la gráfica horizontal semilogarítmica.

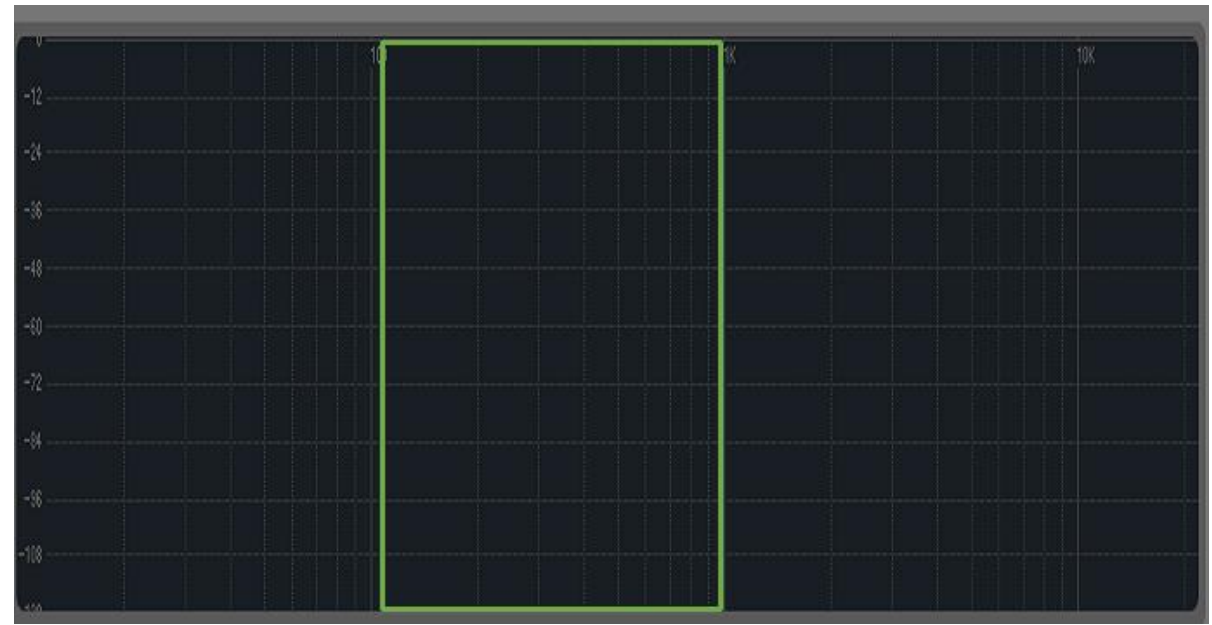

Figura 48. Ubicación de medios en la gráfica horizontal semilogarítmica.

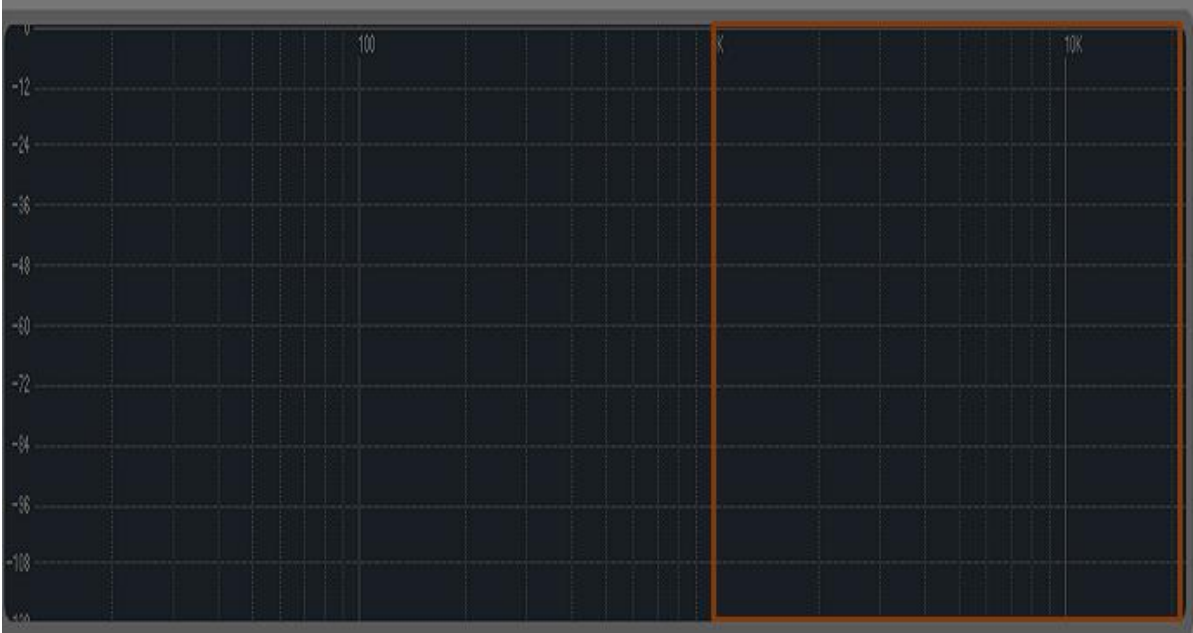

Figura 49. Ubicación de agudos en la gráfica horizontal semilogarítmica.

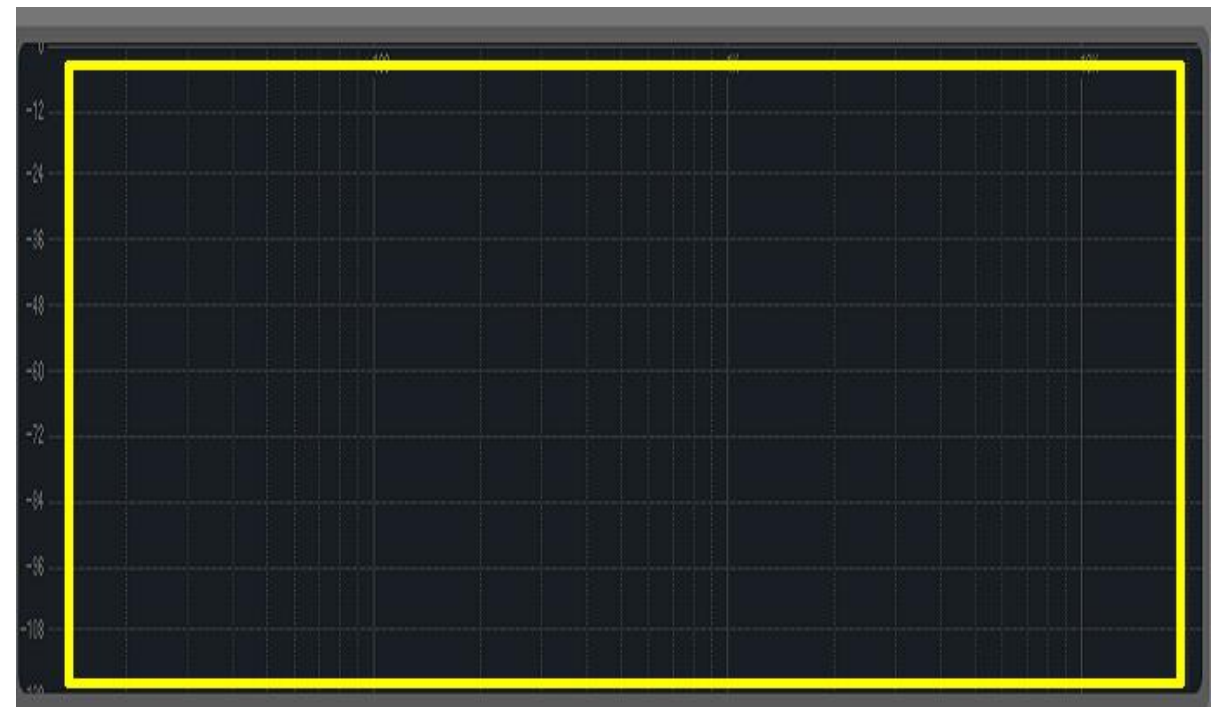

Figura 50. Ubicación de Db y Hz afectados por los sonidos graves, medios y bajos en la gráfica horizontal semilogarítmica.

## **Softwares secuenciadores**

Los softwares secuenciadores son programas especializados en la producción de audio, en los cuales se puede realizar una infinidad de tareas, además de ver de forma gráfica lo que se está trabajando con el sonido en tiempo real o pregrabado. Se tienen muchos tipos de programas con los que se puede analizar el sonido. De entre todos ellos se van a utilizar y comparar dos, los cuales van a servir para observar y analizar la onda en estudio, cuidando el efecto y la acústica que contiene la misma (A. & Alexander, 2017).

### *Audacity*

*Audacity* **es un programa libre y de código abierto para grabar y editar sonidos. A continuación, se detallan algunas de** sus principales características.

#### *Grabación*

Audacity puede grabar sonidos en directo usando un micrófono o un mezclador, o bien digitalizar grabaciones de cintas de cassette, discos de vinilo, o minidisco. Con algunas tarjetas de sonido puede incluso capturar (flujos de sonido). Grabar de un micrófono, o de la línea de entrada de otras fuentes. Copiar encima de pistas existentes para crear grabaciones multi-pista.

Grabar hasta 16 canales a la vez (requiere hardware multi-canal). Los medidores de niveles pueden monitorizar el volumen antes, durante y después de la grabación.

#### *Importación y exportación*

Importa archivos de sonido, edita y combina con otros archivos o nuevas grabaciones. Exporta sus grabaciones en varios formatos de sonido.

Importa y exporta archivos WAV, AIFF, AU, y Ogg Vorbis [\(link is external\).](http://vorbis.com/)

Importa sonido en formato MPEG (incluyendo archivos MP2 y MP3) con libmad [\(link is](http://www.underbit.com/products/mad/)  [external\).](http://www.underbit.com/products/mad/)

Exporta MP3s con el codificador opcional LAME.

Crea archivos WAV o AIFF para almacenarlos en CD de sonido.

Importa y exporta todos los formatos soportados por libsndfile [\(link is external\).](http://www.mega-nerd.com/libsndfile/)

Abre archivos de sonido «crudos» (sin cabeceras mediante el comando (Importar Raw).

#### *Edición*

Edición sencilla mediante cortar, copiar, pegar y borrar.

Utiliza ilimitados niveles de deshacer (y rehacer) para volver a cualquier estado anterior.

Rápida edición de archivos grandes.

Edita y mezcla un número ilimitado de pistas.

Utiliza la herramienta de dibujo para alterar las muestras individuales.

Disuelve el sonido suavemente con la herramienta «envolvente».

#### *Efectos*

Cambiar el tono sin alterar el tempo y viceversa.

Eliminar ruidos estáticos, silbidos, tarareos u otros ruidos de fondo constantes.

Alterar las frecuencias con la ecualización, filtros FFT y amplificar los bajos.

Ajustar los volúmenes con el compresor, amplificar y normalizar los efectos.

Otros efectos incluidos:

Eco

Fase

Wahwah

Inversión

Calidad de sonido:

Graba y edita muestras de 16-bit, 24-bit y 32-bit (en punto flotante).

Graba hasta un máximo de 96 KHz.

Las frecuencias de muestreo y formatos son convertidas mediante un proceso de alta calidad.

Mezcla pistas con diferentes frecuencias de muestreo o formatos y Audacity los convertirá automáticamente en tiempo real.

#### *Complementos*

Se añaden nuevos efectos con los [complementos LADSPA \(](http://www.ladspa.org/)*link is external*).

Audacity incluye algunos complementos de ejemplo escritos por [Steve Harris](http://plugin.org.uk/) (enlace [externo\).](http://plugin.org.uk/)

Cargar complementos VST para Windows y Mac, con el opcional [Activador VST](http://audacityteam.org/vst/) (enlace [externo\).](http://audacityteam.org/vst/)

Escribir nuevos efectos con el lenguaje de programación *Nyquist* [\(enlace externo\)](http://audacity.sourceforge.net/help/nyquist) incluido.

## *Análisis*

Modo espectrógrafo para visualizar frecuencias.

Comando dibujar espectro para obtener un análisis detallado de las frecuencias.

Libre y multi-plataforma:

Con una Licencia Pública General de GNU (GNU GPL).

Corre bajo Mac OS X, Windows y GNU/Linux.

#### *Ableton Live*

*Ableton Live* es un secuenciador de audio y [MIDI,](https://es.wikipedia.org/wiki/MIDI) aplicación también conocida como DAW (Digital Audio Workstation) para los sistemas operativos [Windows](https://es.wikipedia.org/wiki/Microsoft_Windows) y [Mac OS X.](https://es.wikipedia.org/wiki/Mac_Os_X)

*Ableton Live* ACT está pensado tanto para la composición musical como para la música en directo. Su interfaz de usuario consiste en una sola ventana con diferentes secciones. La sección principal se divide en dos tipos de vistas. La primera (vista sesión) sirve para disparar en cada pista fragmentos audio o MIDI llamados clips. Su objetivo es realizar sesiones en directo o grabaciones improvisadas. La segunda vista (*arrangement*) muestra una secuencia en una regla de tiempo al estilo de un secuenciador tradicional. Su enfoque está más orientado a la composición y edición en condiciones de estudio.

*Características del software de Ableton Live*

Grabación multipista de hasta 32-bit/192kHz.

Edición no destructiva con deshacer ilimitado.

Secuenciación de instrumentos MIDI hardware y software.

Estiramiento de tiempo de archivos AIFF, WAV, Ogg Vorbis, FLAC y MP3 para improvisación y remezcla.

Varios efectos de audio incorporados como retardos, filtros, distorsiones, compresores y ecualizadores.

Incluye instrumentos de software basados en muestras.

Agrupación de instrumentos, baterías y efectos en una pista para la creación de configuraciones más complejas.

Soporte para efectos e instrumentos VST y AU con compensación de retardos.

Soporte para archivos REX.

Importación y exportación de vídeos.

Control de parámetros a tiempo real con un controlador MIDI.

Soporte ReWire.

Interfaz de usuario basado en una sola ventana.

Soporte para multiprocesador y multinúcleo.

Estos dos programas se utilizarán como base para analizar nuestra onda y algunas de sus propiedades. De las cuales se van a utilizar para el apoyo en las prácticas de acústica que se ven en los laboratorios de Física.

Tabla III. Diferencias entre software libre y de pago.

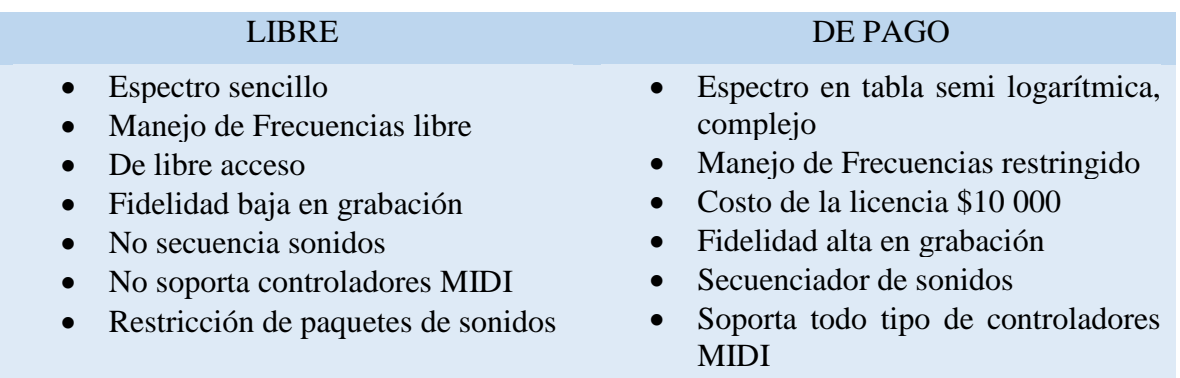

# **Notación musical**

El fenómeno de superposición de onda dentro de la música se encuentra cuando dos o más armónicos ya sean creados por el hombre o la naturaleza se encuentran sobre un mismo espacio tiempo creando una amplificación del mismo y una cancelación el cual dependiendo de los pasos se puede repetir 4, 8, 16, etc., esto nos llevara a un armónico complejo sobre la misma notación musical o batimiento de sonido en un armónico de cualquier instrumento o ruido creado por el mismo universo. (Fuente, 2013)

El código que ha permitido reflejar gráficamente las distintas cualidades del sonido que, en definitiva, son las cualidades de la materia prima de la música. Se puede citar, por ejemplo, la siguiente relación de elementos del lenguaje musical, que reflejan cada una de las cualidades del sonido en la partitura:

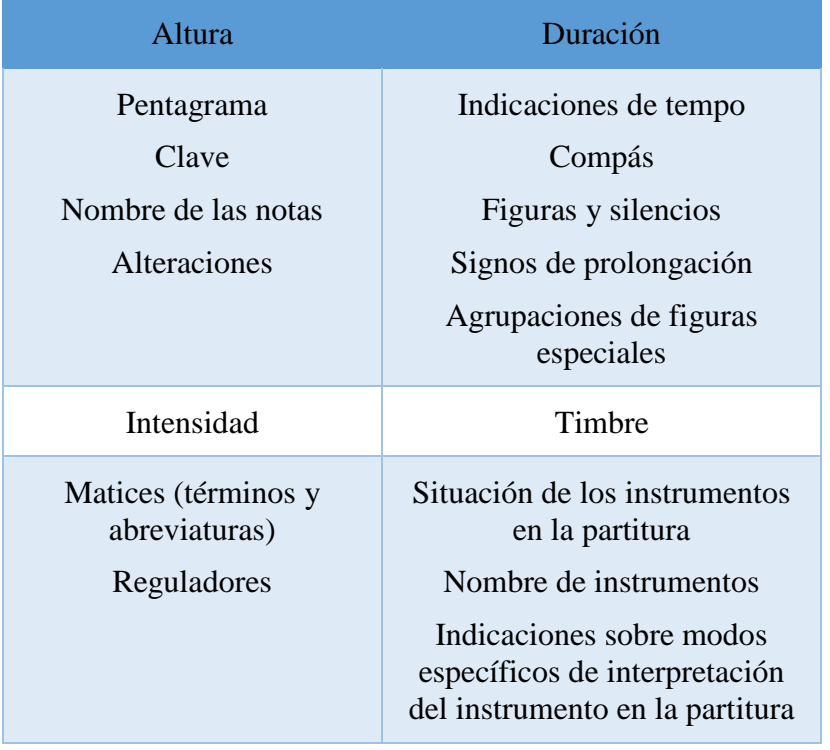

Tabla IV. Notación musical.

El siglo XX también ha traído grandes propuestas para romper los límites tradicionales de la música occidental que, unidas a la revolución tecnológica e informática, han hecho que el sistema de notación tradicional se haya vuelto muy limitado para estas nuevas creaciones y para registrar las posibilidades de los nuevos instrumentos musicales electrónicos. Por eso, no han faltado propuestas de numerosos compositores para anotar de modo distinto sus creaciones musicales.

#### **Editores del secuenciador**

Los programas que trabajan con el sonido y con la música han tenido que recurrir también a sistemas de representación gráfica del sonido. Es evidente esta necesidad, puesto que lo que pretendemos con estos programas no es sólo poder recoger o registrar el sonido (o la información que lo representa), sino también manipularlo (editar, modificar, transformar...). Así nos encontramos con distintas formas de representación, que ya se han convertido en habituales y casi en un estándar.

# **Representación de la información audio**

Se puede ver esta representación habitualmente en los editores de audio. Los sonidos grabados digitalmente se muestran en forma de onda compleja, que puede observarse con mayor o menor precisión, en función de la escala empleada a través de las herramientas de zoom. A continuación, se muestra este tipo de representación.

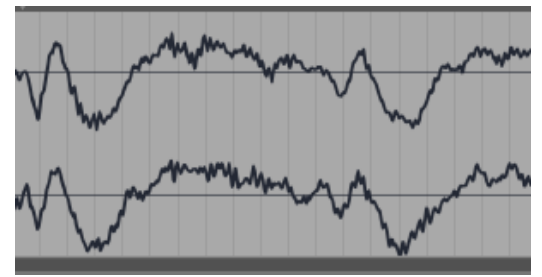

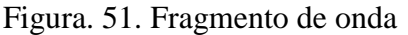

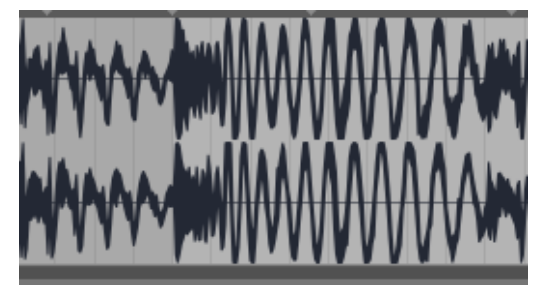

Figura. 51. Fragmento de onda Figura. 52. Ampliación de fragmento de onda

Pistas en un secuenciador. El siguiente ejemplo se refiere a las pistas audio del secuenciador *Ableton Live*.

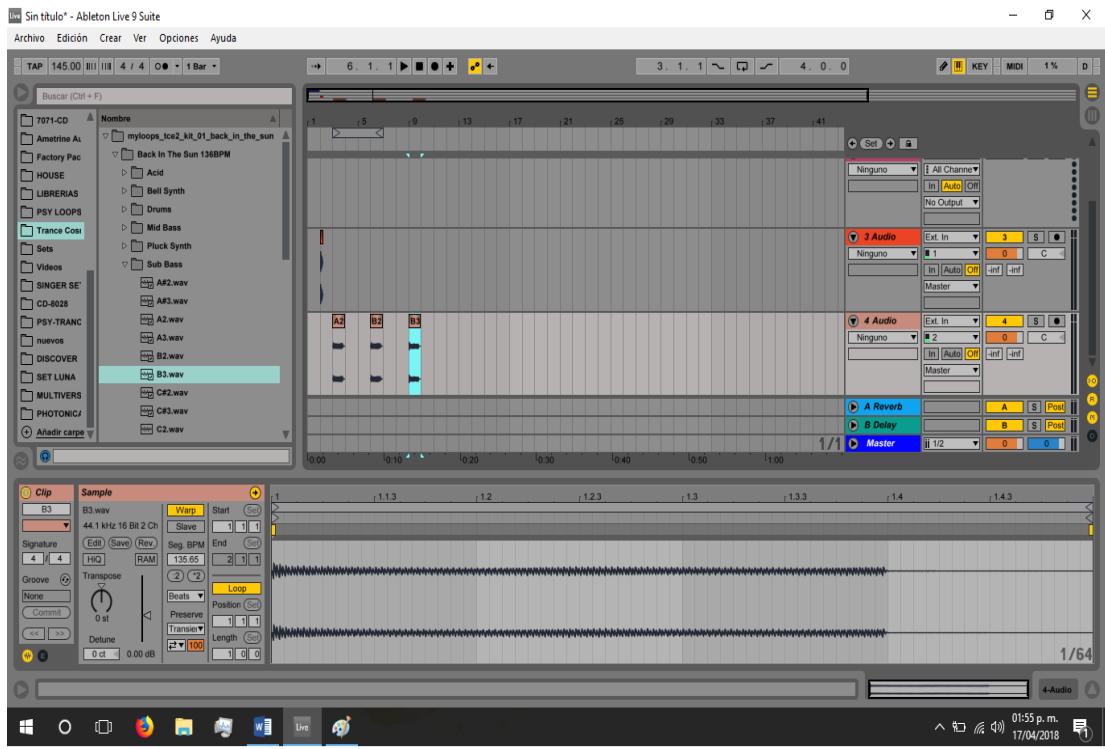

Figura 53. Secuenciador MIDI.

# **Representación de la información MIDI**

Como se verá más adelante, el lenguaje MIDI equivale a la partitura musical del ordenador o de los instrumentos musicales que entienden dicho lenguaje. De hecho, muchos secuenciadores pueden mostrar dicha información en forma de notas musicales, para facilitar su visualización y manipulación a los que entienden el lenguaje musical (los secuenciadores más complejos incluyen herramientas que permiten disponer de un auténtico editor de partituras). Así, una pista con información MIDI (por ejemplo, el comienzo del tema *Ocelot de Miguel Angel Montoya López*) puede visualizarse de las siguientes formas:

# Como partitura:

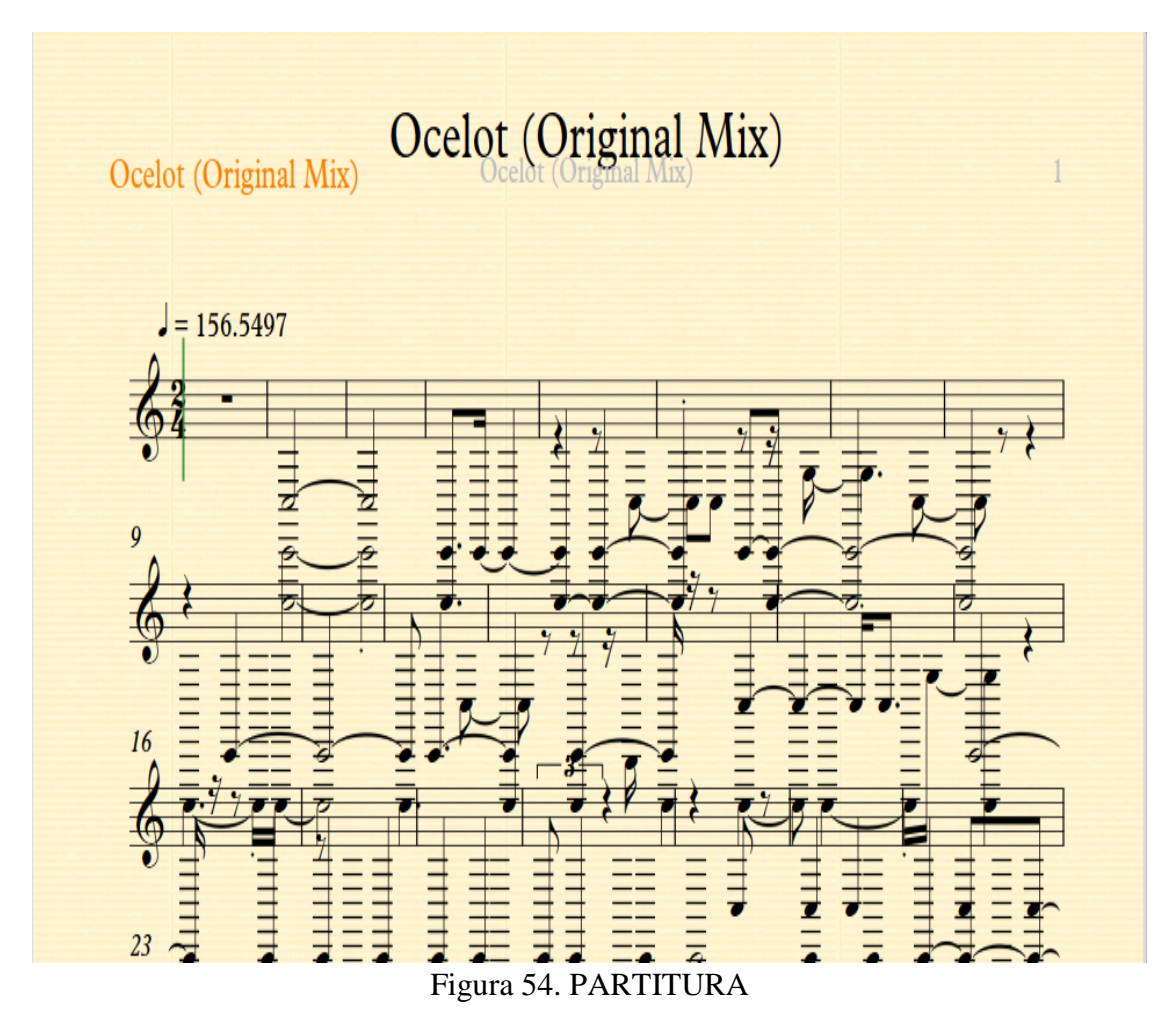

| <b>Notes</b>         |                        | $\bigodot$ Fold |                | 12 |       | 13 |  | 14    | 12 |       | 122 |       | 12.3 | 124   |                  |      |
|----------------------|------------------------|-----------------|----------------|----|-------|----|--|-------|----|-------|-----|-------|------|-------|------------------|------|
| A#3                  | $\odot$<br>Start       |                 |                |    |       |    |  |       |    |       |     |       |      |       |                  |      |
| (Rev                 | (Sel<br>End            | 0               |                |    |       |    |  |       |    |       |     |       |      |       |                  |      |
| Lega                 | 31 11                  |                 |                |    | 00000 |    |  |       |    | 00000 |     |       |      |       |                  |      |
| <b>Cupi.Loop</b>     |                        |                 | <u>1000000</u> |    |       |    |  | 00000 |    |       |     |       |      |       |                  |      |
| Pgm Change           | Loop<br>Position (Set) |                 |                |    |       |    |  |       |    |       |     |       | ---  |       |                  |      |
| Bank ---             |                        | C <sub>3</sub>  |                |    |       |    |  |       |    |       |     |       |      |       |                  |      |
| $\sqrt{\text{Sub}}$  | Length (Sel)           | 127             |                |    |       |    |  |       |    |       |     |       |      |       |                  |      |
| $\vert$ Pgm $\ldots$ | 200                    | ٨               |                |    |       |    |  |       |    |       |     |       |      |       |                  | 1/32 |
|                      |                        |                 |                |    |       |    |  |       |    |       |     | ----  |      | <br>m | 2-AnviliaFree.64 |      |
|                      |                        |                 |                |    |       |    |  |       |    |       |     | ,,,,, |      |       |                  |      |

Figura 55. Piano Roll Vectorizado.

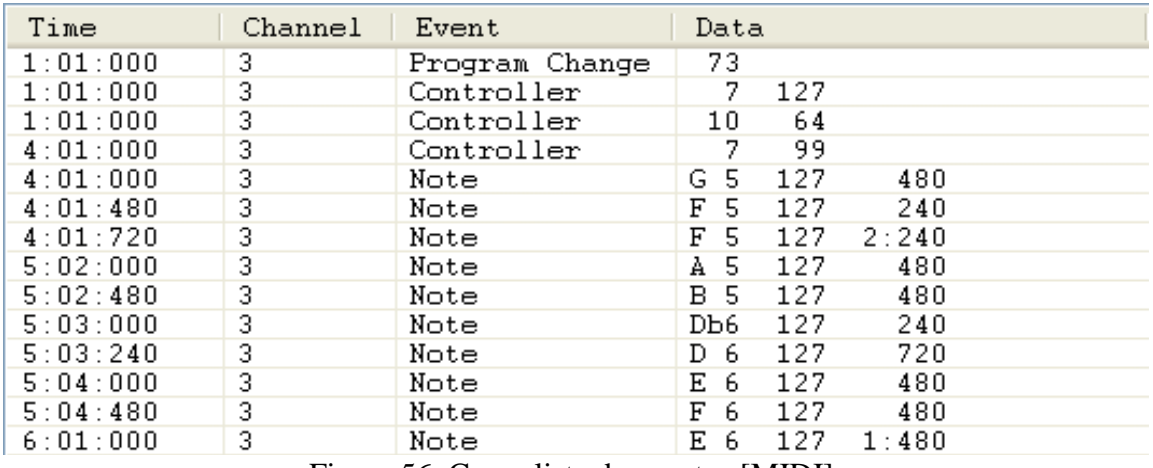

Figura 56. Como lista de eventos [MIDI].

Este último caso quizás sea el menos amigable, pero también es cierto que, posiblemente, sea el que mejor refleja el tipo de información que realmente se transmite vía MIDI.

## **Radiocomunicación**

El fenómeno de superposición de onda dentro de la radiocomunicación se encuentra básicamente cuando dos ondas de distinto emisor o repetidor se encuentran en un mismo espacio al mismo tiempo en el cual a pesar de que sean de distintas frecuencias estos se unen en el tiempo y el espacio, se amplifican y siguen su trayectoria para así cancelarse una a la otra y crear de manera espontánea y casual el fenómeno de batimiento.

La radiocomunicación es un medio de transporte de datos y sonido a través de las ondas de radio, este tipo de comunicación nació a principios del siglo 20, aunque ya otros científicos importantes habían sentado las bases de la misma [\(James Clerk Maxwell.](https://es.wikipedia.org/wiki/James_Clerk_Maxwell) [Heinrich Rudolf](https://es.wikipedia.org/wiki/Heinrich_Rudolf_Hertz)  [Hertz,](https://es.wikipedia.org/wiki/Heinrich_Rudolf_Hertz) entre [1886](https://es.wikipedia.org/wiki/1886) y [1888\)](https://es.wikipedia.org/wiki/1888), aunque el primero que realizo esto fue [Guillermo Marconi,](https://es.wikipedia.org/wiki/Guillermo_Marconi) quien en el año [1901](https://es.wikipedia.org/wiki/1901) realizó la primera emisión trasatlántica radioeléctrica, utilizando diseños del poco reconocido científico [Nikola Tesla.](https://es.wikipedia.org/wiki/Nikola_Tesla)

Es un uso práctico del sonido ya que, a través de aparatos especiales, radios comunicadores se puede emitir voz y datos de un mensaje en específico, como todo tipo de comunicación se requiere de un emisor, un receptor y un mensaje. Estos pueden ser encriptados o manejados de forma clara.

#### Encriptación

La encriptación es un medio que se utiliza en la radio comunicación para que una banda de un canal en específico, quede cifrado (Que no pueda ser escuchado por cualquier persona) este método es utilizado por las distintas agencias militares de todo el mundo, ya que con este método es difícil para el enemigo interceptar las comunicaciones y descifrar su naturaleza delicada. Uno de las primeras formas de encriptación de radio que fue utilizada por el humano fue durante la segunda guerra mundial, donde el gobierno de los E.U., al ver que sus tácticas estaban siendo reprimidas por los japoneses, pidieron llamar a una tribu indio americana (Navajos), para que ellos con su idioma pudieran mandar mensajes y estos no fueran descifrados tan fácil por el enemigo. Aunque esta forma de encriptación es un poco primitiva, fue funcional en los ataques a las islas de *Iwo Jima* en Japón ya que sus tácticas eran aplicadas con efectividad.

Después de la Segunda Guerra Mundial, la criptografía dio un [gran salto](http://citeseerx.ist.psu.edu/viewdoc/download?doi=10.1.1.221.1617&rep=rep1&type=pdf) gracias a [Claude](http://es.wikipedia.org/wiki/Claude_Elwood_Shannon)  [Shannon,](http://es.wikipedia.org/wiki/Claude_Elwood_Shannon) conocido como el padre de la teoría de la comunicación. En 1948, Shannon, que trabajaba en los Laboratorios Bell, publicó "*A Communications Theory of Secrecy Systems*"; un artículo fundamental en el que se modernizaron las técnicas de codificación para transformarlas en procesos matemáticos avanzados. Si bien es cierto que el análisis de frecuencia se basaba en la estadística, Shannon demostró matemáticamente este hecho e introdujo el concepto de ["distancia de unicidad"](http://es.wikipedia.org/wiki/Distancia_de_unicidad) que marcaba la longitud de un texto cifrado que se necesita para poder descifrarlo. (Pascual, 2007)

.

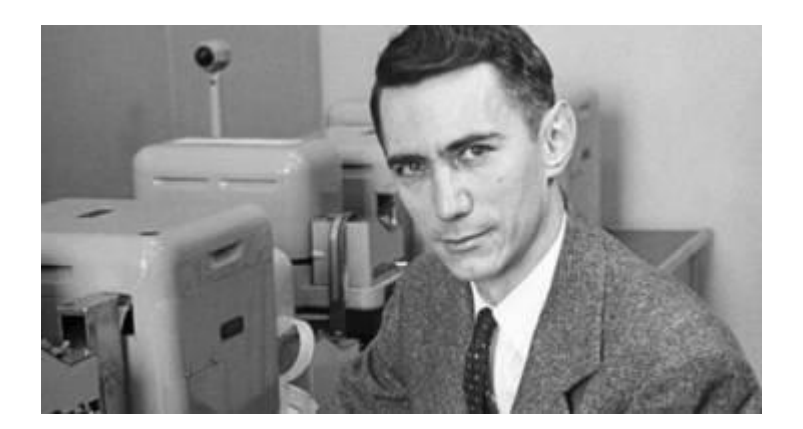

Figura 57. (Claude Shannon) (Bernal, 2016)

La explosión de la computación, y su desarrollo tras la Segunda Guerra Mundial, convirtió a los computadores en un instrumento clave dentro del cifrado y descifrado de mensajes; por tanto, por seguridad, la mayoría de países consideraron la criptografía como algo secreto y vinculado a tareas de inteligencia y espionaje. Desde mediados de los años 50 hasta mediados de los 70, la NSA acaparó y bloqueó cualquier tipo de publicación o estudio sobre criptografía en Estados Unidos; la información que estaba accesible al público era obsoleta y para trabajar en el ámbito de la criptografía, básicamente, la única opción era la NSA (más de un proyecto de investigación en el ámbito de la Universidad fue "cerrado" por esta Agencia y libros como ["The Codebreakers"](http://books.google.es/books/about/The_Codebreakers.html?id=0S00AAAAMAAJ&redir_esc=y) de David Kahn tuvieron que pasar por el filtro de la censura de la NSA antes de publicarse). Estados Unidos no fue el único país en dedicar recursos y medios a la criptografía, Reino Unido fundaría en los años 60 el "*Communications-Electronics Security Group" (CESG) dentro del Government Communications Headquarters (GCHQ)"*.

Hasta el 17 de marzo de 1975 no llegaría el primer "avance público" (no dependiente de la NSA) vinculado al mundo de la criptografía. IBM desarrolló el algoritmo de cifrado [Data](http://es.wikipedia.org/wiki/Data_Encryption_Standard)  [Encryption Standard](http://es.wikipedia.org/wiki/Data_Encryption_Standard) (DES) que, dos años más tarde, se convertiría en un *Federal Information Processing Standard* (FIPS 46-3) y se extendería su uso por todo el mundo. En el año 2001, DES cedería su puesto a *[Advanced Encryption Standard](http://es.wikipedia.org/wiki/Advanced_Encryption_Standard)* (AES) que, tras 5 años de revisión, se convirtió en un estándar.

El segundo de los grandes avances públicos también tuvo su origen en los años 70. Prácticamente, todos los sistemas de los que hemos hablado son simétricos; tanto emisor como receptor deben manejar el mismo código y estar informados mutuamente del código que van a usar a la hora de intercambiar información. Sin embargo, Whitfield Diffie y Martin Hellman sentaron las bases de la criptografía asimétrica (clave pública y clave privada) en el artículo ["New Directions in Cryptography"](http://www.cs.tau.ac.il/~bchor/diffie-hellman.pdf) publicado en 1976. La criptografía asimétrica hoy es fundamental para transacciones realizadas a través de Internet, por ejemplo, en páginas que usan el protocolo [HTTPS](http://www.eldiario.es/turing/criptografia/Detectan-vulnerabilidad-OpenSSL-preocuparnos-comunicaciones_0_247775301.html) o para cifrar nuestros mensajes usando [PGP](http://es.wikipedia.org/wiki/Pretty_Good_Privacy) (que combina tanto criptografía asimétrica como criptografía asimétrica). (Herreros, 2017)

# **CLR**

CLR o claro es un tipo de banda ancha que se utiliza en radiocomunicación, es la banda más utilizada por el medio civil ya que es la única autorizada por las instituciones militares. Este tipo de señal no es encriptado y se rige por canal o frecuencia. Las estaciones de radio que conocemos comúnmente hacen uso de esta banda ancha para mandar voz y datos por medio de frecuencias en Amplitud Modulada o Frecuencia Modulada.

#### **FM**

Se refiere a la forma de transmitir [Información](https://www.ecured.cu/Informaci%C3%B3n) a través de una [Onda portadora](https://www.ecured.cu/index.php?title=Onda_portadora&action=edit&redlink=1) variando su [frecuencia.](https://www.ecured.cu/Frecuencia) En este tipo de [modulación](https://www.ecured.cu/Modulaci%C3%B3n) la variación se produce en los saltos de frecuencias.

Las características principales de la frecuencia modulada son: Su modulación y su [propagación](https://www.ecured.cu/Propagaci%C3%B3n) por ondas directas como consecuencia de su ubicación en la [banda de frecuencia](https://www.ecured.cu/Banda_de_frecuencia) de VHF, en ella se crean bandas laterales cuya extensión dependerá de la amplitud de la onda moduladora, estas bandas laterales hacen que el ancho de banda que se utiliza en esta modulación es más grande que el tradicional de la onda media.

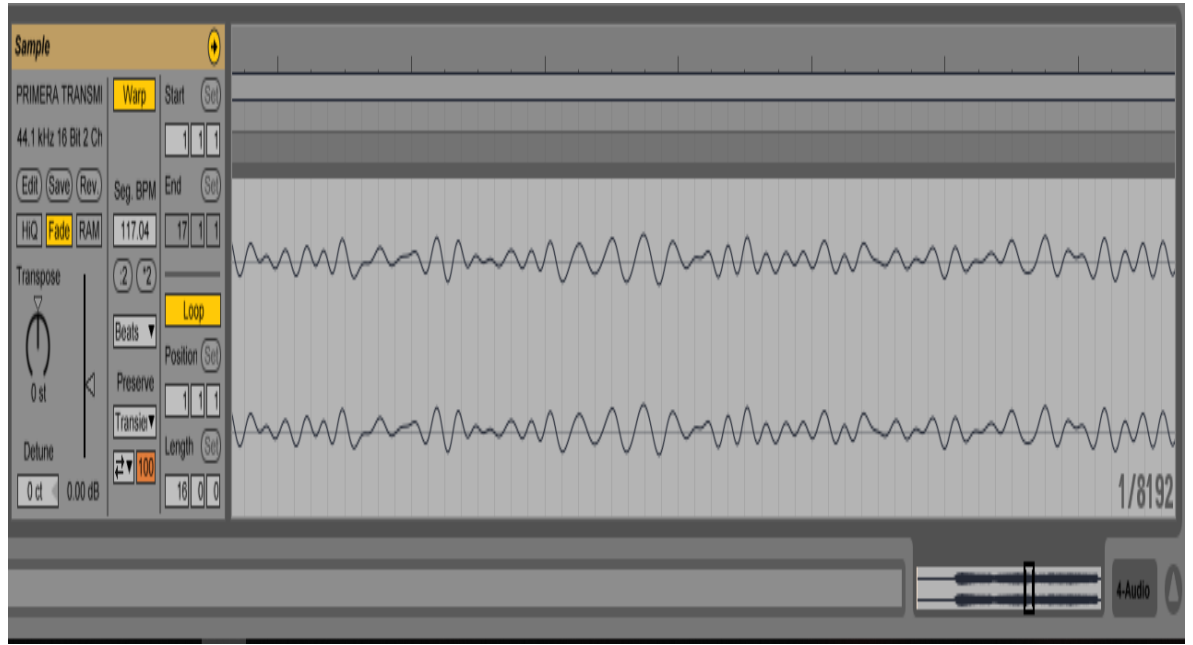

Figura 58. Representación de onda F M.

# **AM**

En la modulación de amplitud [\(AM\)](https://www.ecured.cu/index.php?title=AM&action=edit&redlink=1) la característica sometida a variación es la amplitud de la onda. Por tanto, esta se define como el proceso mediante el cual se varía la amplitud de la [onda](https://www.ecured.cu/Onda) portadora de radiofrecuencia (RF) en función de la variación de la [amplitud](https://www.ecured.cu/index.php?title=Amplitud&action=edit&redlink=1) de la señal de audiofrecuencia (AF).

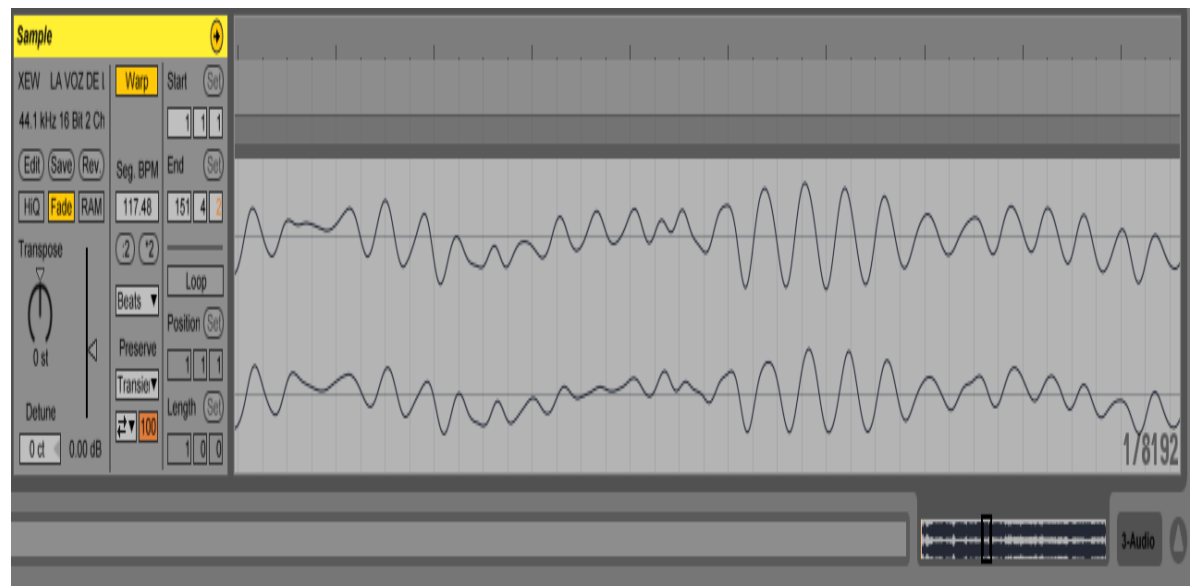

Figura 59. Representación de onda AM.

Para que una estación de radio pueda llegar a los confines de la Tierra se necesitan de algunos tipos de medios para poderle dar los watts de potencia necesarios para que así su transmisión pueda escucharse en los receptores de radio de la comunidad, estos son llamadas repetidoras; son un tipo de antenas que su función principal es repetir la señal de radio a través del espaciotiempo que ofrece nuestro planeta, su función es aumentar la onda en los watts de potencia para que así se escuche con mayor claridad dicha señal y se pueda abarcar más kilómetros a la redonda de donde se encuentra situada nuestra estación de radio.

A diferencia de esto los policías y las agencias, como la Cruz Roja, utilizan la misma banda en CLR pero distinto canal, la diferencia es que ellos no se cuelgan de las repetidoras para aumentar su señal, ellos por su parte lo que utilizan es un medio de amplificación distinto que en el lenguaje común se llama Huarache, este tipo de amplificador de señal lo que hace es que si tu radio abarca 1Km a la redonda, este aparato ayuda a que el acoplador del radio intensifique su señal para que este abarque de 1Km a 10 Km a la redonda por poner un ejemplo. Este tipo de método de amplificación tiene una parte mala para la sociedad común ya que si uno de estos aparatos se acerca lo suficiente a un domicilio donde haya computadora, televisión, etc. Este puede interferir en la señal de los mismos causando la falla o hasta la explosión de algunos aparatos.

En el uso militar de la radiocomunicación se utilizan distintos aparatos, que parten de una base en común con los aparatos de banda civil, pero tienen pequeñas diferencias, como son: acopladores más poderosos, la posibilidad de usar una llave de encripción y un sistema más complejo de los mismos. Este tipo de material aparte de ser caro, no es tan delicado como el de la banda civil y a través de software se puede controlar el uso del mismo, como ejemplo los radios Falcón de la compañía de Harris.

El método de transmisión de los mismos es por tres tipos de antenas las cuales funcionan de forma muy diferente, tenemos la de 7 tramos, la cual es una antena vertical que se compone de 7 tramos metálicos y su forma de propagación es por medio del aire y por lo tanto el tipo de señal es débil a comparación de las demás. La segunda que mencionaremos es la antena de arrastre, esta antena simplemente es un cable coaxial de 20 metros, se utiliza cuando los vehículos van en movimiento para que la señal se intensifique y se distribuya por la carretera. El funcionamiento de esta es fácil solo se conecta al acoplador y se deja caer en la carretera
para que haga tierra y así la señal adopte la forma de la carretera y no haya perdidas en la transmisión como ocurre con la de 7 tramos que se distribuye por el aire, además tiene un mayor alcance por la propiedad de la misma y es más barata. La antena dipolo es sencillamente, aquella construida de un alambre que se cuelga de manera horizontal. Es la antena más fácil de construir para quién está comenzando con la radio afición, porque requiere pocos materiales, pocas herramientas y es fácil de calibrar. Esta ventaja hace, además, que sea una alternativa como antena improvisada o de emergencia. La antena dipolo sirve para cualquier frecuencia de transmisión, ya sea Banda Ciudadana, 10 m., 20 m., 40 m, etc., porque basta con cortarla en su largo resonante (el largo óptimo de la antena). Esta antena se llama antena de media onda, porque cada pata de la antena mide un cuarto de la longitud de onda, que sumadas hacen un total de un medio de la longitud de onda para esa frecuencia. Este no es el único tipo de antena dipolo, porque también se pueden cortar a 5/8 o a 3/8 de longitud de onda; sin embargo, estos otros largos hacen que la antena cambie de impedancia, con lo cual ya no podríamos usar el cable coaxial de 75 ohm directamente a la antena. Habría que instalar un dispositivo conversor, que en la mayor parte de los casos no existirá; por lo tanto, no es práctico analizar los otros tipos de antena. (Francisco, 2016)

# Capítulo 5

# Resultados

Se logró el diseño de una actividad e aprendizaje en la cual el alumno pueda 'ver' las ondas de sonido y su comportamiento, esta actividad permite al estudiante generar e identificar claramente las ondas de sonido con diferentes frecuencias y realizar la suma de las mismas para producir los batimientos y escuchar la generación de los batimientos resultantes. En su primera parte se les indica a los estudiantes a generar un tono de 300 Hz de frecuencia y de 0.5 de amplitud; por último, obtienen la visualización de este (figura 60).

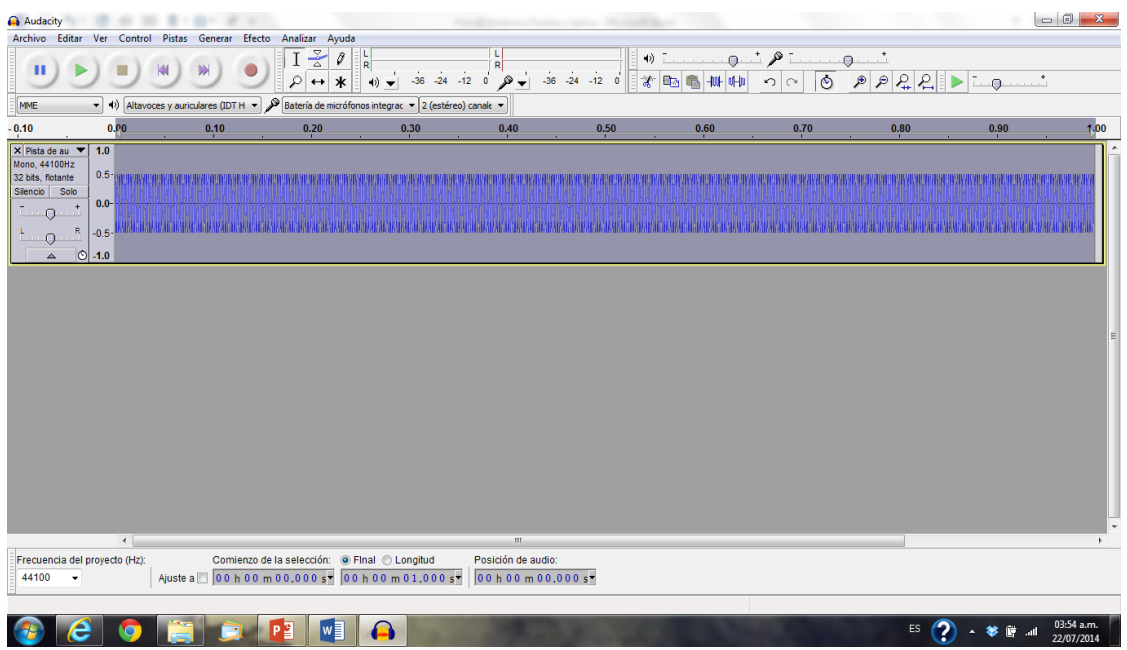

Figura 60. Generación del primer tono para una frecuencia de 300 Hz.

Enseguida, se dan encabezados y se produce una segunda onda con una frecuencia de 303 Hz, obteniendo el resultado que se observa en la figura 61.

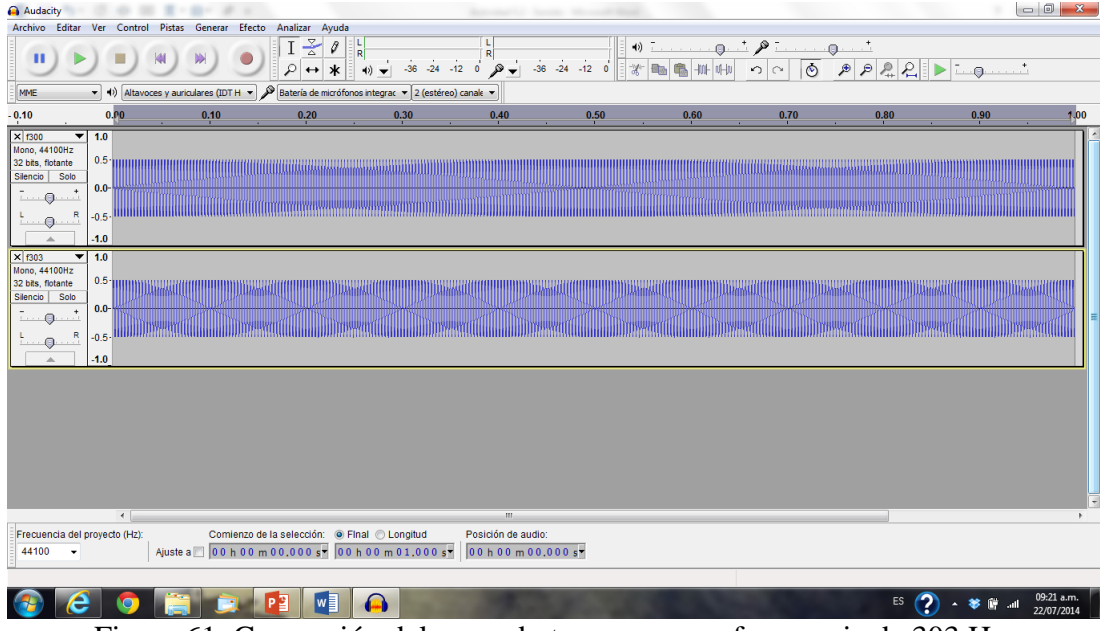

Figura 61. Generación del segundo tono para una frecuencia de 303 Hz.

Posteriormente a través de varios pasos, se solicita que se sumen las dos señales. La idea es crear un batimiento, este ejercicio da como resultado, un batimiento con las características que se observan en la figura 62.

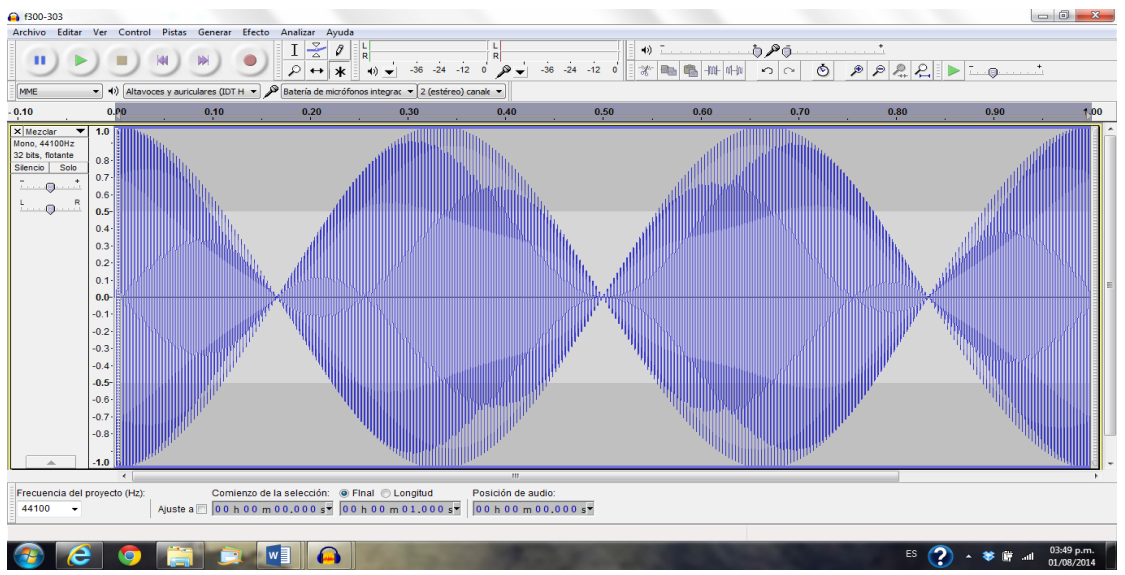

Figura 62. Adición de ondas y generación de batimientos con frecuencias de 300 y 303 Hz.

Si se continúa el ejercicio para diferentes frecuencias, se obtienen diferentes gráficas, de acuerdo con las frecuencias utilizadas, un ejemplo de ello es el que se muestra en la figura 63.

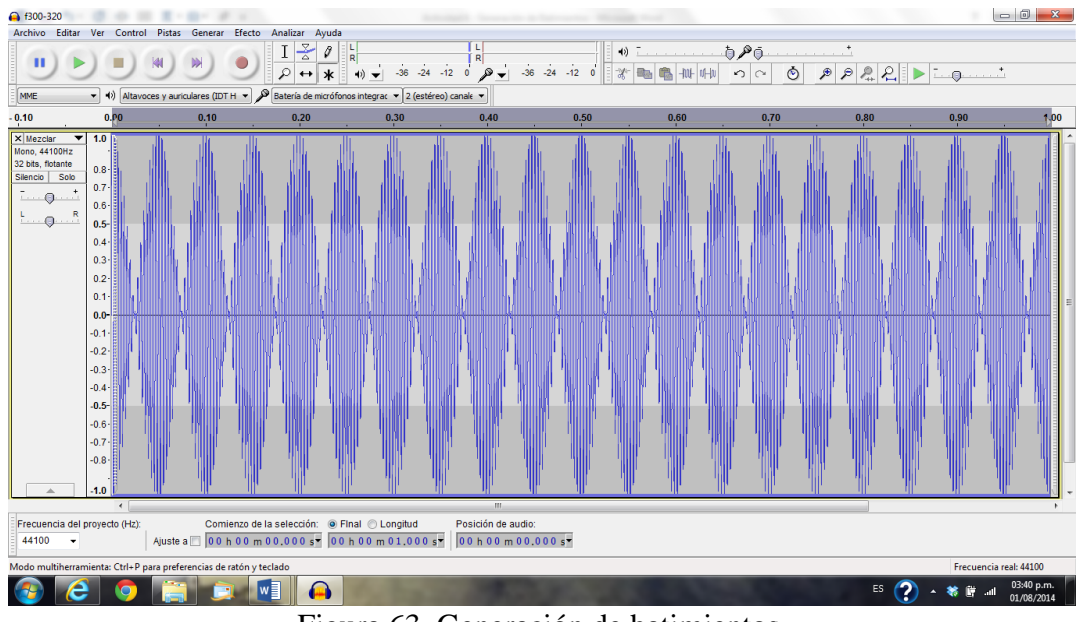

Figura 63. Generación de batimientos.

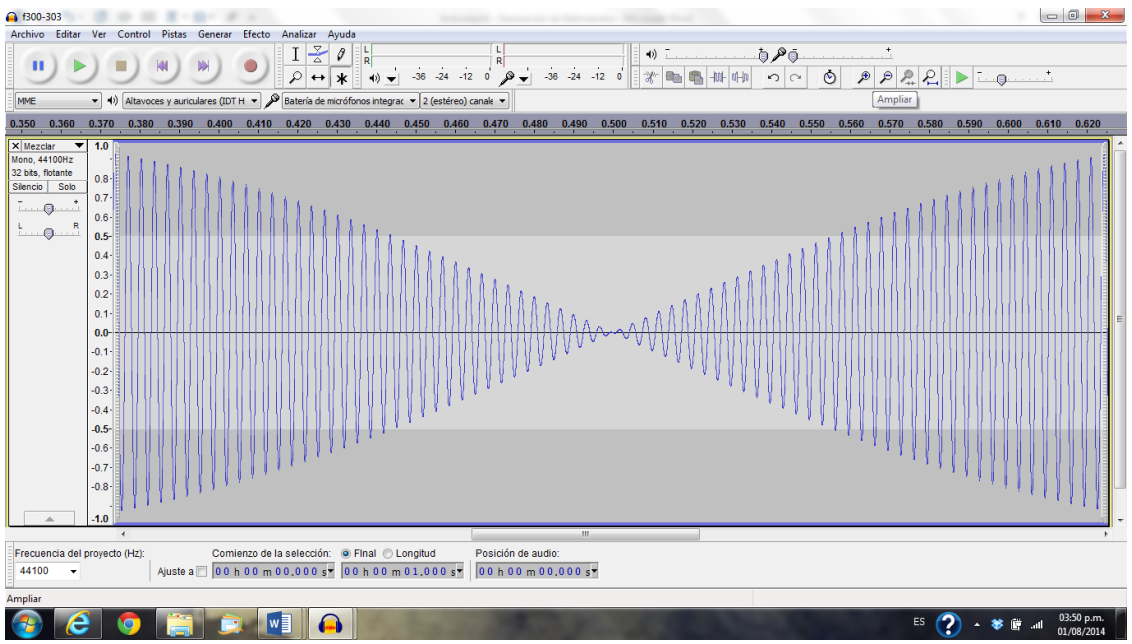

Figura 64. Ampliación de la suma de tonos f300/303.

En la figura 65 se presenta una ampliación de una imagen de un batimiento generado a partir de la suma de dos frecuencias de 300 y 303 Hz. La figura 65 es una gráfica en donde se observa la generación de una onda amorfa, producto de la suma de dos ondas con una diferencia mayor a 20 Hz.

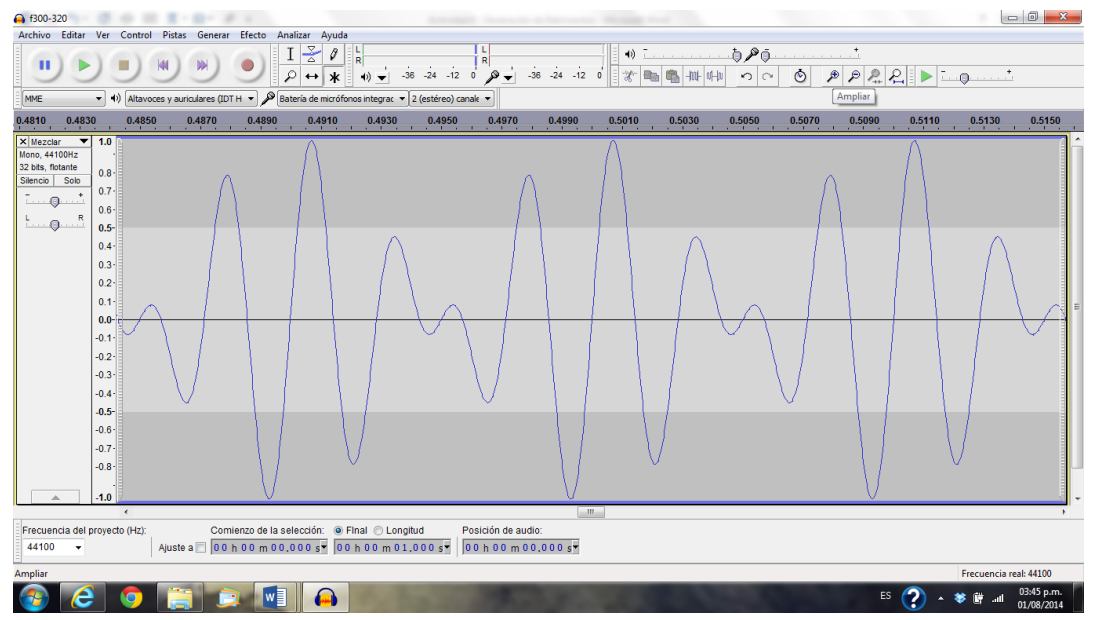

Figura 65. Suma de tonos f300/400.

Se graba el sonido generado y se cambia la combinación de frecuencias según la tabla V, calculando el número de batimientos y la frecuencia de batido para la suma de ondas sugerida en la misma. Después se compara la teoría con lo observado:

| Mezcla           | Amplitud |                | Amplit   |                 |                    | Frecuencia de                                   |  |  |  |
|------------------|----------|----------------|----------|-----------------|--------------------|-------------------------------------------------|--|--|--|
| de               | de ondas |                | ud de    | Tiempo          | <b>Batimientos</b> | batido                                          |  |  |  |
| frecuen          |          |                | envolve  | de ambas        | por segundo        |                                                 |  |  |  |
| cias             |          | f <sub>2</sub> | nte      | señales         | # $de$             | $f_{batido}$                                    |  |  |  |
|                  | $f_I$    |                | resultan | t(s)            |                    | batidos= $ f_1-f_2  = \frac{ f_1 - f_2 }{2} Hz$ |  |  |  |
| $f_1/f_2$        |          |                | te       |                 |                    |                                                 |  |  |  |
| 300/30           | 0.5      | 0.5            | 1.0      | 1 <sub>s</sub>  | 3                  | $1.5$                                           |  |  |  |
| 3                |          |                |          |                 |                    |                                                 |  |  |  |
| 300/30           |          | 0.5            | $1.0\,$  |                 |                    |                                                 |  |  |  |
| 6                | 0.5      |                |          | 1 <sub>s</sub>  | 6                  | 3.0                                             |  |  |  |
| 300/30           |          | 0.5            | 1.0      |                 |                    |                                                 |  |  |  |
| 9                | 0.5      |                |          | 1 <sub>s</sub>  | 9                  | 4.5                                             |  |  |  |
|                  |          |                |          |                 |                    |                                                 |  |  |  |
| 300/31           | 0.5      | 0.5            | 1.0      | 1 <sub>s</sub>  | 12                 | 6.0                                             |  |  |  |
| $\overline{2}$   |          |                |          |                 |                    |                                                 |  |  |  |
| 300/31           | 0.5      | 0.5            | 1.0      | 1 <sub>s</sub>  | 15                 | 7.5                                             |  |  |  |
| $\overline{5}$   |          |                |          |                 |                    |                                                 |  |  |  |
| 300/31           | 0.5      | 0.5            | 1.0      | 1 <sub>s</sub>  | 18                 | 9.0                                             |  |  |  |
| 8                |          |                |          |                 |                    |                                                 |  |  |  |
| 300/32           |          | 0.5            | 1.0      |                 |                    |                                                 |  |  |  |
| $\overline{0}$   | 0.5      |                |          | 1 <sub>s</sub>  | 21                 | 10.5                                            |  |  |  |
| 300/32           |          | $0.5\,$        | $1.0\,$  |                 |                    |                                                 |  |  |  |
| 5 <sup>1</sup>   | 0.5      |                |          | $1\mathrm{\ s}$ | 25                 | $12.5\,$                                        |  |  |  |
| 300/40           |          | 0.5            | $1.0\,$  |                 |                    |                                                 |  |  |  |
| $\boldsymbol{0}$ | 0.5      |                |          | $1\mathrm{\ s}$ | 100                | 50                                              |  |  |  |
|                  |          |                |          |                 |                    |                                                 |  |  |  |

Tabla V. Mezcla de frecuencias.

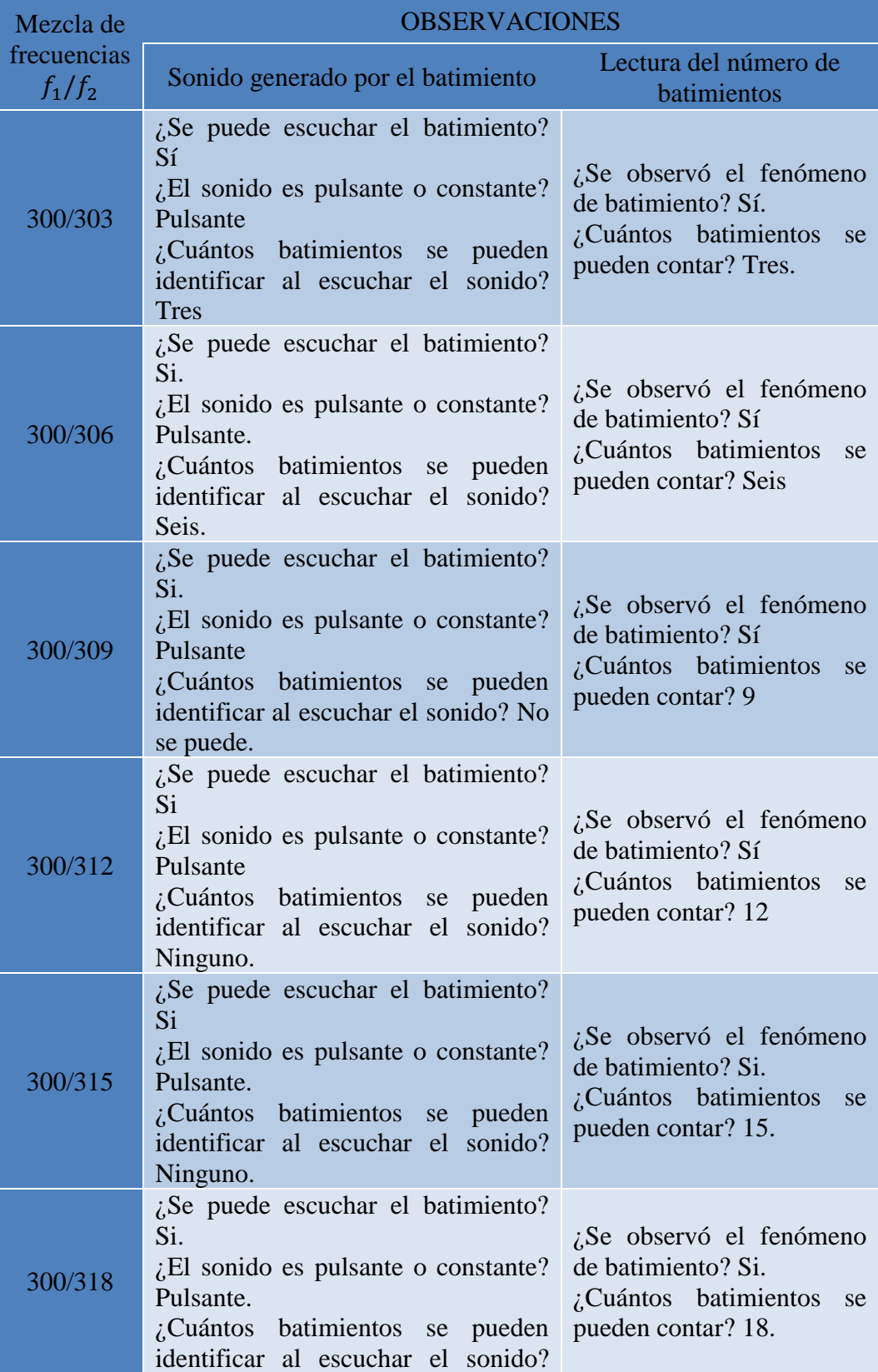

Tabla VI. Observaciones para el sonido de batimiento.

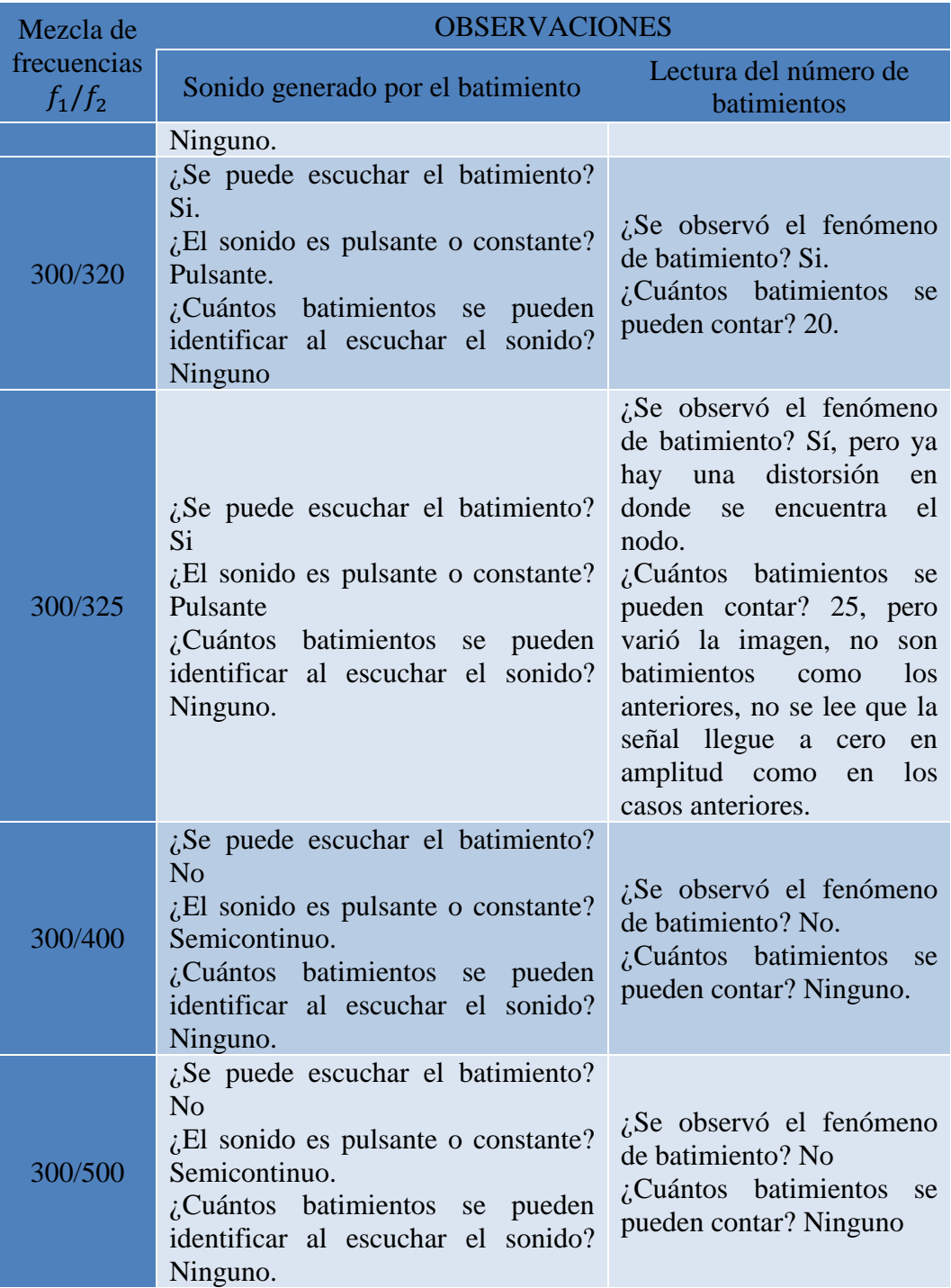

# Capítulo 6

# Conclusiones y Recomendaciones

Se puede concluir que en el trabajo desarrollado las actividades de aprendizaje son un apoyo visual y práctico para el estudiante que curse los laboratorios, ya que las dichas actividades son fáciles y sencillas de manejar tanto en la parte teórica como en la parte práctica. Los softwares que se utilizan son de gran ayuda al momento de poner en práctica dichas actividades que llevamos en el laboratorio, porque a diferencia de los osciloscopios convencionales, los osciloscopios que contienen estos softwares son sencillos de leer y no tienen mayor complejidad a la hora de trazar la onda y se puede observar de forma práctica las ondas sinusoidales que se están creando desde el mismo.

Otro punto al que se llegó, fue que entre los dos softwares hay diferencias notorias, como son: *Audacity* es de distribución libre mientras que en *Ableton Live* tiene un costo, en *Audacity* se puede hacer control de los Hz y de otras cosas que son importantes notar con claridad al momento de ver la onda como son: amplitud, tiempo, etc., a diferencia de *Ableton Live* en el cual no se pueden manipular las frecuencias en Hz ya que se maneja un estandarizado y es más difícil de ver el batimiento por que el *Spectrum* (Osciloscopio) está en forma de tabla semilogarítmica y para el estudiante si no tienen las bases de música y audio avanzado de producción le sería más difícil el poder interpretar una gráfica de este tipo. Al contrario de *Audacity* que sus gráficas son muy semejantes a las de un osciloscopio convencional que son los que se manejan de manera más común en los laboratorios de Óptica y Acústica.

Para el alumno la utilización de estas actividades de aprendizaje son una buena fuente de conocimiento ya que hay forma de que él tenga una mayor manipulación del mismo y básicamente llegamos al principio de la educación básica "Toca, Juega y Aprende" que es un base en la que todos nos fundamentamos desde niños y con la cual se puede tener un mayor desarrollo en la comprensión de temas no difíciles, pero no tan comunes en nuestra vida diaria. Este concepto tiene muchos años ya manejándose y es una parte importante de nuestra educación que a veces lo dejamos atrás, pero cuando de alguna forma se vuelve al principio tendremos que regresar a el concepto original de la educación del desarrollo y se puede aprender de forma dinámica tanto los temas de la Acústica como de la Física en general.

Con este trabajo también se pretende llegar a la mente de los profesores, para así hacer conciencia de que este concepto básico de la educación sea aplicado como se hizo en las actividades de aprendizaje y que es una forma viable de preparar al alumno para que lleven las bases necesarias para que así tengan una mayor comprensión de temas posteriores que vayan relacionados con temas afines.

El software de *Audacity* permitirá tanto a docentes como alumnos una mayor manejabilidad de los temas ya que es una forma dinámica y divertida a la vez de verlos, sin tanta complicación como lo son los osciloscopios, con esto no se dice que los métodos que ya se utilizan sean malos si no que se pretende utilizar el nuevo material disponible de los laboratorios de Óptica y Acústica para así actualizar los mismos y los alumnos vean los laboratorios ya mencionados como una forma fácil de adquirir conocimientos y no los vean como una forma tediosa y obligatoria de los mismos.

El último punto al que se llegó con esta actividad de aprendizaje fue que todo lo que utilizamos tanto en teoría como de forma práctica es cien por ciento aplicable a la Física Clásica. Esto nos deja un punto importante ya que el alumno tendrá una mayor preparación en estos temas para así enfrentarse a retos más complicados cada día con las bases que ya se le dieron. En el caso de los alumnos de Ingeniería en Telecomunicaciones y Electrónica si llegan a entrar a trabajar a una radiodifusora o algún trabajo donde se maneje temas de acústica y equipo especializado del mismo, ya tendrán una noción del uso y manejo tanto del tema y del equipo y ya no se les complicara el aprendizaje del uso de estos y su trabajo o estudios posteriores tendrán una mayor eficiencia y rapidez.

Como resultado final de esta investigación se desarrolló una actividad de aprendizaje como una práctica de laboratorio de Óptica y Acústica, en la que se aplica el software descrito y los conceptos de la acústica del fenómeno de la superposición de ondas. Por eso es que este trabajo es tan importante en la Física Educacional y por lo tanto se hacen las siguientes recomendaciones:

1. El uso de la actividad de aprendizaje para un mayor desarrollo didáctico e intelectual tanto del alumno como del docente.

- 2. El uso del Software de *Audacity* por las inmensas ventajas que tiene sobre del software de *Ableton Live,* como lo es la descarga libre y su facilidad de aprendizaje al momento de manejarlo.
- 3. Los docentes tomen un curso del uso de estos dos softwares y del equipo para que se pueda aplicar con eficacia la actividad de aprendizaje.
- 4. Se recomienda a los alumnos leer previamente la actividad de aprendizaje.
- 5. Es importante que los alumnos hagan una revisión de los conocimientos previos del tema de suma de ondas y pulsaciones o batimientos; con el objeto de que se les facilite la interpretación de resultados.
- 6. Se recomienda contestar un cuestionario previo de a la actividad de aprendizaje para así constatar el nivel de conocimiento que tiene el alumno sobre los temas a tratar en la misma.
- 7. El buen uso y manejo del equipo que les facilite el Laboratorio de Física.
- 8. Poner toda la atención posible al proceso didáctico de la actividad de aprendizaje.
- 9. Se tome captura de pantalla de las gráficas resultantes, para posteriormente poderlas imprimir y se anexen al reporte de trabajo de la actividad de aprendizaje.
- 10. La entrega de un reporte de la actividad para así constatar los resultados del aprendizaje alrededor del tema.

# Bibliografía

- A., M. D., & Alexander, S. J. (2017). *ELECTRO-ACÚSTICA Técnico en Sonido para Audiovisuales y Espectáculos.* Alfaomega, Altaria Editorial.
- Bernal, D. (01 de 05 de 2016). *elpais.com*. Obtenido de elpais.com: https://elpais.com/elpais/2016/04/30/ciencia/1461969990\_765784.html
- Bregman, A. S. (1994). *Auditory Scene Analysis: The Perceptual Organization of Sound.* Massachussets: MIT Press.
- F. Alton Everest, K. C. (2009). *Master Handbook of Acoustics, Edición: 5.* Tab Electronics.
- Francisco, R. P. (2016). *Radiocomunicaciones 2ª Edición.* Alfaomega, Marcombo.
- Fuente, J. M. (2013). *Las vibraciones de la música .* San Vicente : Editorial Club Universitario.
- Gary Davis, R. J. (1988). The Sound Reinforcement Handbook 2nd Edition. En R. J. Gary Davis, *The Sound Reinforcement Handbook 2nd Edition* (pág. 420). Japón: Yamaha.
- Herreros, M. C. (2017). *La radio en la convergencia multimedia.* Ciudad de México: Gedisa Mexicana.
- Koshkin N. I., S. M. (1975). *Manual de Física elemental.* Mir .
- *La contaminación acustica.* (1988). Valencia: Universidad de Valencia.
- Michael Möser, J. L. (2009). *Ingeniería Acústica: Teoría y Aplicaciones.* Valdivia: Springer Science & Business Media.
- Nuclear, D. d. (03 de 12 de 2016). *Ciclo imagen diagnóstico y Medicina Nuclear*. Obtenido de Ciclo imagen diagnóstico y Medicina Nuclear: http://www.cicloimagendiagnostico.com/wp-content/uploads/2016/12/La-estructurade-una-onda-300x164.jpg
- Pascual, F. R. (2007). *Radiocomunicaciones.* Marcombo.
- Recuero, L. M. (1992). *Acustica Arquitectonica Soluciones Practicas.* Madrid: S.A. Ediciones Paraninfo.
- Rossing, T. (2015). *Springer Handbook of Acoustics.* Minessota: Springer, 2015.

Thomas Rossing, N. H. (2004). *Principles of Vibration and Sound.* Camberra: Springer Science & Business Media.

# Anexos

# Anexo 1 Temario de la materia de Óptica y Acústica

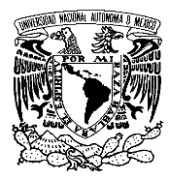

#### **UNIVERSIDAD NACIONAL AUTÓNOMA DE MÉXICO**

#### **FACULTAD DE ESTUDIOS SUPERIORES CUAUTITLÁN**

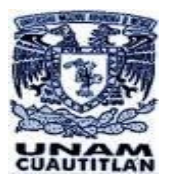

## **LICENCIATURA: INGENIERÍA EN TELECOMUNICACIONES SISTEMAS Y ELECTRÓNICA**

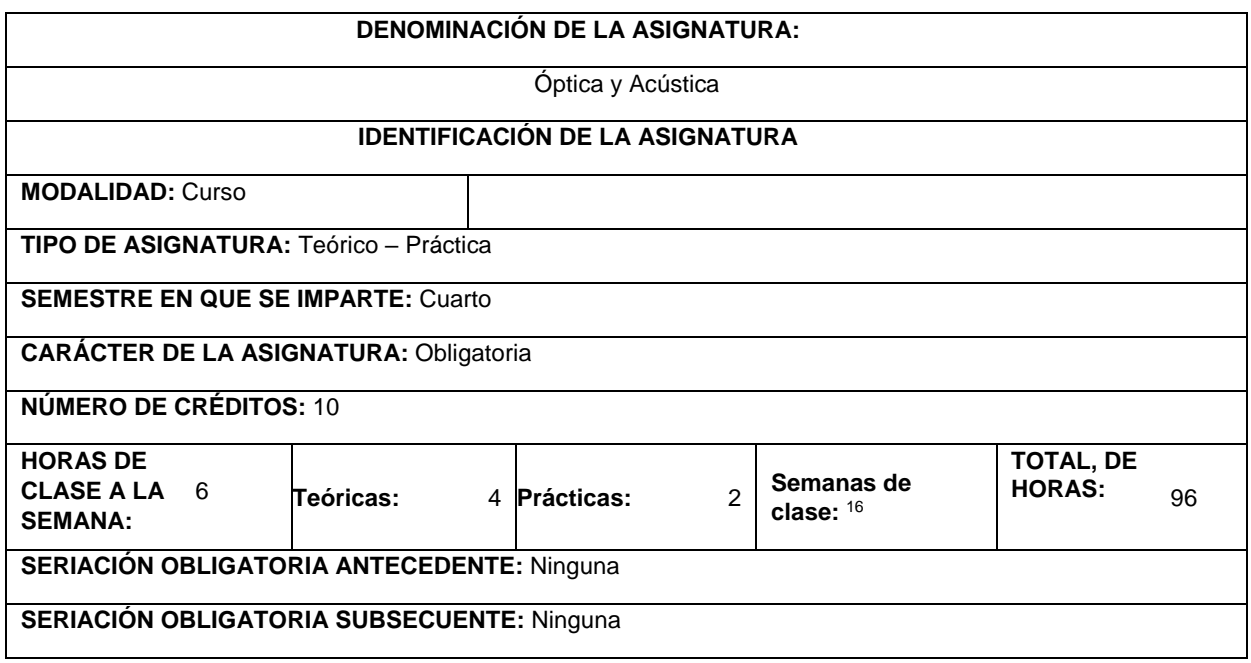

#### **OBJETIVO GENERAL**

Al terminar el curso el alumno será capaz de comprender la naturaleza de la luz y de las señales de audio y podrá analizar, teórica y experimentalmente los fenómenos relacionados con este tipo de ondas.

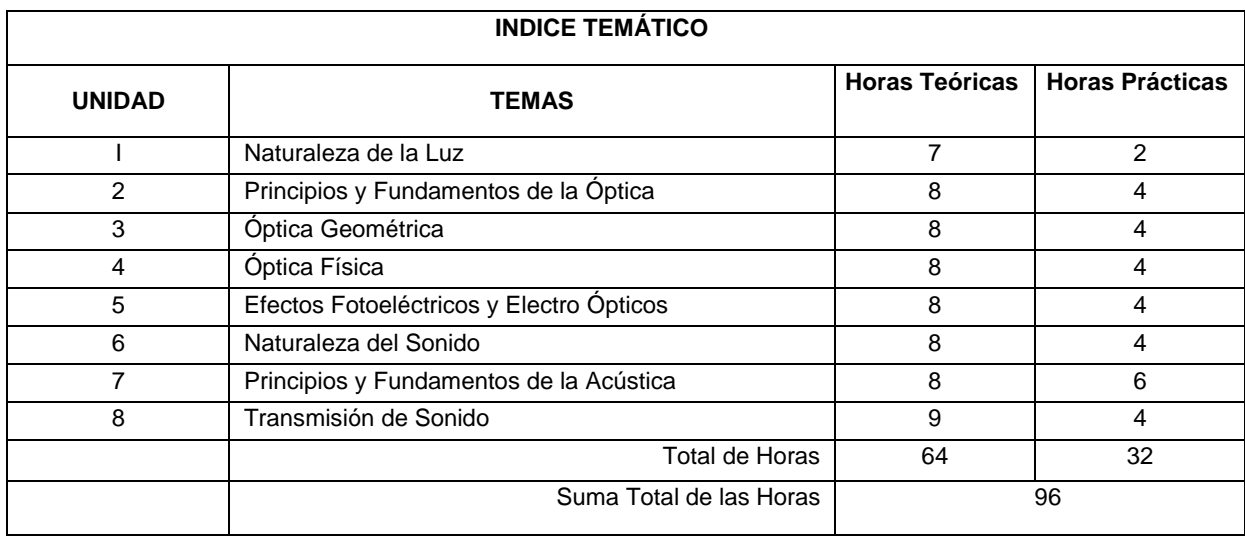

#### 1. NATURALEZA DE LA LUZ

- **1.1.** Naturaleza electromagnética y cuántica de la luz. Velocidad de la luz. Índice absoluto de refracción.
- **1.2.** Movimiento ondulatorio. Ondas longitudinales y transversales. Ondas planas esféricas y cilíndricas. Frentes de onda y rayos.
- **1.3.** Ondas armónicas. Amplitud, fase, longitud de onda, frecuencia, periodo y velocidad de fase.
- **1.4.** Ondas armónicas de luz. Vector de Poynting. Intensidad o irradiancia. Fotones. Espectro óptico.

#### 2. PRINCIPIOS Y FUNDAMENTOS DE LA ÓPTICA

- 2.1. Propagación rectilínea de la luz. Leyes de la reflexión y la refracción (Ley de Snell). Índice relativo de refracción.
- 2.2. Principio de Huygens. Teorema de la luz.
- 2.3. Longitud de camino óptico (LCO). Principio de Fermat. Principio de reversibilidad.
	- 2.3.1. Reflexión interna total. Angulo crítico.
	- 2.3.2. Ecuaciones de Fresnel.
	- 2.3.3. Reflectancia y transmitancia.

#### 3. ÓPTICA GEOMÉTRICA

- 3.1. Condiciones de frontera.
- 3.2. Reflexión de ondas planas que inciden normalmente en un medio: coeficientes de reflexión y transmisión, ondas estacionarias, relación de onda estacionaria (S.W.R), coeficiente de reflexión generalizado, impedancia de entrada.
- 3.3. Incidencia normal en varios dieléctricos colocados paralelamente: métodos de análisis, técnicas para evitar reflexiones (ventana dieléctrica de 2 y de 4 capas).
- 3.4. Prismas reflectores y refractores.
- 3.5. Fibras ópticas.
- 3.6. Instrumentos ópticos.

#### 4. ÓPTICA FÍSICA

- 4.1. Polarización. Ley de Brewster. Ley de Malus. Polarizadores.
- 4.2. Principio de superposición e interferencia.
- 4.3. Interferencia de Young (doble rendija). Fasores e irradiancia.
- 4.4. Difracción de Fraunhoter. Rendija única e irradiancia. Rendija doble e irradiancia. Red de difracción.
- 4.5. Difracción de rayos X. Ley de Bragg.
- 4.6. Emisión láser. Tipos de láser.

#### 5. EFECTOS FOTOELÉCTRICOS Y ELECTRO ÓPTICOS

- **5.1.** Efecto fotoeléctrico. Efecto Compton.
- 5.2. Celdas fotovoltaicas. Fotodiodos semiconductores.
- 5.3. Efectos electro ópticos. Efecto Stara, Efecto Kerr. Efecto Pockels.

#### 6. NATURALEZA DEL SONIDO

- 6.1. Naturaleza mecánica del sonido, Oscilación mecánica, Ondas sonoras, Cualidades del sonido, Espectro sonoro y Ultrasonido.
- 6.2. Velocidad del sonido en gases, líquidos y sólidos.
- 6.3. Fuentes de sonido y de ruido. Detección del sonido.
- 6.4. Efectos del sonido.

#### 7. PRINCIPIOS Y FUNDAMENTOS DE LA ACÚSTICA

- 7.1. Intensidad y sonoridad. Ley de Weberr Fechner.
- 7.2. Reflexión y eco. Refracción, interferencia y difracción del sonido.
- 7.3. Principio de superposición, Ondas estacionarias, Pulsaciones, resonancia y tubo de Kundt.
- 7.4. Sonidos en cuerdas, barras, membranas y columnas de aire.
- 7.5. Fuentes móviles y efecto Doppler.
- 7.6. Ondas de choque y ángulo de Mach.

#### 8. TRANSMISIÓN DEL SONIDO

- 8.1. Impedancia acústica de materiales.
- 8.2. Absorción del sonido. Fórmula exponencial. Fórmula de Sabine Excing.

Absorbedores acústicos.

- 8.3. Aislamiento sonoro. Particiones. Acústica arquitectónica.
- 8.4. Sistemas de audio. Amplificadores.
- 8.5. Transmisión de señales de audio. Ondas de radio y TV.

#### PRÁCTICAS PROPUESTAS

- 5. Naturaleza de la luz.
- 6. Principios y propagación de ondas
- 7. Óptica geométrica.
- 8. Óptica física.
- 9. Efectos fotoeléctricos.
- 10.Efectos electro ópticos.
- 11.Fundamentos de acústica.
- 12.Transmisión del sonido.

#### **BIBLIOGRAFÍA BÁSICA.**

- Hecht E. *OPTICA*, Tercera Edición, Pearson Addison Wesley. México, 2000
- Sears Zemansky, Young y Freedman, *Física Universitaria, Volumen II*. México, Editorial Pearson-Addison Wesley, 2005.
- Resnick Halliday -Krane, *Física volumen II*, México, Editorial CECSA, 2005.
- Serway, R. A., Jhon W. Jewett Jr., *Física para ciencias e ingeniería, Volumen II,* México, Editorial Thomson, 2005. • Behar, A., *"El Ruido y su control",* Segunda Edición. Trillas. México. 2000.

#### **BIBLIOGRAFÍA COMPLEMENTARIA**

- Eisberg Robert, *Física fundamentos y aplicaciones,* España, Editorial Mc Graw Hill/Interamericana, 2004.
- Bueche Frederick J., *Física para estudiantes de ciencias e ingeniería tomo II*. México, Editorial Mc Graw Hill, 2002.
- Sadiku M., *Elementos de Electromagnetismo,* México, Editorial CECSA, 2002.

#### **SITIOS WEB RECOMENDADOS.**

- www.masteringphysics.com
- http://www.física.com.org
- http://tochtli.física.uson.mx
- http://www.fisicanet.com.org

# **SUGERENCIAS DIDÁCTICAS RECOMENDADAS PARA IMPARTIR LA ASIGNATURA**

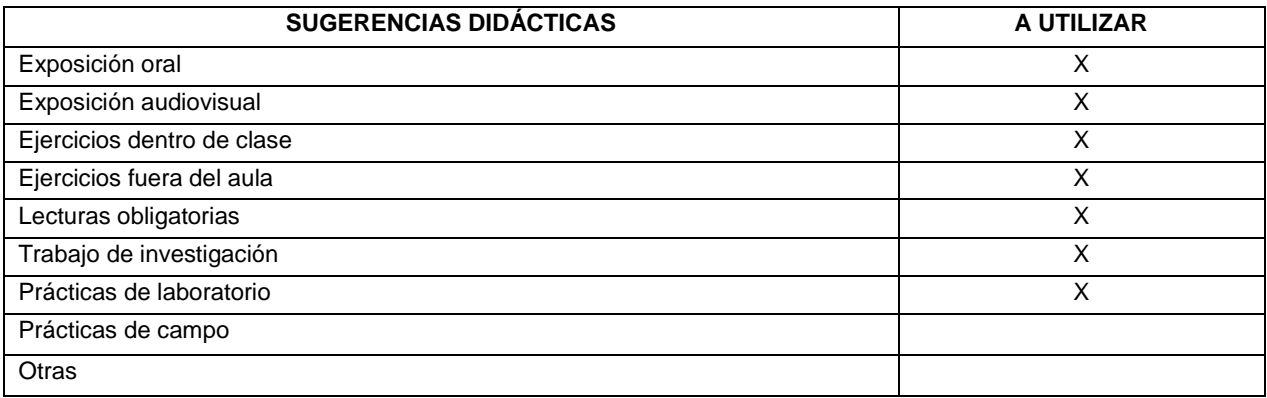

# **MECANISMOS DE EVALUACIÓN**

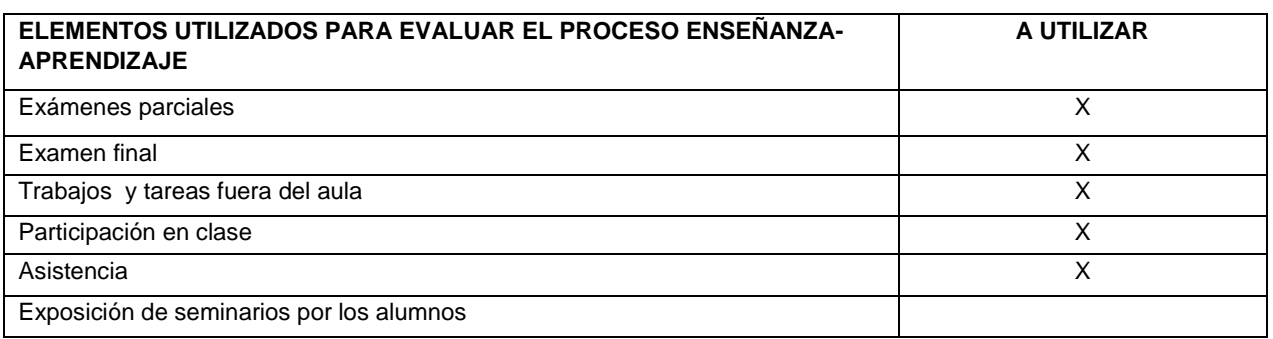

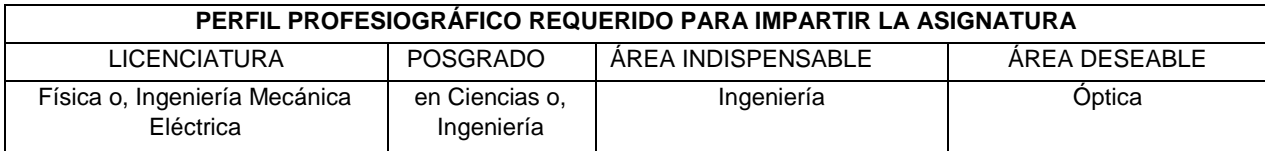

# Anexo 2

# Practica 1 Generación de pulsaciones y batimientos por medio del software de *Audacity*

# **UNIVERSIDAD NACIONAL AUTONOMA DE MÉXICO FACULTAD DE ESTUDIOS SUPERIORES CUAUTITLÁN**

# LABORATORIO DE ÓPTICA EN TIEMPO REAL

## **SECUENCIA DE APRENDIZAJE**

# **GENERACIÓN DE PULSACIONES Y BATIMIENTOS**

## **GUÍA DEL FACILITADOR**

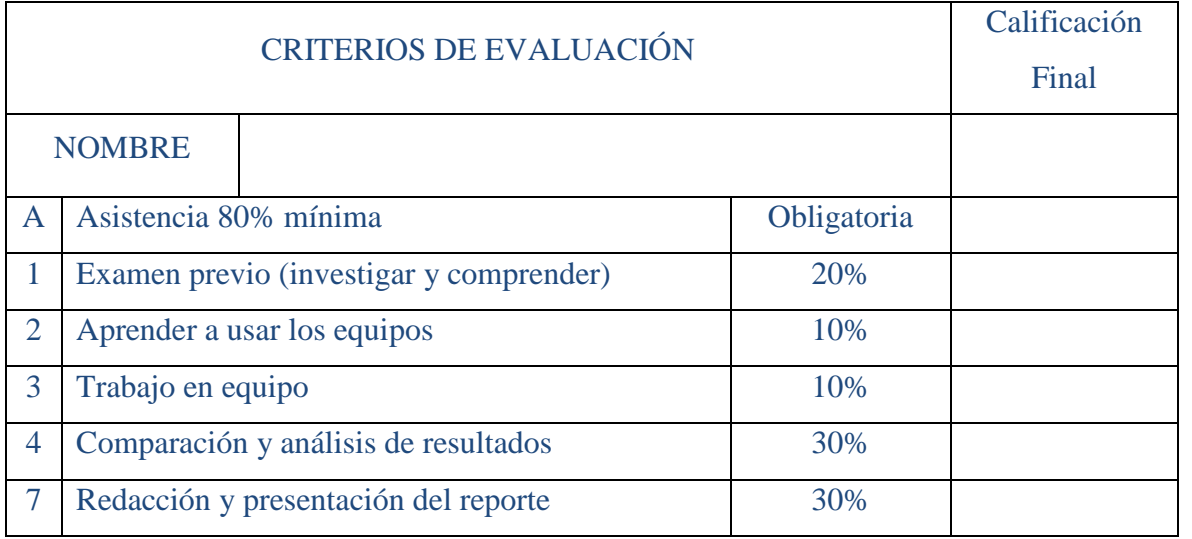

# TEMAS QUE CUBRE:

Unidad 4. Óptica Física.

4.2 Principio de superposición e interferencia.

Unidad 6. Naturaleza del sonido.

 6.1 Naturaleza mecánica del sonido. Oscilación mecánica, ondas sonoras, cualidades del sonido, espectro sonoro y ultrasonido.

Unidad 7. Principios y fundamentos de la acústica.

7.3 Principio de superposición, ondas estacionarias, pulsaciones.

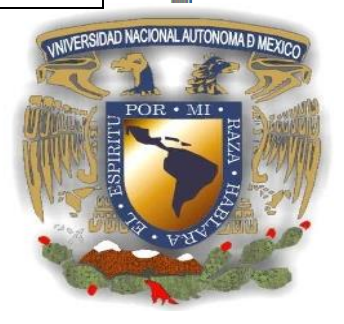

# Introducción

Los estudiantes por medio de esta actividad utilizan las Tecnologías del Aprendizaje y de la Comprensión (TAC) para comprender el fenómeno de pulsaciones o batimientos e identifican las características de comportamiento de las ondas de sonido. Los alumnos las utilizan con mucha facilidad, se aprovecha esta cualidad y conocimiento de los mismos para optimizar su aprendizaje.

## Objetivos

- 1. El alumno creará diferentes tonos para identificar las características audibles del rango de frecuencias para el ser humano; por medio del programa de Audacity, lo aplicará a problemas prácticos.
- 2. El alumno obtendrá y analizará la suma de diferentes frecuencias, así como las características de la onda resultante, para aplicarlo en la vida diaria y profesional.
- 3. El alumno observará, generará y analizará el fenómeno de pulsaciones o batimientos de forma teórica y práctica por medio del software de Audacity para aplicarlo en ejercicios de Óptica.

### Hipótesis

<sup>01</sup> = *Se puede generar sonido por medio del software de Audacity para observar su comportamiento a través del análisis de las ondas creadas y si producen batimientos o no.*

### Material y equipo

1 Computadora con software de Audacity instalado.

1 Juego de bocinas.

1 Proyector.

### Procedimiento

Parte I. Generación y características de las ondas

- 1. Para esta actividad es necesario tener una computadora o *Tablet* conectada a bocinas portátiles.
- 2. Descargar el programa *[Audacity](http://audacity.sourceforge.net/?lang=es)*, de Internet, es un programa de distribución libre. Este software permite producir más de un sonido a la vez en la computadora, situación conveniente para la actividad que está por realizarse.
- 3. Ejecutar el instalador del programa *[Audacity](http://audacity.sourceforge.net/?lang=es)* en la computadora o un programa equivalente en la Tablet, éste nos permitirá generar tonos para mezclarlos y escuchar los tonos bajos y altos, la suma de frecuencias y la creación de batimientos.
- 4. Conectar y encender las bocinas portátiles a su computadora con un nivel de volumen adecuado, para que se reproduzca el sonido deseado.

### Generación de tonos

- 5. Abrir el programa generador de tonos, en este caso *[Audacity](http://audacity.sourceforge.net/?lang=es)*, ir a la pestaña de *generar* y seleccionar la opción de *tono* y en el menú de onda seleccionar *forma de onda sinusoidal*, posteriormente seleccione frecuencia y anotar un valor de 5 Hz. Elija amplitud y dar un valor de 0,5. Por último, en el recuadro de tiempo escribir un valor de un segundo. Seleccionar aceptar y podrá verse una señal de frecuencia con los valores dispuestos.
- 6. Pulsar el botón de *play* las veces necesarias para escuchar el tono generado y describir sus características en la tabla I.
- 7. Repetir los pasos 1 y 2 hasta llenar la tabla, generando los valores de frecuencia que se indican en la tabla I, para cada una de las frecuencias descritas.

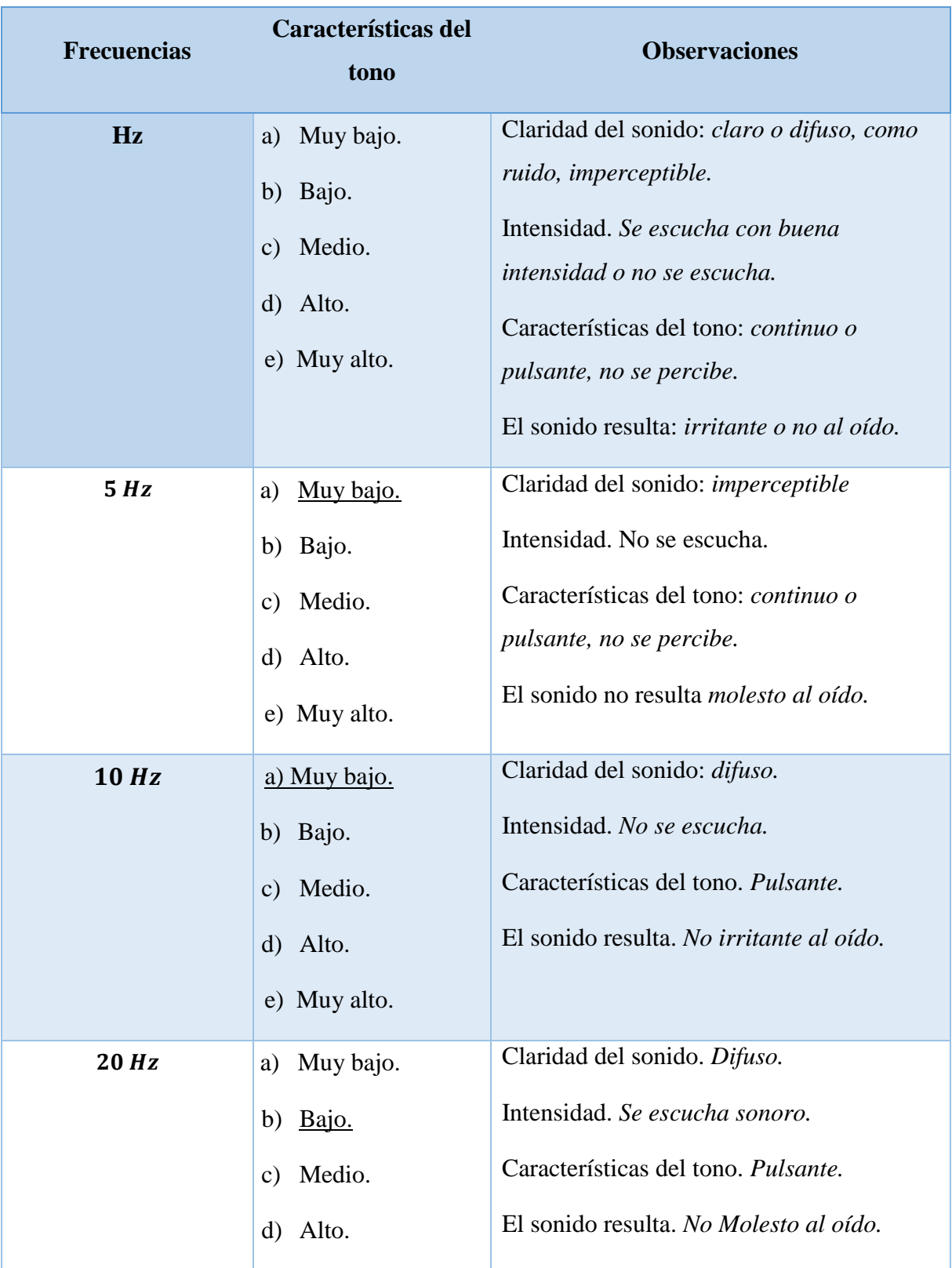

Tabla II. Características del sonido a diferentes frecuencias.

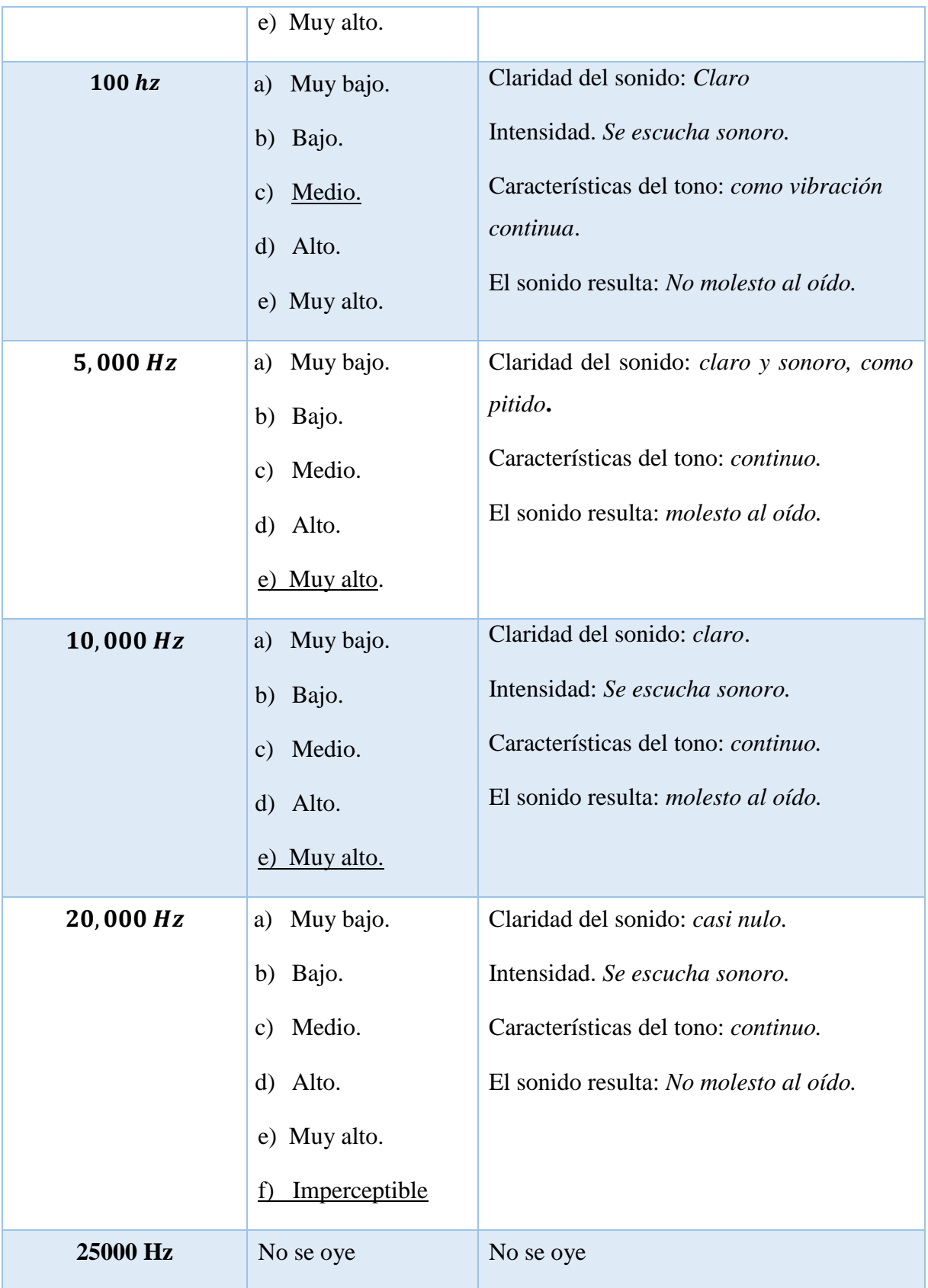

Hacer una investigación para encontrar el rango de frecuencia audible, comparar con los resultados obtenidos en la Tabla I y anotar a continuación sus observaciones, dando una explicación de por qué se escuchan o no se escuchan las frecuencias.

R:

Suma de ondas, misma frecuencia, misma amplitud, misma fase

8. En la pestaña *generar* presionar *tono*, seleccionar en forma de onda *sinusoide* y ajustar los valores de  $f = 200 Hz$ ,  $A = 0.5$  y la duración de un segundo; por último, dar aceptar, aparece una pantalla como la que se muestra en la figura 1 a continuación:

| Audacity           |                                         |                |                       |                                                                             |                                                                                                  |      |                                                                                                  |       |                                                 |                                   |        | đ<br>$\times$ |
|--------------------|-----------------------------------------|----------------|-----------------------|-----------------------------------------------------------------------------|--------------------------------------------------------------------------------------------------|------|--------------------------------------------------------------------------------------------------|-------|-------------------------------------------------|-----------------------------------|--------|---------------|
|                    |                                         |                |                       | Archivo Editar Seleccionar Ver Control Pistas Generar Efecto Analizar Ayuda |                                                                                                  |      |                                                                                                  |       |                                                 |                                   |        |               |
| $\mathbf{H}$       |                                         | $\blacksquare$ | $\blacktriangleright$ | ¥<br>$Q \leftrightarrow *$                                                  | $\frac{L}{R}$<br>$\hat{\mathbf{r}}$<br>$-57 - 54 - 51 - 48$<br>$\bigoplus$                       |      | $-57 - 54 - 51 - 48 - 45 - 42 - 39 - 36 - 33 - 30 - 27 - 24 - 21 - 18 - 15 - 12 - 9 - 6 - 3 - 0$ | $-30$ | $\mathbf{X} \mathbb{D}$<br>٣۱<br>$\downarrow$ = | -NO- 01-01<br>$\sum$<br>$\bullet$ | RQQQQR |               |
| $\triangleright$   | شيشو                                    |                |                       |                                                                             |                                                                                                  |      |                                                                                                  |       |                                                 |                                   |        |               |
| <b>MME</b>         |                                         | ↓<br>$\vee$    |                       |                                                                             | Micrófono (Realtek Audio) $\vee$ 2 canales de gra $\vee$ (1) Altavoces / Auriculares (Rei $\vee$ |      |                                                                                                  |       |                                                 |                                   |        |               |
| $\bigtriangledown$ |                                         | 0,00           | 0,10                  | 0,20                                                                        | 0,30                                                                                             | 0,40 | 0,50                                                                                             | 0,60  | 0,70                                            | 0,80                              | 0,90   | 1,00          |
|                    | $\times$ Pista de audi <sup>-</sup> 1,0 |                |                       |                                                                             |                                                                                                  |      |                                                                                                  |       |                                                 |                                   |        |               |
| Silencio           | Solo                                    | 0,5            |                       |                                                                             |                                                                                                  |      |                                                                                                  |       |                                                 |                                   |        |               |
|                    | $\ddot{}$                               |                |                       |                                                                             |                                                                                                  |      |                                                                                                  |       |                                                 |                                   |        |               |
|                    | $\mathsf R$                             | 0,0            |                       |                                                                             |                                                                                                  |      |                                                                                                  |       |                                                 |                                   |        |               |
|                    | Mono, 44100Hz<br>32 bits, flotante      | $-0.5$         |                       |                                                                             |                                                                                                  |      |                                                                                                  |       |                                                 |                                   |        |               |
| $\blacktriangle$   |                                         | $-1,0$         |                       |                                                                             |                                                                                                  |      |                                                                                                  |       |                                                 |                                   |        |               |
|                    |                                         |                |                       |                                                                             |                                                                                                  |      |                                                                                                  |       |                                                 |                                   |        |               |
|                    |                                         |                |                       |                                                                             |                                                                                                  |      |                                                                                                  |       |                                                 |                                   |        |               |
|                    |                                         |                |                       |                                                                             |                                                                                                  |      |                                                                                                  |       |                                                 |                                   |        |               |
|                    |                                         |                |                       |                                                                             |                                                                                                  |      |                                                                                                  |       |                                                 |                                   |        |               |
|                    |                                         |                |                       |                                                                             |                                                                                                  |      |                                                                                                  |       |                                                 |                                   |        |               |
|                    |                                         |                |                       |                                                                             |                                                                                                  |      |                                                                                                  |       |                                                 |                                   |        |               |
|                    |                                         |                |                       |                                                                             |                                                                                                  |      |                                                                                                  |       |                                                 |                                   |        |               |
|                    |                                         |                |                       |                                                                             |                                                                                                  |      |                                                                                                  |       |                                                 |                                   |        |               |
|                    |                                         | $\langle$      |                       |                                                                             |                                                                                                  |      |                                                                                                  |       |                                                 |                                   |        | $\rightarrow$ |
|                    | Frecuencia (Hz) Ajuste                  |                | Posición de audio     |                                                                             | Inicio y final de la selección                                                                   |      | $\checkmark$                                                                                     |       |                                                 |                                   |        |               |
| 44100              | $\checkmark$                            | Desactivado    |                       | 00 h 00 m 00.000 s-                                                         | 00h00m00.000s 00h00m01.000s                                                                      |      |                                                                                                  |       |                                                 |                                   |        |               |

Figura 1. Generación de la primera señal.

9. Dar click con el mouse en la zona gris de la pantalla, debajo del gráfico de la primera señal y repetir el procedimiento indicado en el paso 1, el resultado deberá ser otra señal idéntica, como la imagen que se muestra en la figura 1.

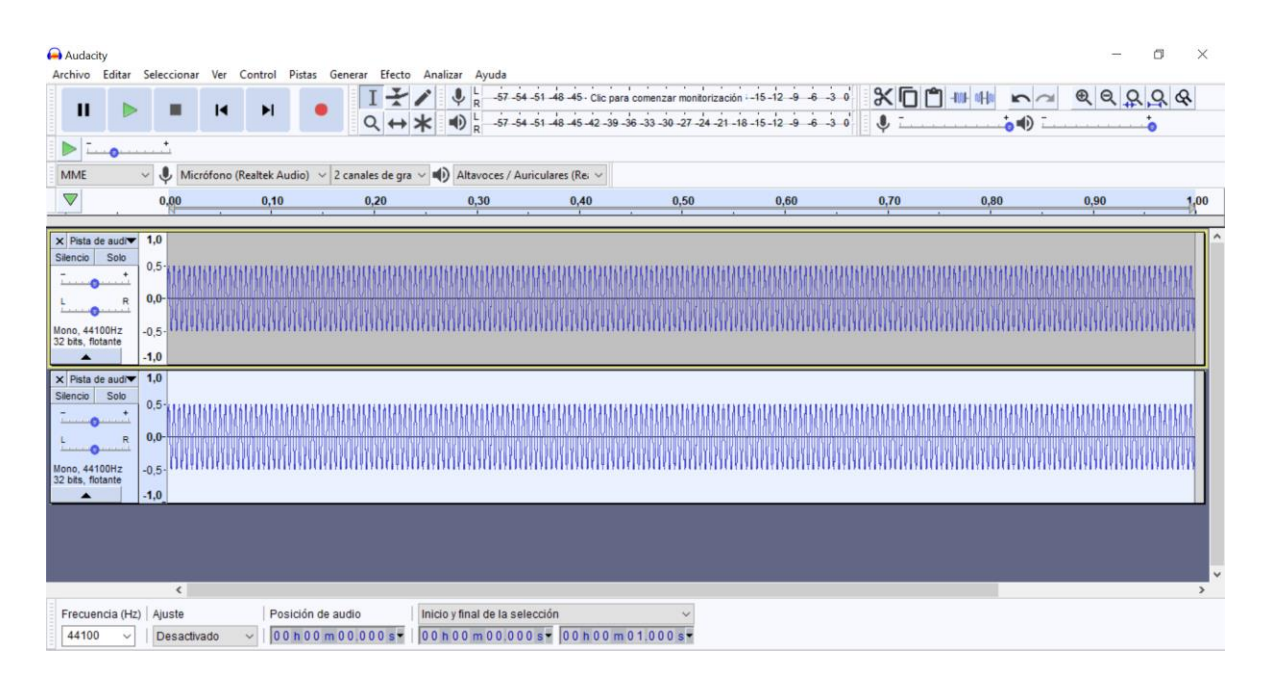

Figura 2. Ambas frecuencias.

10. En la barra de menú, ir a seleccionar y dar clic en el submenú todo, después en el menú pistas hacer *click* en el submenú mezcla y enseguida seleccionar mezclar y generar en una nueva pista, le aparecerá una pantalla como la de la figura 2. Identifique la amplitud, frecuencia, tiempo y fase de la suma de señales, anotándolo en la tabla continuación.

Tabla II. Valores de frecuencia, amplitud y fase.

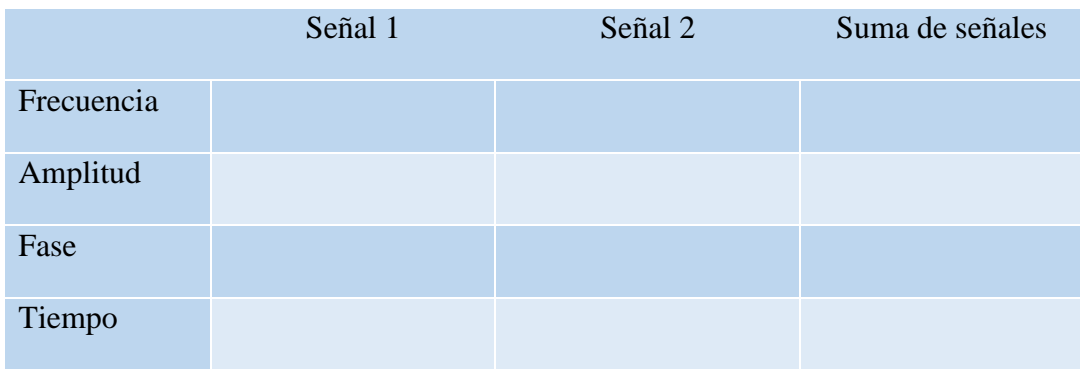

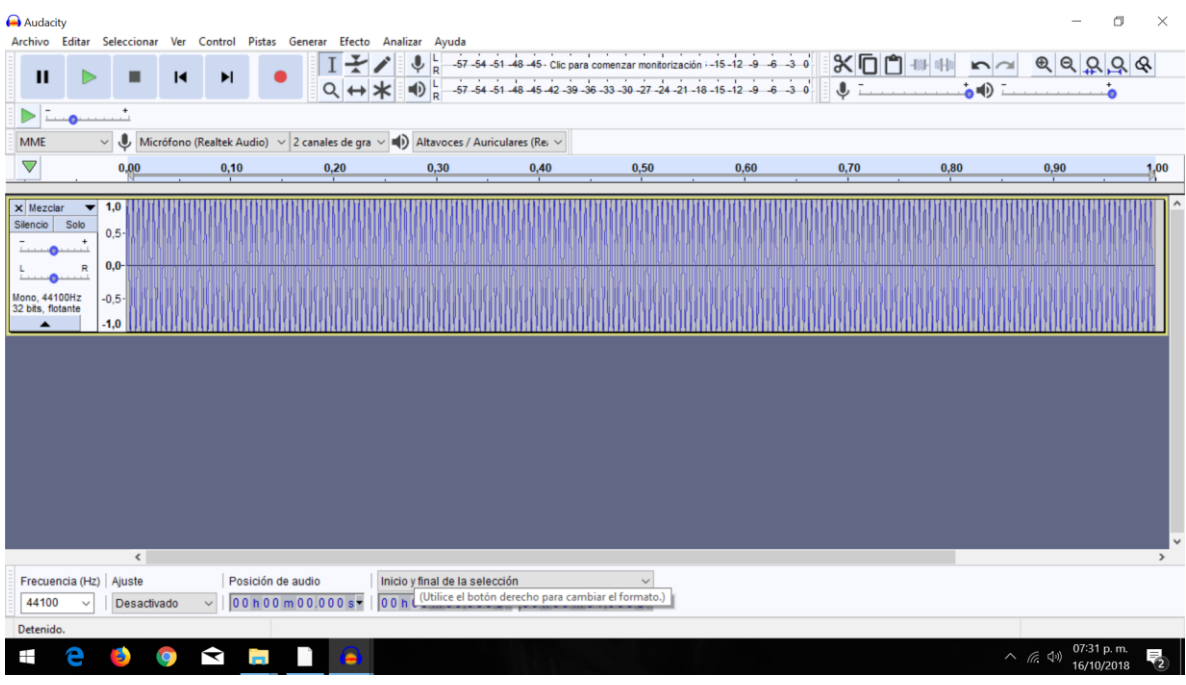

Figura 3. Suma de ondas, misma frecuencia, misma amplitud, misma fase.

11. Con la herramienta de *lupa+* acerque la señal, puede obtener una imagen como la que se muestra en la figura 4.

| Audacity<br>$\mathbf{H}$                                                | Archivo Editar Seleccionar Ver Control Pistas Generar Efecto Analizar Ayuda<br>$\blacksquare$<br>□ | $\blacktriangleright$ |                                                                                                    | Ⅰ ★ / |                                |                             | $\frac{1}{2}$ $\frac{1}{8}$ -57-54-51-48-45- Clic para comenzar monitorización -15-12-9-6-30 |       |       | $X\Box$ $A$ $A$ $A$ $A$ $A$ $A$ $A$ $A$                  |       |       | σ<br>$\times$ |
|-------------------------------------------------------------------------|----------------------------------------------------------------------------------------------------|-----------------------|----------------------------------------------------------------------------------------------------|-------|--------------------------------|-----------------------------|----------------------------------------------------------------------------------------------|-------|-------|----------------------------------------------------------|-------|-------|---------------|
| >                                                                       |                                                                                                    |                       |                                                                                                    |       |                                |                             |                                                                                              |       |       | $Q \leftrightarrow \mathbf{X} = \mathbf{0} + \mathbf{0}$ |       |       |               |
| <b>MME</b>                                                              |                                                                                                    |                       | $\vee$ ∪ Micrófono (Realtek Audio) $\vee$ 2 canales de gra $\vee$ ■(i) Altavoces / Auriculares (Rei $\vee$ |       |                                |                             |                                                                                              |       |       |                                                          |       |       |               |
| $\vee$ 0,465                                                            | 0,470                                                                                              | 0,475                 | 0,480                                                                                                    | 0,485 | 0.490                          | 0,495                       | 0,500                                                                                        | 0,505 | 0,510 | 0,515                                                    | 0,520 | 0,525 | 0,530         |
| $\times$ Mezclar<br>Silencio Solo<br>Mono, 44100Hz<br>32 bits, flotante | $\blacktriangledown$ 1,0<br>$0.5 -$<br>$0.0 -$<br>R<br>$-0,5-$<br>$-1,0$                           |                       |                                                                                                    |       |                                |                             |                                                                                              |       |       |                                                          |       |       |               |
| Frecuencia (Hz) Ajuste                                                  | $\hat{~}$                                                                                          |                       | Posición de audio                                                                                          |       | Inicio y final de la selección |                             |                                                                                              |       |       |                                                          |       |       | $\rightarrow$ |
| 44100                                                                   | Desactivado                                                                                        | $\backsim$            | 00 h 00 m 00.000 s-                                                                                        |       |                                | 00h00m00.000s 00h00m01.000s |                                                                                              |       |       |                                                          |       |       |               |
| Detenido.                                                               |                                                                                                    |                       |                                                                                                    |       |                                |                             |                                                                                              |       |       |                                                          |       |       |               |

Figura 4. Suma de ondas, misma frecuencia, misma amplitud, misma fase.

Parte II Generación y análisis de batimientos

12. Generar un tono de 300 Hz de frecuencia y de 0.5 de amplitud; se obtiene la visualización de la figura 5.

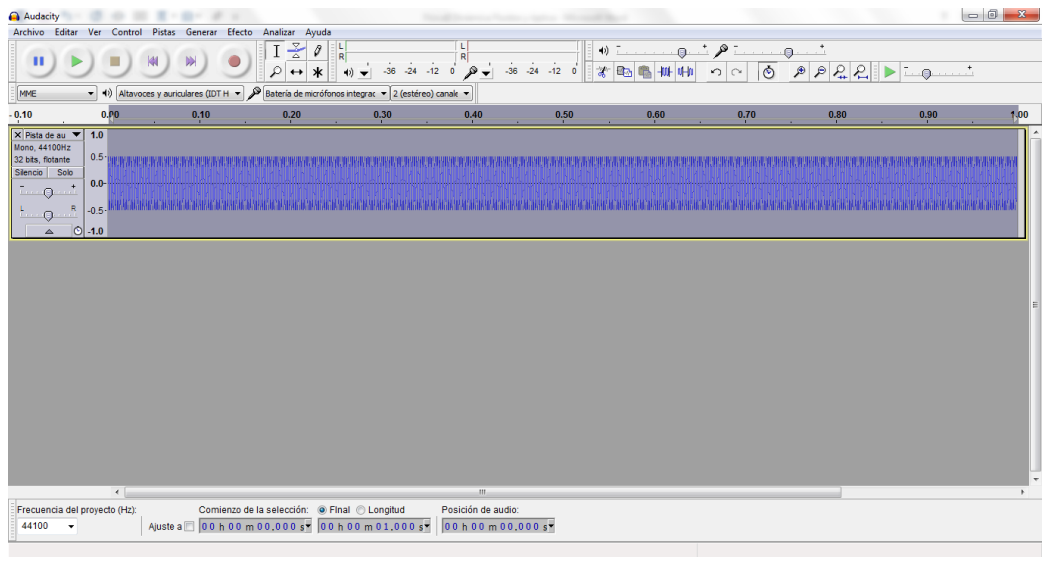

Figura 5. Generación del primer tono para una frecuencia de 300 Hz.

13. Enseguida, se dan encabezados y se produce una segunda onda con una frecuencia de 303 Hz, obteniendo el resultado que se observa en la figura 6.

| $\begin{array}{c c c c c} \hline \multicolumn{3}{c }{\mathbf{0}} & \multicolumn{3}{c }{\mathbf{X}} \end{array}$<br>Audacity                                                                                                    |
|----------------------------------------------------------------------------------------------------|
| Generar Efecto Analizar Ayuda<br>Archivo Editar<br>Ver<br>Control<br><b>Pistas</b>                                                                                                    |
| $I \times$<br>ı<br>0.19<br>д<br>$\frac{L}{R}$<br>$\bigcirc$<br>$\mathsf{R}$<br>ш<br>$-12$<br>$-36 - 24 - 12$<br>$P P Q Q$<br>$-36$<br>$\circ$<br>$-24$<br>$\mathcal{P}$<br>$\bullet$<br>ж<br>$\overline{\phantom{0}}$<br>$\circ$ $\circ$<br>$\leftrightarrow$<br>$\Omega$<br>$\overline{\phantom{a}}$                                                                                             |
| Altavoces y auriculares (IDT H → 2 Bateria de micrófonos integrac → 2 (estéreo) canale →<br>MME<br>$-10$                                                                                                    |
| 0,10<br>0.90<br>0.P0<br>0,40<br>0,50<br>0,60<br>0,70<br>0,80<br>$-0.10$<br>0.20<br>1,00<br>0,30                                                                                                    |
| $\times 1300$<br>$\overline{.}$ 1.0<br>Mono, 44100Hz<br>$0.5 - 111$<br>32 bits, flotante<br>Solo<br>Silencio<br>$0.0 -$<br>$-$ 0 $-$<br>$\mathbb{R}$<br>ь<br>$-0.5$<br>$\bullet$<br>L.<br>$-1.0$<br>$\triangle$<br>$\times 1303$<br>$\overline{=}$ 1.0<br>Mono, 44100Hz<br>$0.5$ $\overline{1}$<br>32 bits, flotante<br>Silencio Solo<br>$0.0 -$<br>$-0$<br>$\mathbb{R}$<br>$-0.5$<br>0<br>$-1.0$ |
|                                                                                                    |
| $\leftarrow$<br>m                                                                                                    |
| Posición de audio:<br>Comienzo de la selección: @ Flnal @ Longitud<br>Frecuencia del proyecto (Hz):<br>00 h 00 m 00,000 s<br>Ajuste a 00 h 00 m 00,000 s 00 h 00 m 01,000 s v<br>44100                                                                                                    |

Figura 6. Generación del segundo tono para una frecuencia de 303 Hz.

14. Posteriormente a través de varios pasos, se solicita que se sumen las dos señales. La idea es crear un batimiento, este ejercicio da como resultado, un batimiento con las características que se observan en la figura 7.

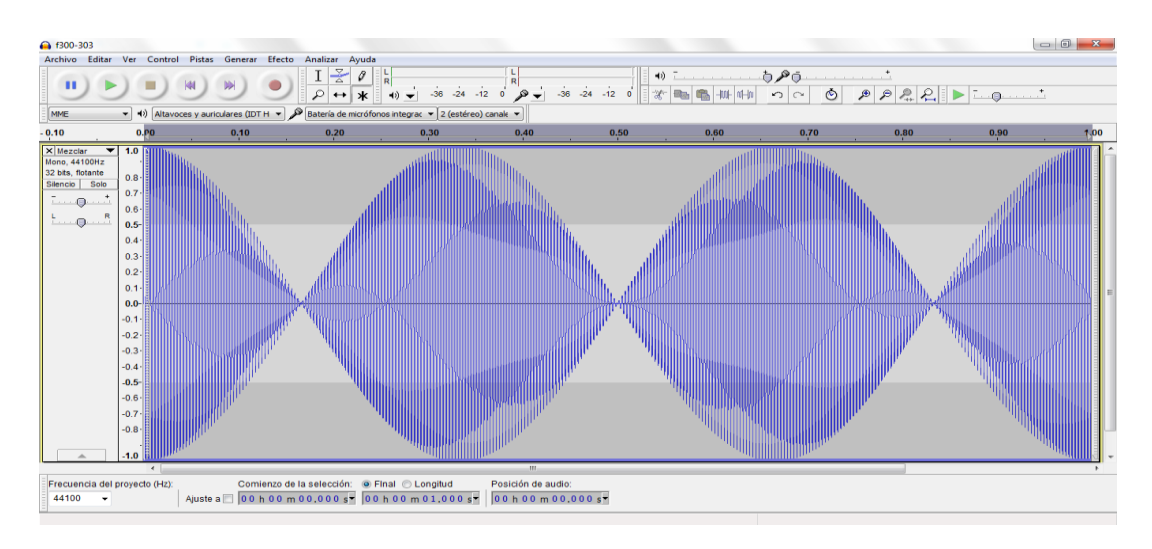

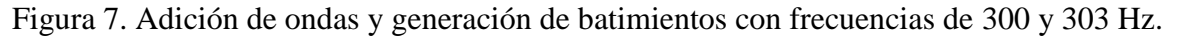

15. Si se continúa el ejercicio para diferentes frecuencias, se obtienen diferentes gráficas, de acuerdo con las frecuencias utilizadas, un ejemplo de ello es el que se muestra en la figura 8.

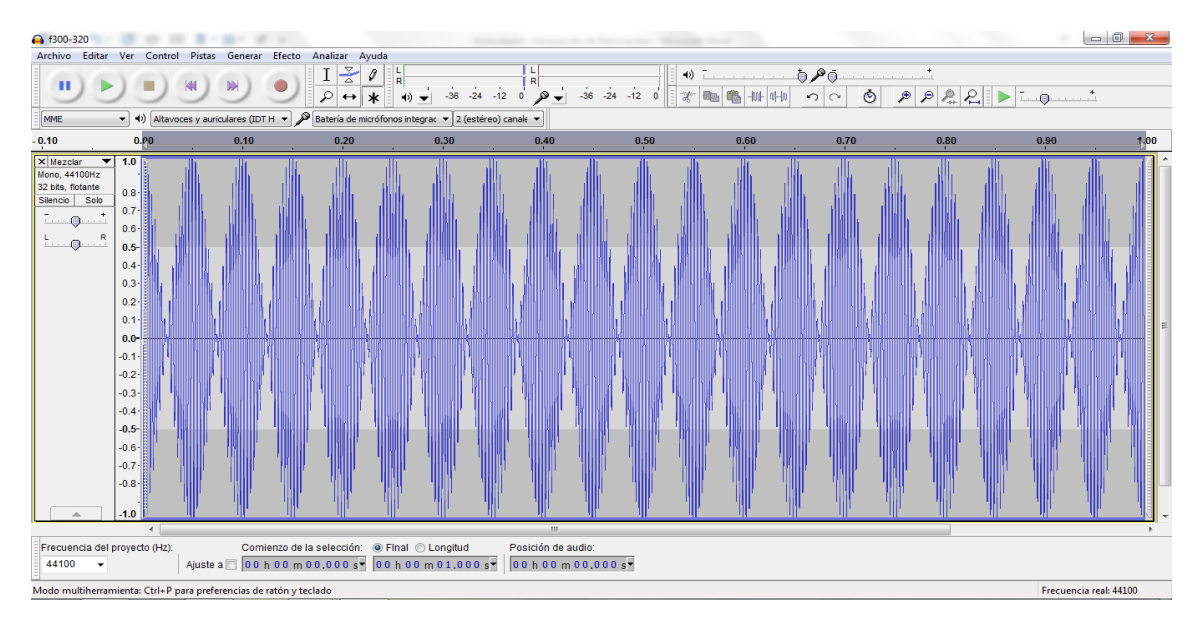

Figura 5. Generación de batimientos.

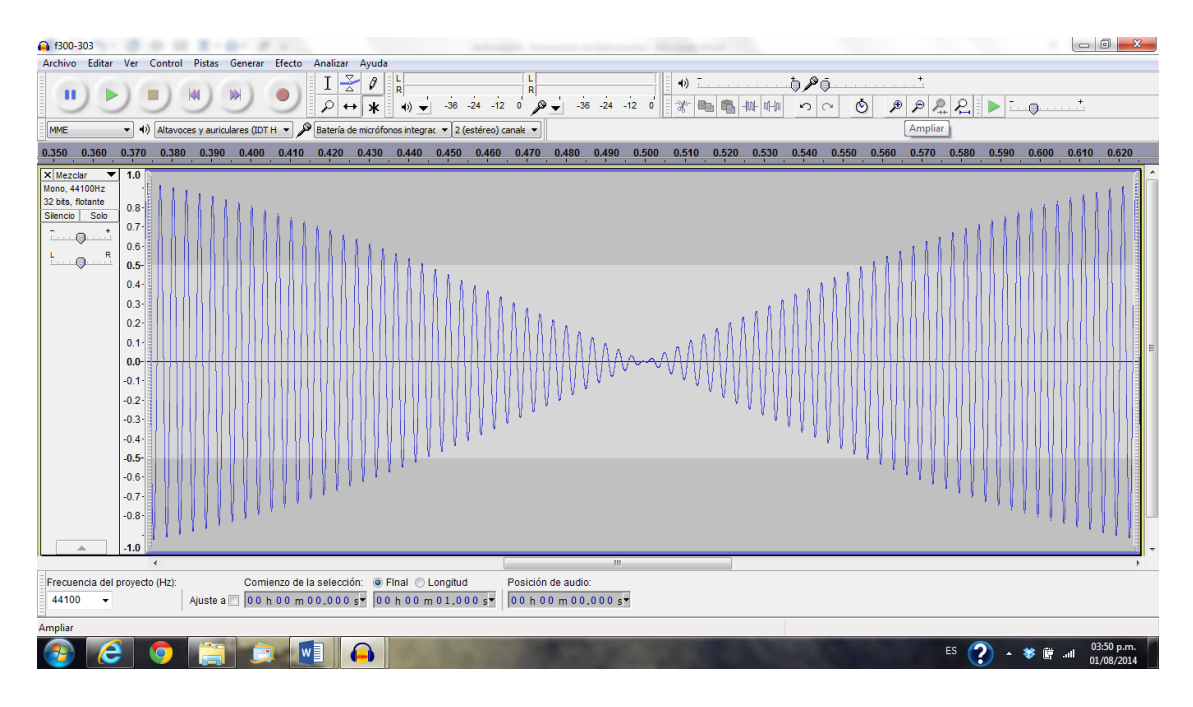

Figura 9. Ampliación de la suma de tonos f300/303.

16. En la figura seis se presenta una ampliación de una imagen de un batimiento generado a partir de la suma de dos frecuencias de 300 y 303 Hz. La figura 10 es una gráfica en donde se observa la generación de una onda amorfa, producto de la suma de dos ondas con una diferencia mayor a 20 Hz.

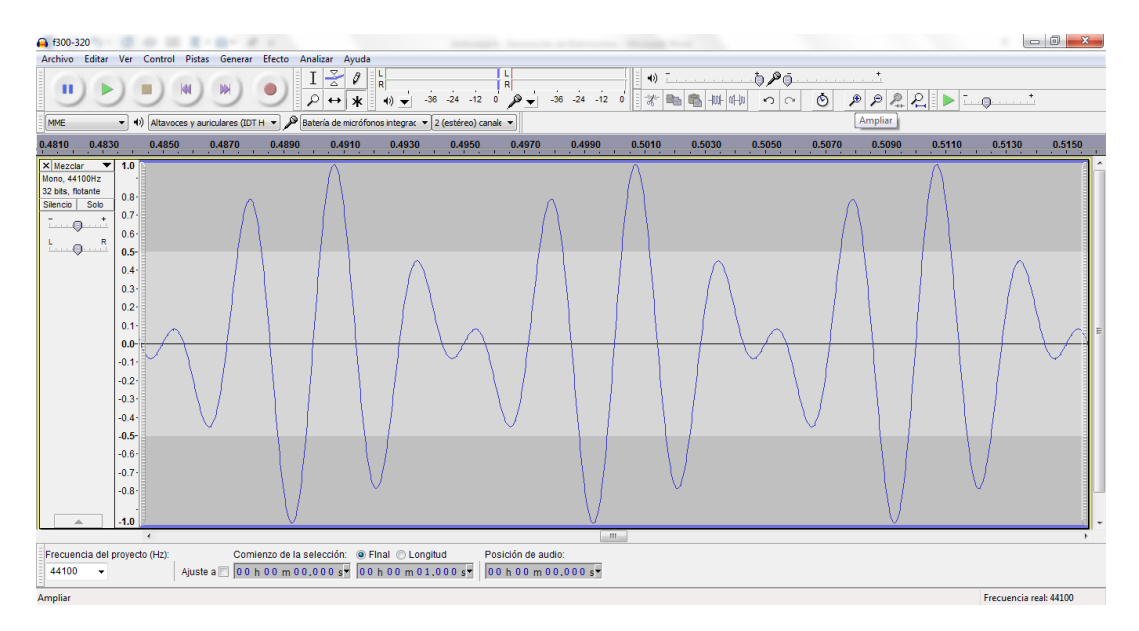

17. Figura 10. Suma de tonos f300/400.Se graba el sonido generado y se cambia la combinación de frecuencias según la tabla III, calculando el número de batimientos y

la frecuencia de batido para la suma de ondas sugerida en la misma. Después se compara la teoría con lo observado.

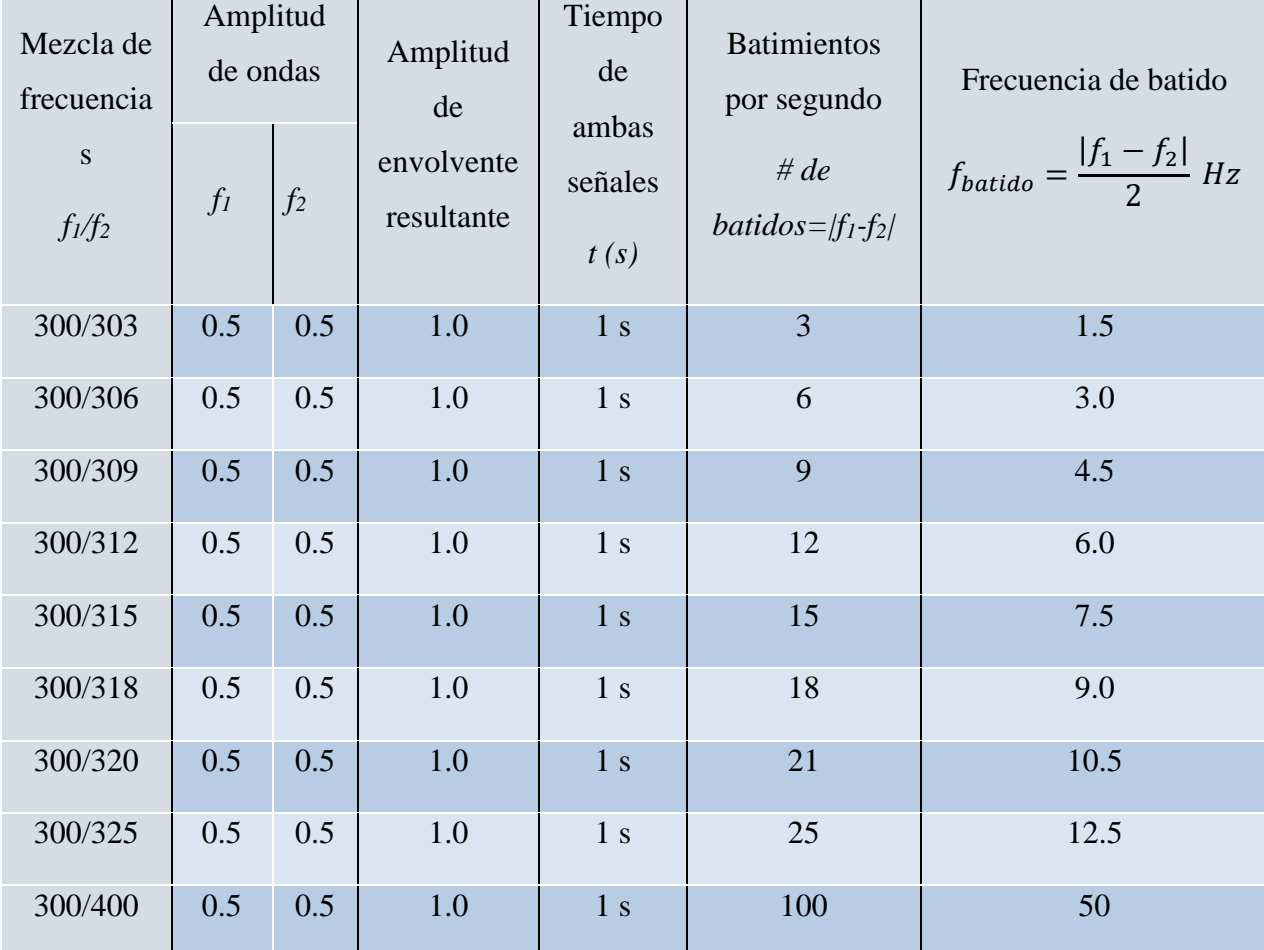

# Tabla III. Frecuencias de batido.

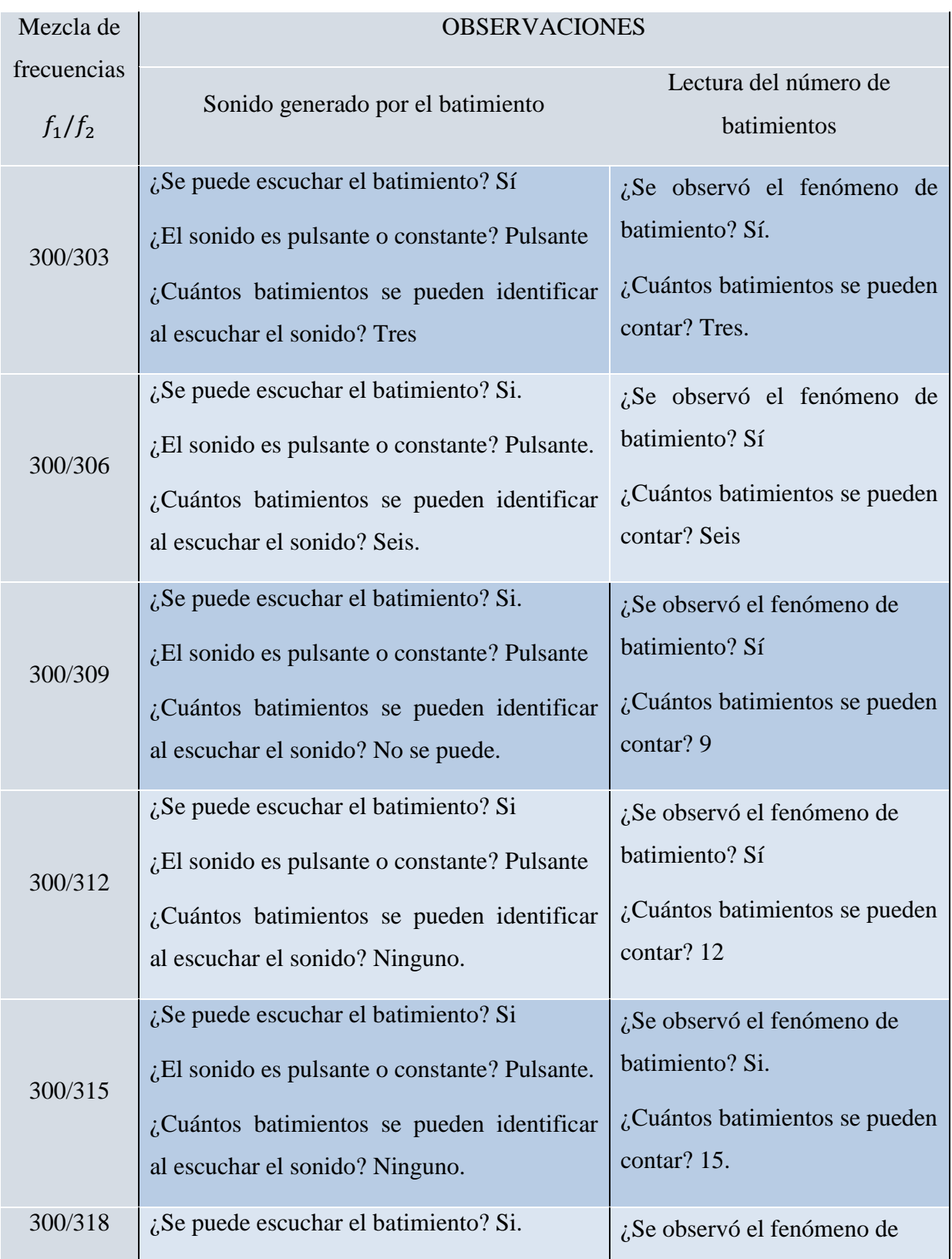

Tabla IV. Observaciones para el sonido de batimiento.

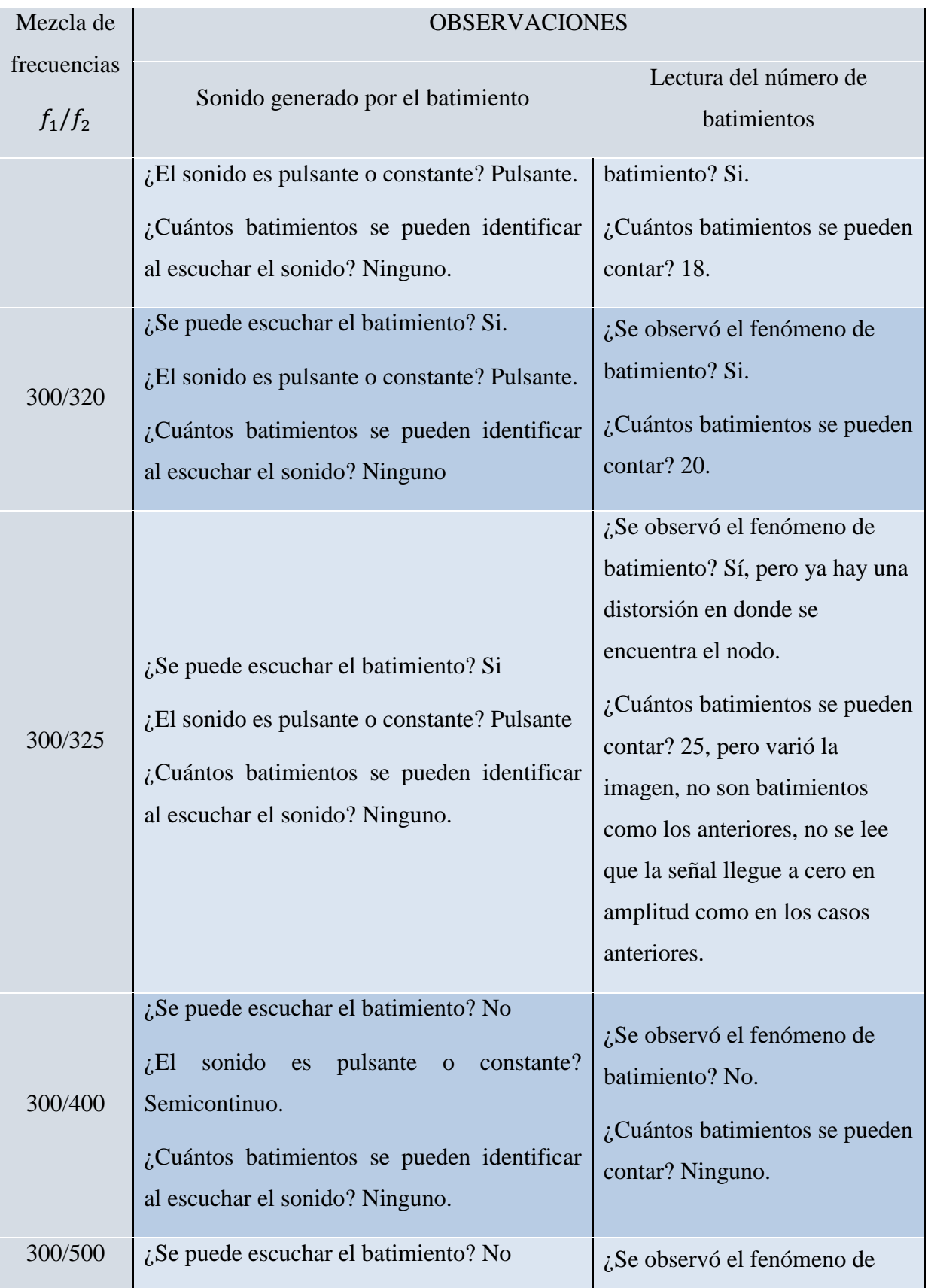

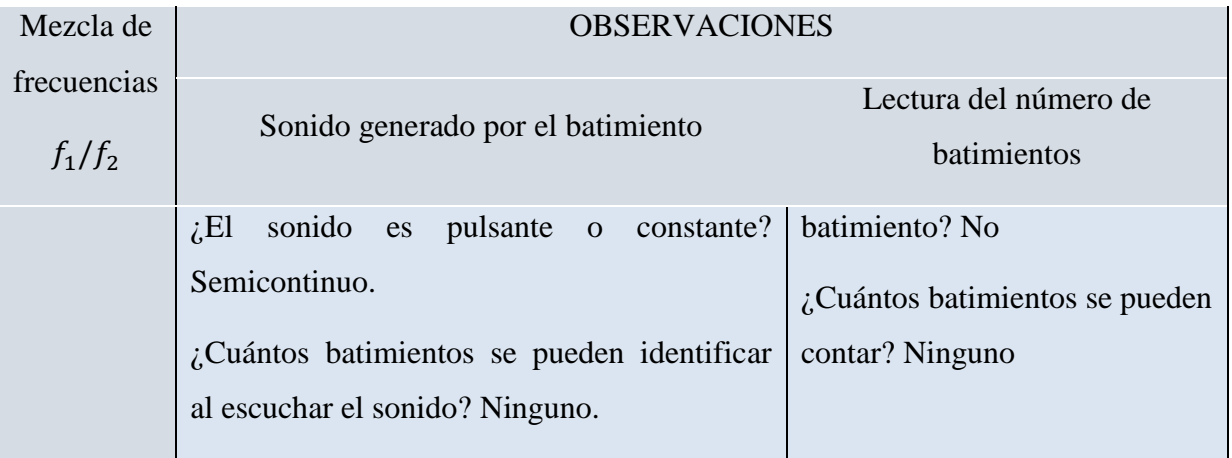
#### Comentarios y observaciones a la práctica

**Observación 1**. ¿Podría mejorar la secuencia de aprendizaje? Explicar cómo.

R: El alumno responde de acuerdo con su apreciación personal.

**Observación 2.** ¿No entendiste alguna instrucción? Explicar cuál.

R: El alumno responde de acuerdo con su apreciación personal.

**Observación 3**. ¿Notaste algún error? Decir en dónde se encuentra el error y anotar a qué piensan que se debe.

R: El alumno responde de acuerdo con su apreciación personal.

<http://www.ehu.eus/acustica/espanol/basico/suones/suones.html>

## Anexo 3

# Practica 2 Generación de pulsaciones y batimientos por medio del software de *Ableton Live*

### **UNIVERSIDAD NACIONAL AUTONOMA DE MÉXICO FACULTAD DE ESTUDIOS SUPERIORES CUAUTITLÁN**

#### LABORATORIO DE ÓPTICA EN TIEMPO REAL

#### **SECUENCIA DE APRENDIZAJE**

#### **GENERACIÓN DE PULSACIONES Y BATIMIENTOS**

#### **GUÍA DEL FACILITADOR**

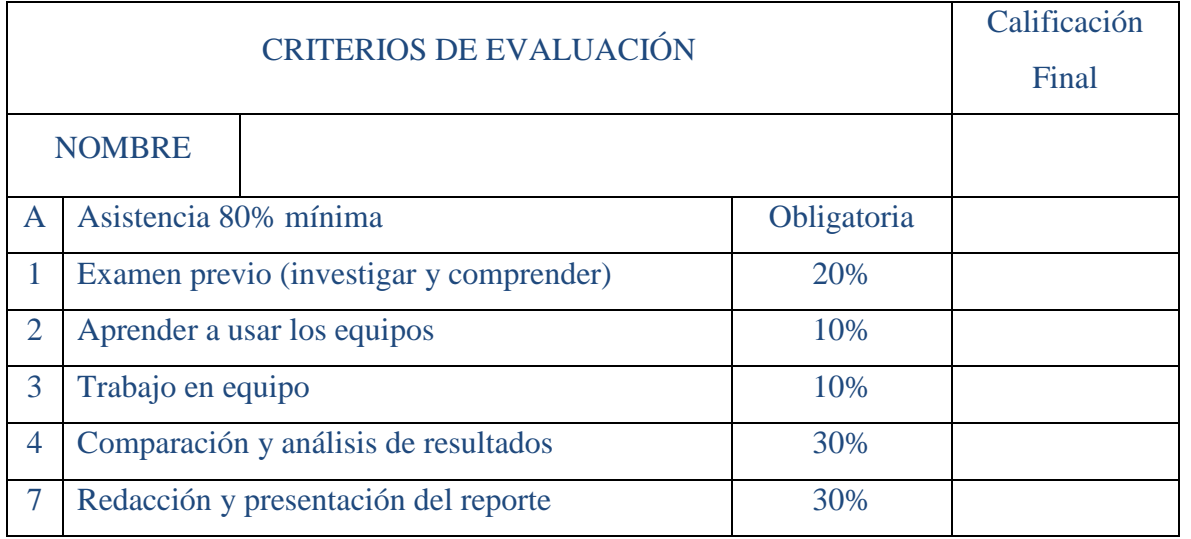

#### TEMAS QUE CUBRE:

Unidad 4. Óptica Física.

4.2 Principio de superposición e interferencia.

Unidad 6. Naturaleza del sonido.

 6.1 Naturaleza mecánica del sonido. Oscilación mecánica, ondas sonoras, cualidades del sonido, espectro sonoro y ultrasonido.

Unidad 7. Principios y fundamentos de la acústica.

7.3 Principio de superposición, ondas estacionarias, pulsaciones.

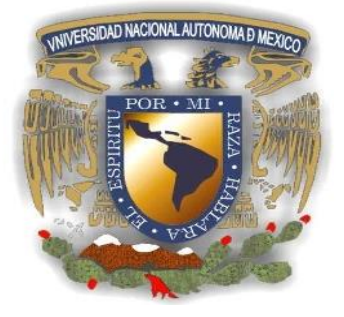

#### Introducción

Los estudiantes por medio de esta actividad utilizan las Tecnologías del Aprendizaje y de la Comprensión (TAC) para comprender el fenómeno de pulsaciones o batimientos e identifican las características de comportamiento de las ondas de sonido. Los alumnos las utilizan con mucha facilidad, se aprovecha esta cualidad y conocimiento de los mismos para optimizar su aprendizaje.

#### Objetivos

- 1. El alumno creará diferentes tonos para identificar las características audibles del rango de frecuencias para el ser humano; por medio del programa de Ableton Live, lo aplicará a problemas prácticos.
- 2. El alumno obtendrá y analizará la suma de diferentes frecuencias ya predeterminadas por el software, así como las características de la onda resultante, para aplicarlo en la vida diaria y profesional.
- 3. El alumno observará, generará y analizará el fenómeno de pulsaciones o batimientos de forma teórica y práctica por medio del software de *Ableton Live* para aplicarlo en ejercicios de Óptica.

#### Hipótesis

<sup>01</sup> = *Se puede utilizar un sonido ya predeterminado por medio del software de Ableton Live para observar su comportamiento a través del análisis de espectros y si producen batimientos o no.*

#### Material y equipo

1 Computadora con software de Ableton Live instalado.

1 Juego de bocinas.

1 Proyector.

#### Procedimiento

- 1. Para esta actividad es necesario tener una computadora conectada a bocinas portátiles.
- 2. Descargar y pagar el programa *Ableton Live*, de Internet, es un programa donde se debe de pagar la licencia. En este software se puede utilizar más de un sonido a la vez en la computadora además de poder crear secuencias de estos mismos, situación conveniente para la actividad que está por realizarse.
- 3. Ejecutar el instalador del programa *Ableton Live* en la computadora, éste nos permitirá utilizar tonos, notación musical y escalas para mezclarlos y escuchar los tonos bajos y altos, la suma de frecuencias y la creación de batimientos.
- 4. Conectar y encender las bocinas portátiles a su computadora con un nivel de volumen adecuado, para que se reproduzca el sonido deseado.

Parte I. Localización tonos y pistas de audio.

- 5. Abrir el programa que contiene los tonos, en este caso *Ableton Live*, ir a la pestaña de la izquierda y seleccionar la opción de *Samples* y en el menú seleccionar el sonido en forma *de onda sinusoidal* (Conga 70s 1), posteriormente seleccione el mismo sonido y póngalo en una de las pistas de audio en el modo de secuenciador. Júntelos de modo que no sobre ningún espacio en milisegundos entre ellos y seleccione la última pista de audio que eligió e inviértalas con la herramienta de Rev. que se encuentra en la parte inferior. Por último, seleccione las dos y duplíquelas apretando las teclas control + D juntas (Nota: deben de quedar todas estas en una misma pista de audio), en la misma pestaña se encuentran una opción que dice *Audio Effect*, seleccionarla y buscar hasta el final el efecto que dice *Spectrum* y arrastrarlo hasta la pestaña ubicada en la parte superior derecha que dice *MASTER* y colocarla ahí, poner a reproducir y observaremos en el espectro las características del sonido en tabla semilogaritmica. Por último, hay que describir sus características en la tabla I. NOTA: La pista de audio corresponde a una o varias sumas de ondas.
- 6. Repetirlo con las pistas de audio que se indican en la tabla I.
- 7. Repetir los pasos 1 y 2 hasta llenar la tabla, generando los batimientos que se indican en la tabla I y describir las características del sonido para cada uno de los armónicos dados.

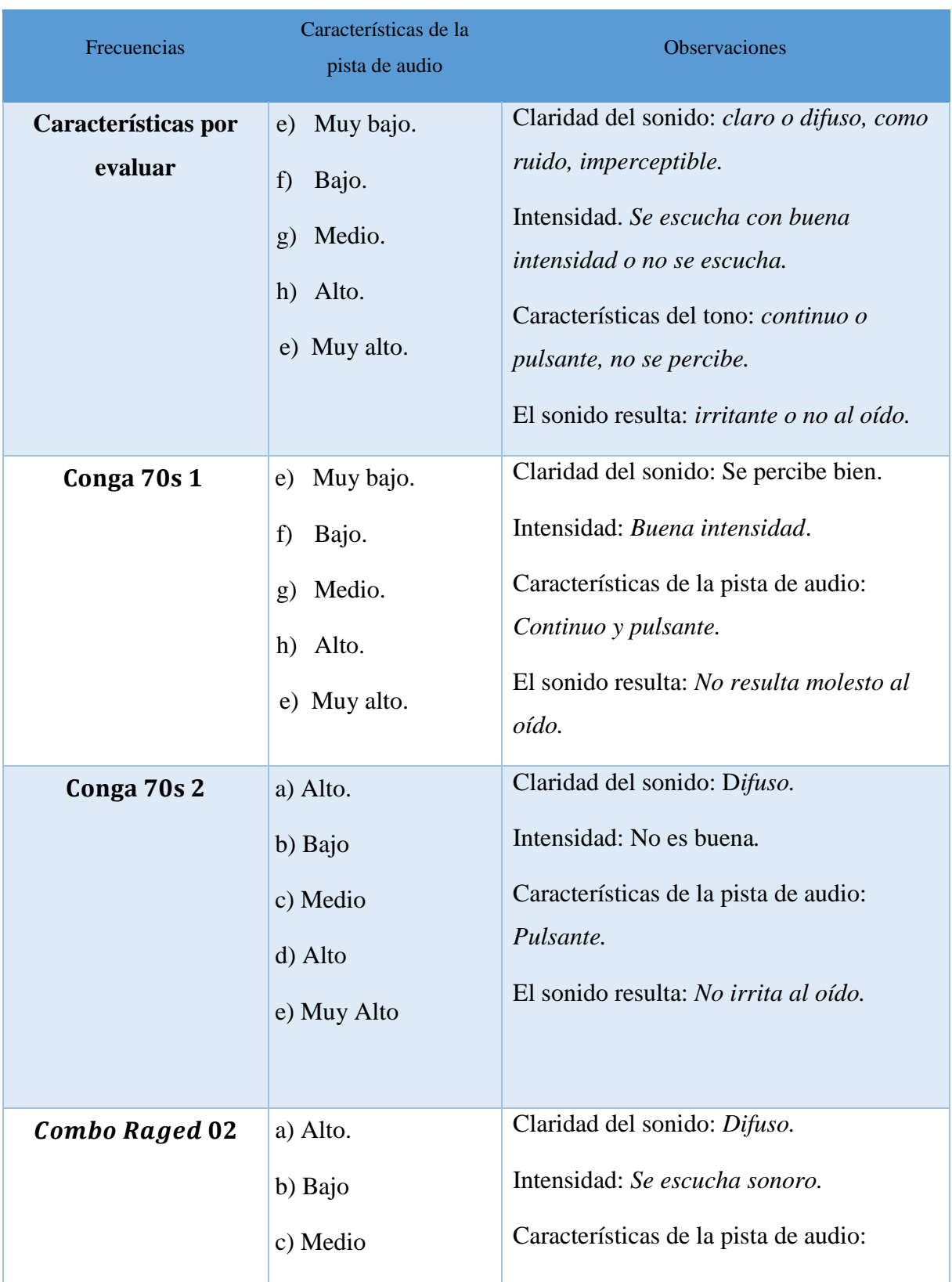

Tabla IV. Características del sonido con diferentes tipos de Armónicos.

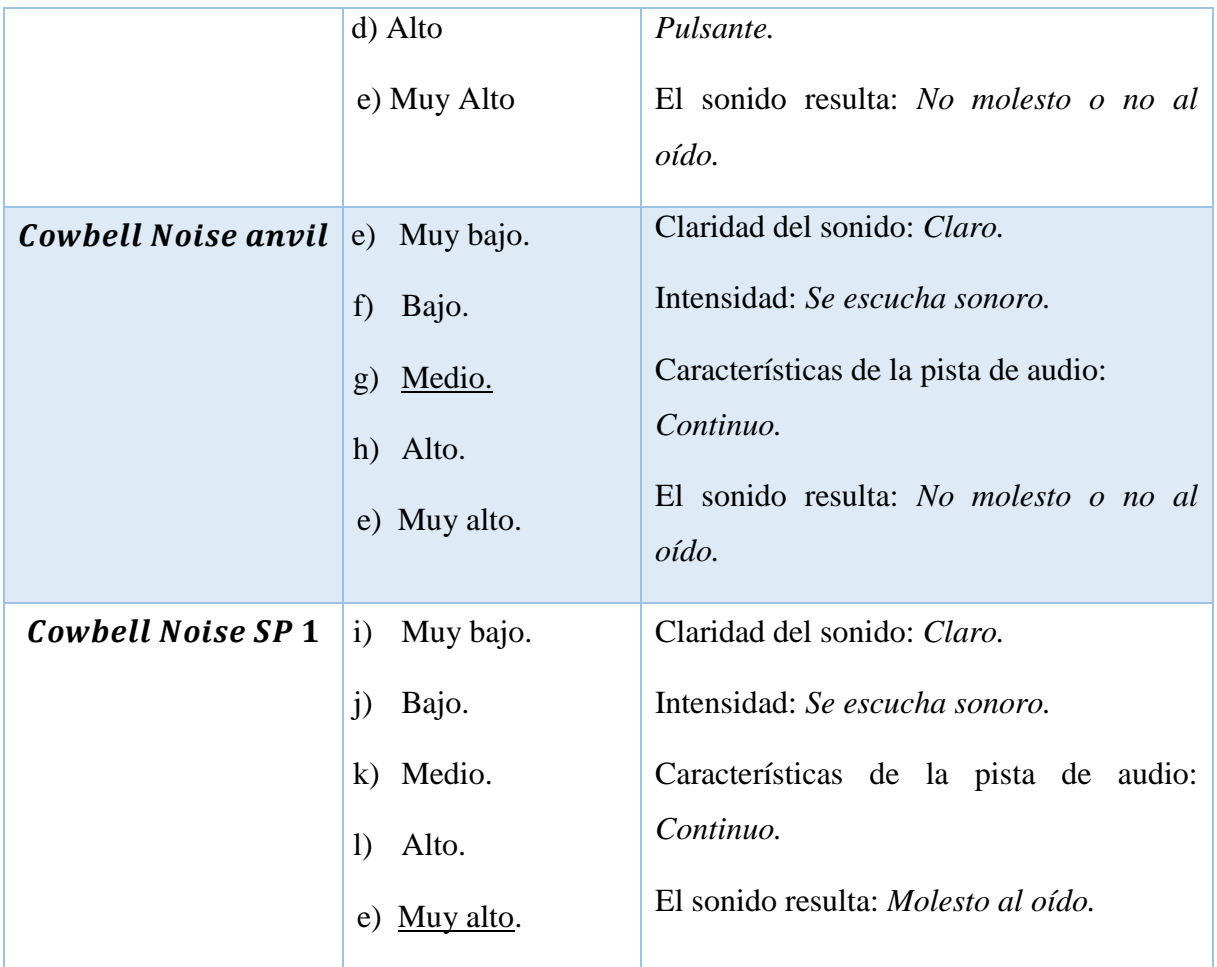

Parte II. Suma de ondas, misma frecuencia, misma amplitud, misma fase

8. En la pestaña *de la izquierda* presionar *Sample*, seleccionar un armónico y colocarlo sobre una pista *MIDI* ahí se seleccionara la pista y se pondrá a reproducir, se parara y en la parte superior derecha seleccionaremos el lápiz, subsecuentemente seleccionaremos la pista de nuevo y nos iremos a la parte del secuenciador de la pista que está en la parte inferior derecha como una ventana, nos iremos a la escala CM-3 y dibujaremos cuatro líneas consecutivas, del lado izquierdo seleccionaremos la ventana y donde aparezca nuestro sonido vamos a realizar los ajustes de los valores de *Decay* a 600 ms; por último, dar aceptar, presione el botón de *Play* y aparece una pantalla como la que se muestra en la figura 1 a continuación:

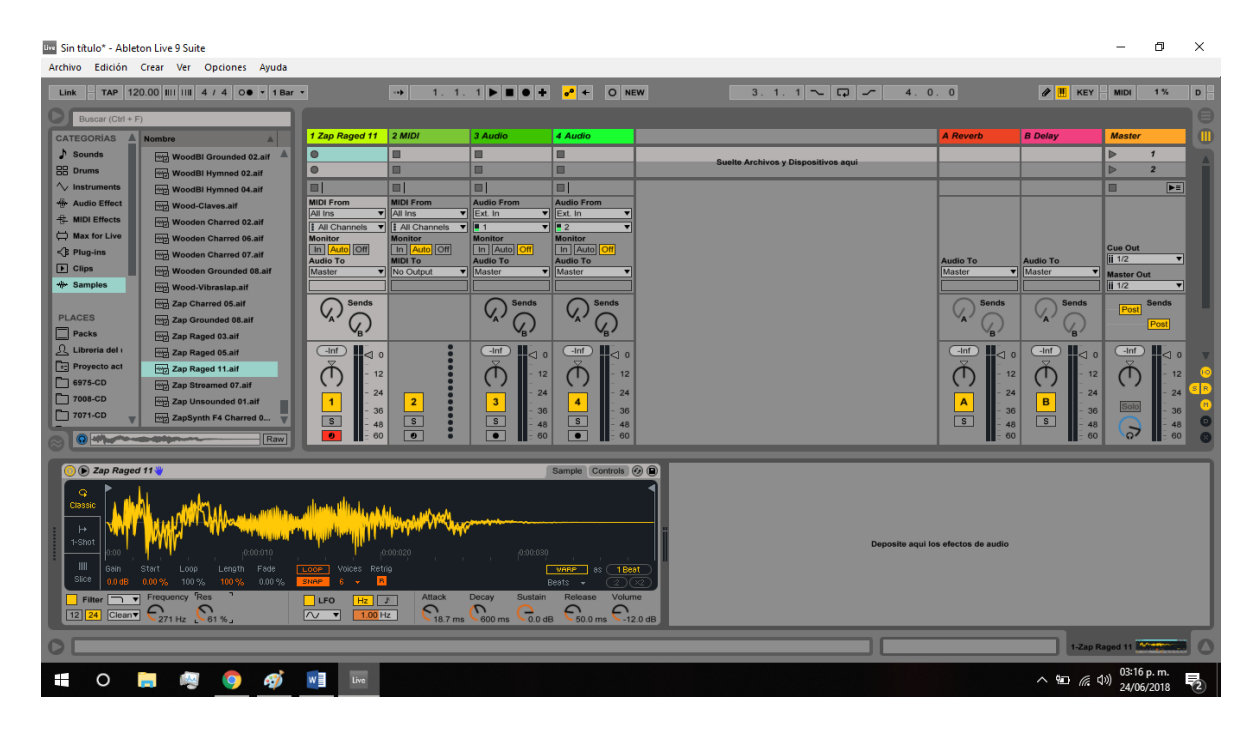

Figura 6. Generación de la primera señal.

9. Dar *click* con el mouse en la pista *MIDI* de la pantalla y duplicarla, agregar otro armónico sobre la nueva pista *MIDI*, ir a la pestaña de *MASTER* y observar el procedimiento indicado en el paso 1, el resultado deberá ser otra señal idéntica, como la imagen que se muestra en la figura 2.

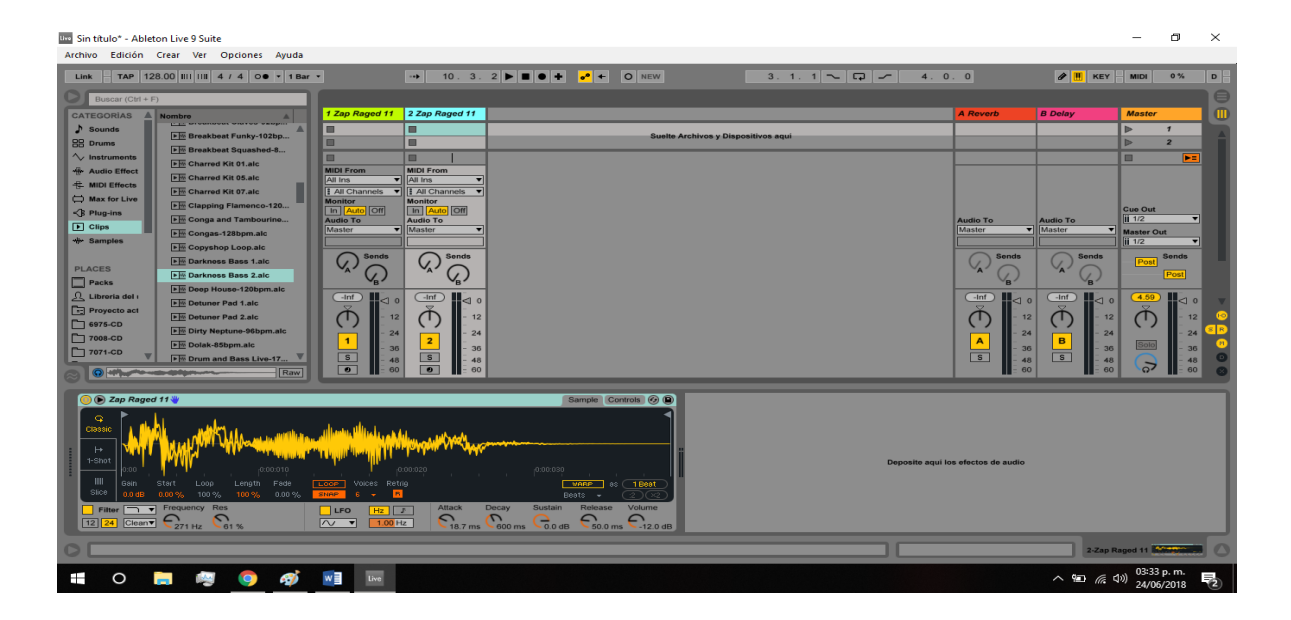

Figura 2. Suma de ondas, misma frecuencia, misma amplitud, misma fase

10. Repetir el paso 5 con otro armónico como el *Coebell Noise Sp 1* y presionar el boton de *play* y observar la gráfica que le corresponde a la figura 3.

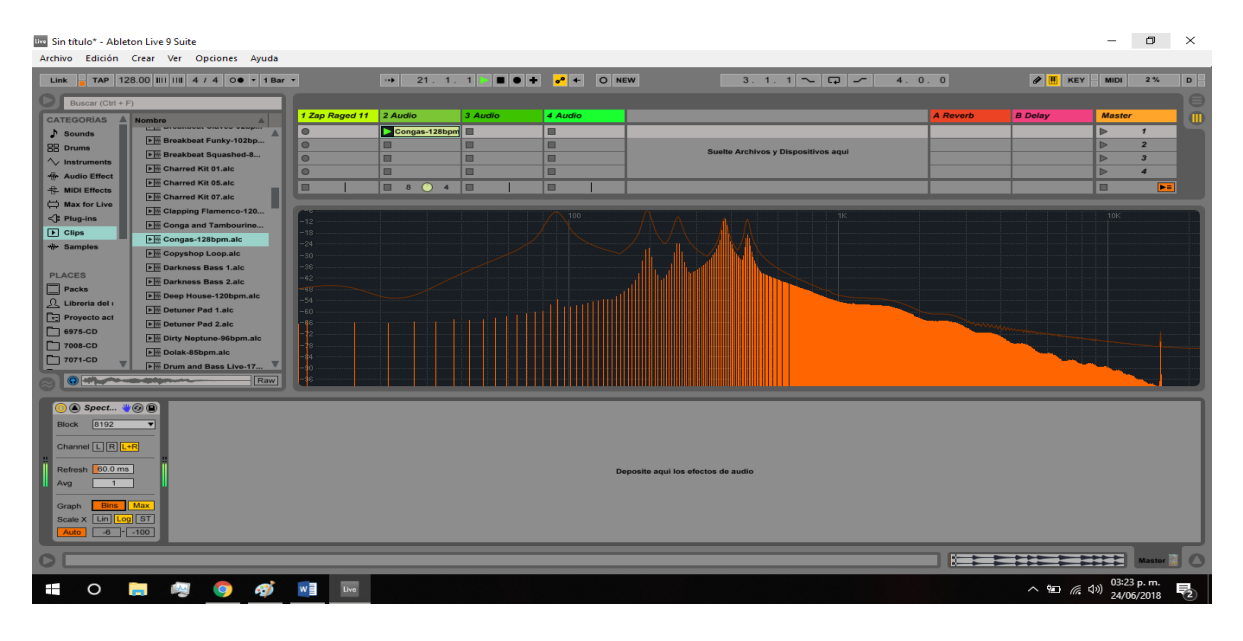

Figura 3. Generación de la primera señal.

11. Dar *click* izquierdo con el mouse y duplicar la pista *MIDI* otorgarle otro armónico diferente y repetir el procedimiento indicado en el paso 1, el resultado deberá ser otra señal idéntica, como la imagen que se muestra en la figura 4.

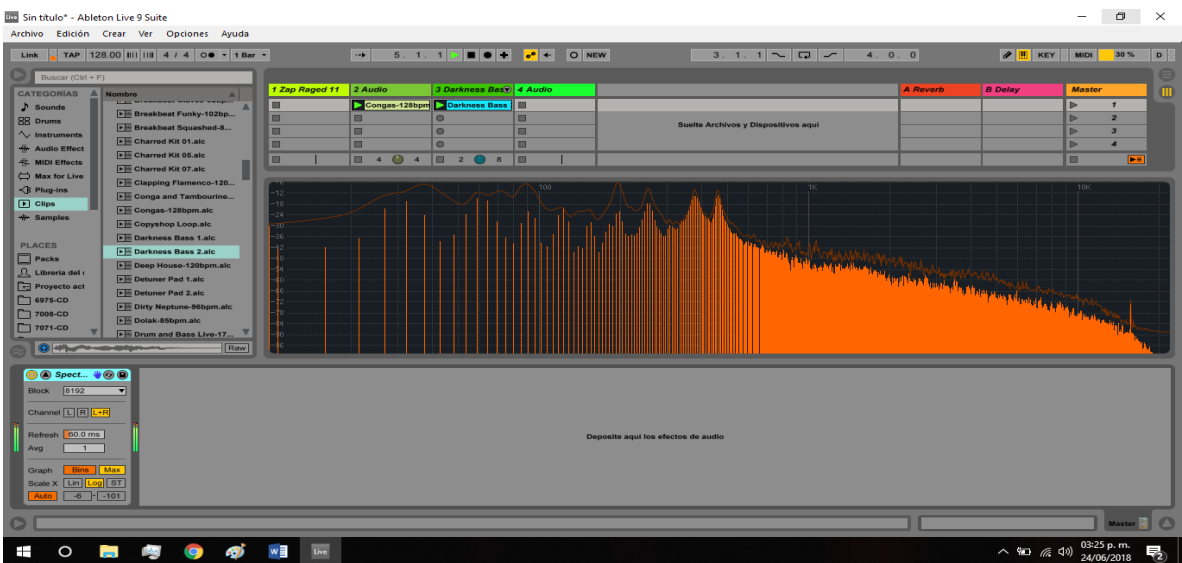

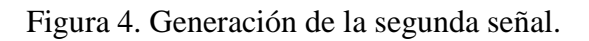

- 12. En la barra de menú superior ponerle *play*, seleccionar *MASTER* y reproducirlas al mismo tiempo, le aparecerá una pantalla como la de la figura 4. Identifique la amplitud en Hz de ambas señales y los decibeles que tienen ambas.
- 13. Con el mouse te mueves a través de las décadas de la tabla e identifique los picos que en ella están a través de las décadas de la misma, puede obtener una imagen como la que se muestra en la figura 5.

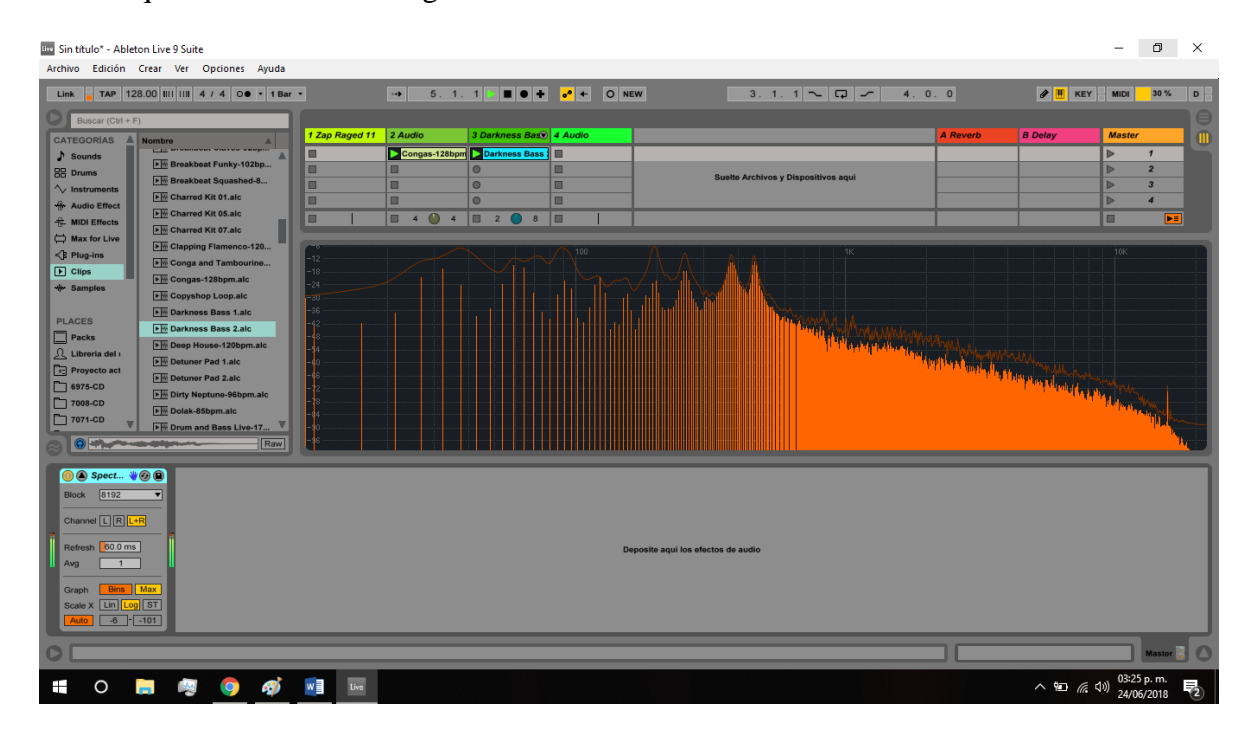

Figura 5. Suma de señales.

#### Comentarios u observaciones a la práctica

**Observación 1**. ¿Podría mejorar la secuencia de aprendizaje? Explicar cómo.

R: El alumno responde de acuerdo a su apreciación personal.

**Observación 2.** ¿No entendiste alguna instrucción? Explicar cuál.

R: El alumno responde de acuerdo a su apreciación personal.

**Observación 3**. ¿Notaste algún error? Decir en dónde se encuentra el error y anotar a qué piensan que se debe.

R: El alumno responde de acuerdo a su apreciación personal.

<http://www.ehu.eus/acustica/espanol/basico/suones/suones.html>